# Chapter 18 *GPU* (*CUDA)*

## Speaker: Lung-Sheng Chien

Reference: [1] NVIDIA\_CUDA\_Programming\_Guide\_2.0.pdf

[2] CudaReferenceManual\_2.0.pdf

[3] nvcc\_2.0.pdf

[4] NVIDIA forum, http://forums.nvidia.com/index.php?act=idx

# **OutLine**

- CUDA introduction
	- process versus thread - SIMD versus SIMT
- Example 1: vector addition, single core
- Example 2: vector addition, multi-core
- Example 3: matrix-matrix product
- Embed nvcc to vc2005

## Process versus thread

Reference: http://en.wikipedia.org/wiki/Thread (computer science)

- A *process* is the "heaviest" unit of kernel scheduling. Processes own resources allocated by the operating system. Resources include memory, file handles, sockets, device handles, and windows. Processes do not share address spaces or file resources except through explicit methods such as inheriting file handles or shared memory segments, or mapping the same file in a shared way.
- A *thread* ( 執 行 緒, 線程) is the "lightest" unit of kernel scheduling. At least one thread (main thread) exists within each process. If multiple threads can exist within a process, then they share the same memory and file resources. Threads do not own resources except for a <u>stack,</u> a copy of the <u>registers</u> including the <u>program counter</u>

# Spec [1]

Each multiprocessor is composed of 8 processors, so that a multiprocessor is able to process the 32 threads of a warp in 4 clock cycles

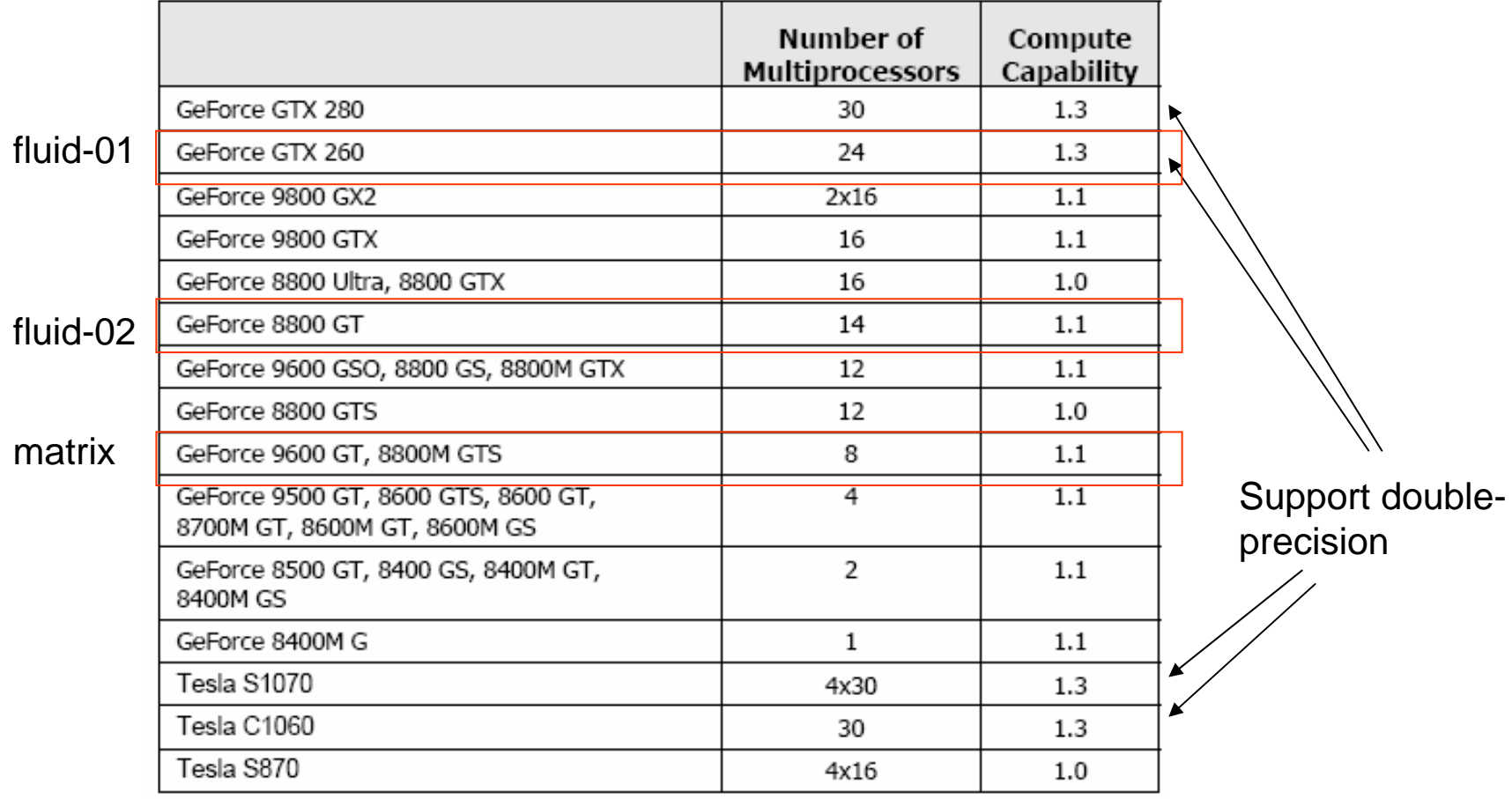

Product information: <u>http://shopping.pchome.com.tw</u>/ and <u>http://www.sunfar.com.tw</u>

Geforce GTX 280

#### 技嘉 GV-N28-1GH-B PCIE顕示卡 《原廠大跌僧~狂降\$4590~您心動了嗎!》

★GeForce GTX 280晶片 ★1GB GDDR3 顯示記憶體 ★512位元記憶體管理介面 ★PCI Express 2.0介面 ★支援最新DirectX 10 ★支援PhysX 和 Cuda 技術

建議售價\$46500

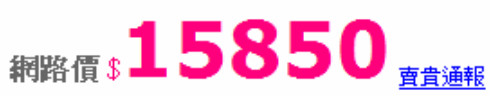

24

Geforce GTX 260

#### 技嘉 GV-N26-896H-B 顕示卡 《極致效能,捨我其誰》

★NVIDIA GeForce GTX 260晶片 ★896MB GDDR3視訊記憶體

★448bit記憶體管理介面

★576MHz核心時脈/1998MHz記憶體時脈

★2xDVI顯示輸出埠

★最新PCI-Express 2.0插槽介面(介面規格) ★支援最新DirectX 10

建議售價\$<del>11490</del>

 $\bigoplus$  MSI

 $$7,500 \sim $8,051$ 

現金結帳回饋 2%

刷卡結帳回饋 0.2%

#### Geforce 9600GT

#### 華碩 EN9600GT/HTDI/512M 顕示卡

◆NVIDIA GeForce 9600GT

◆512MB DDR3 視訊記憶體

◆256-bit記憶體介面

- ◆650MHz核心時脈/1.8GHz記憶體時脈
- ◆1625MHz Shader Clock時脈
- ◆2xDVI顯示輸出埠
- ◆支援 HDMI 輸出

建議售價\$<del>4750</del>

- ◆PCI-Express2.0插槽介面
- ◆支援DirectX 10/ShaderModel 4.0
- ◆華碩獨家Glaciator散熱片
- ◆支援 NVIDIA SLI 技術

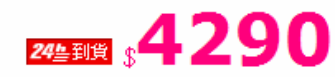

#### Geforce 8800GT

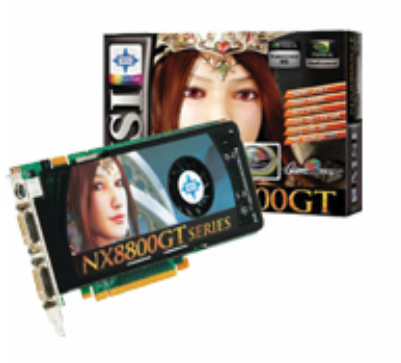

#### · 廢牌:

- · 商品編碼: 202007
- · 商品名種:
- · 價格區間:
- 會員迴轉金:
- · 商品特色:
- · 評鑑等級:

#### 我要評鑑

發表您對此商品之評鑑

NX8800GT OC版/T2D/512M 顯示卡

微星 NX8800GT/16X PCIE/512b

#### Geforce 9600GT

## Spec [2]

#### **GPU Engine Specs:**

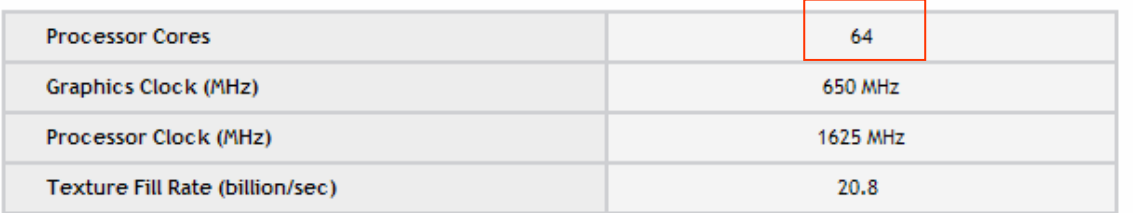

#### **Memory Specs:**

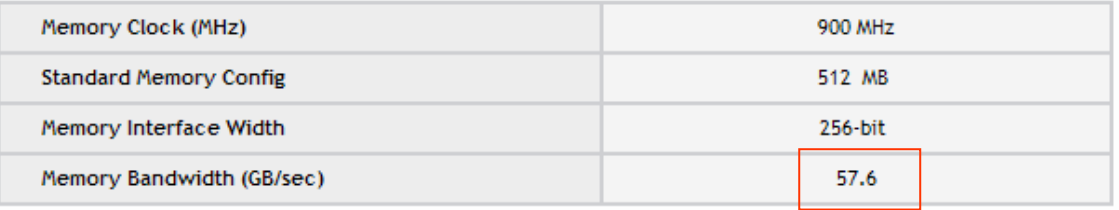

#### Geforce 8800GT

Memory Interface Width

Memory Bandwidth (GB/sec)

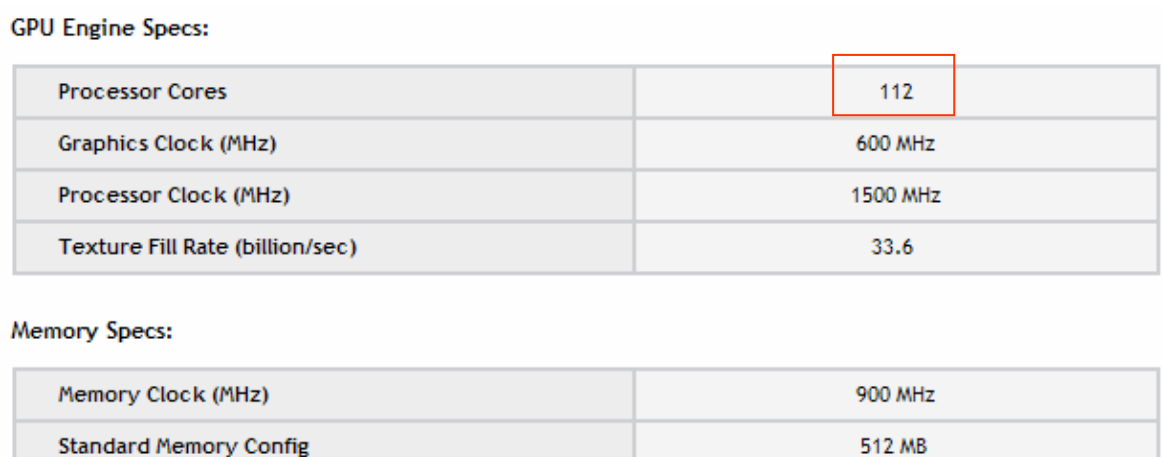

256-bit

57.6

## Spec [3]

#### Geforce GTX260

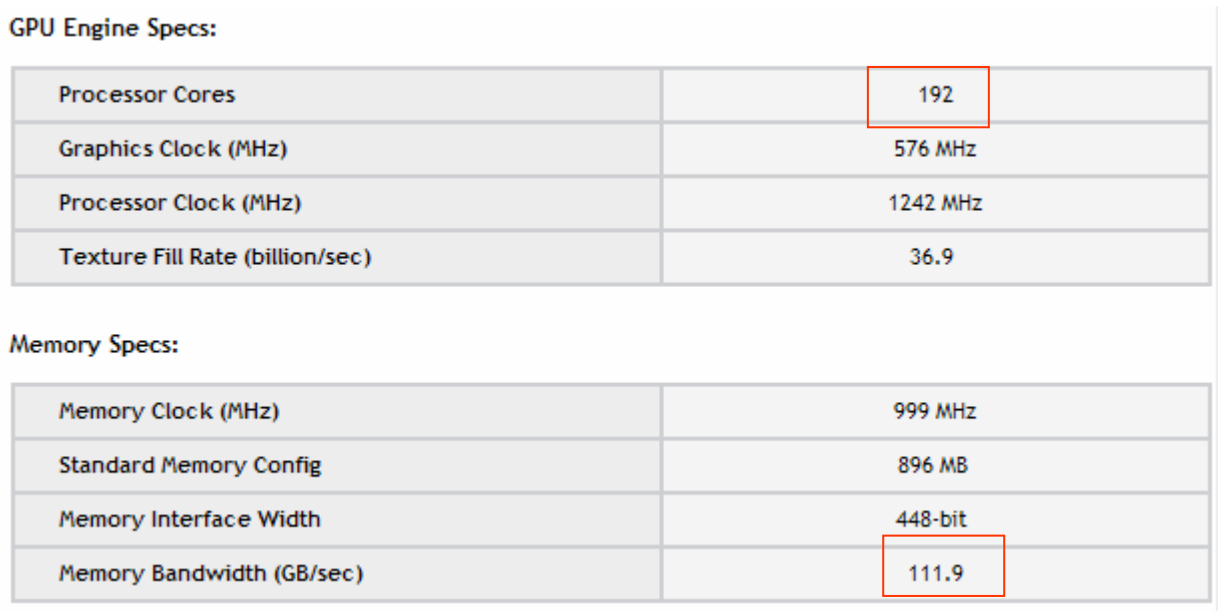

A very important new addition to the GeForce GTX 200 GPU architecture is double-precision, 64-bit floating point computation support. This benefits various high-end scientific, engineering, and financial computing applications or any computational task requiring very high accuracy of results. Each SM incorporates a double-precision 64-bit floating math unit, for a total of 30 double-precision 64-bit processing cores.

## NVIDIA GPU and CUDA

GPU (graphic processor unit): embedded in graphic card (顯示卡) CUDA is a parallel programming model provided by NVIDIA

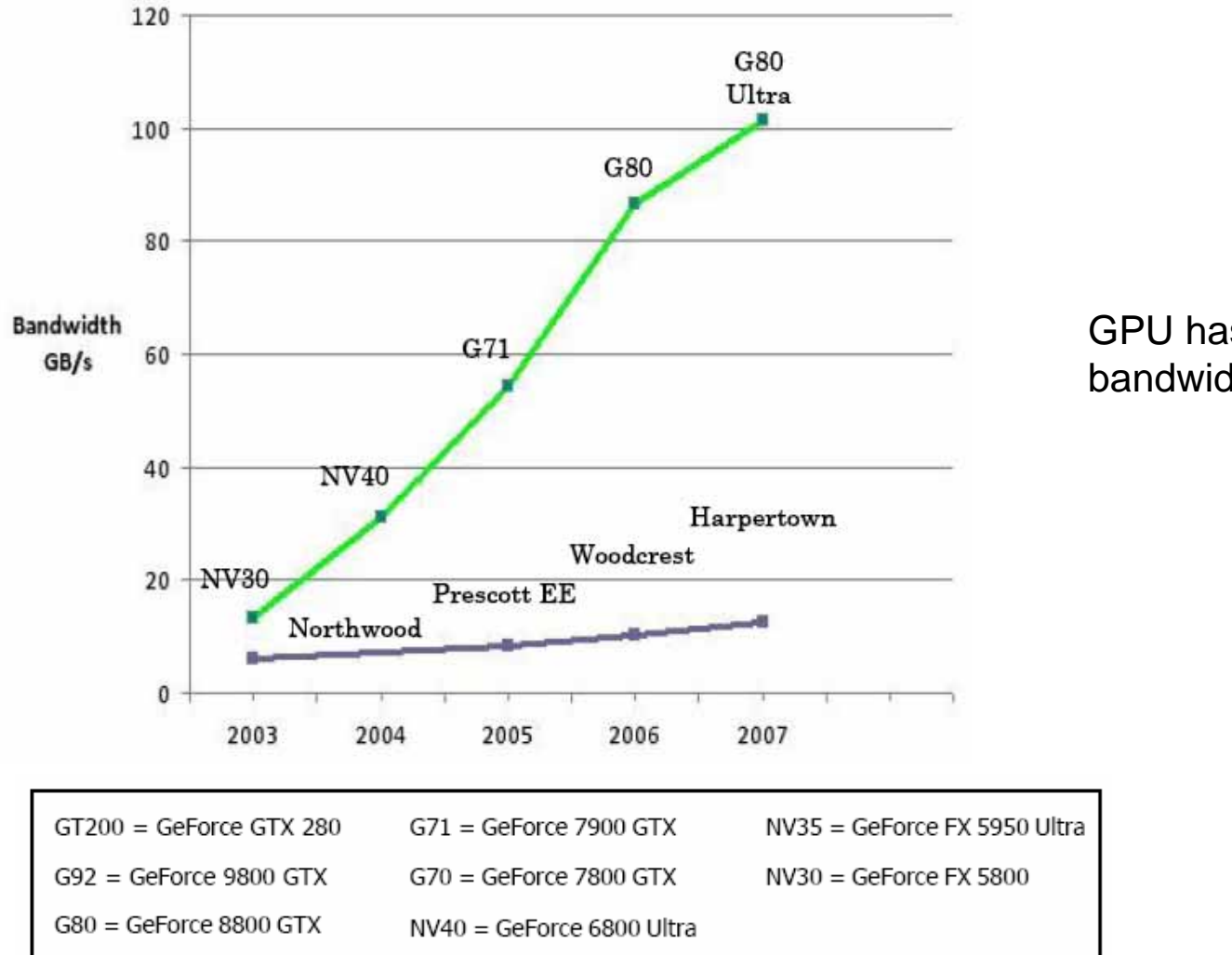

GPU has larger memory bandwidth than CPU

### Data from NVIDIA\_CUDA\_Programming\_Guide\_2.0.pdf

## Spec for compute capability 1.0

- •The maximum number of threads per block is 512
- •The maximum sizes of the x-, y-, and z-dimension of a thread block are 512, 512, and 64, respectively.
- $\bullet$ The maximum size of each dimension of a grid of thread blocks is 65535
- $\bullet$ The warp size is 32 threads
- $\bullet$ The number of registers per multiprocessor is 8192 (one multiprocessor has 8 processors, one processor has 1024 registers)
- $\bullet$ The amount of shared memory available per multiprocessor is 16KB organized into 16 banks.
- •The maximum number o f active blocks per m ultiprocessor is 8
- •The maximum number o f active warps per m ultiprocessor is 24
- •The maximum number of active threads per multiprocessor is 768

## cuda

Reference: http://en.wikipedia.org/wiki/CUDA

- **CUDA** (*Compute Unified Device Architecture*) is a compiler and set of development tools that enable programmers to use a variation of <u>C</u> based on the PathScale C compiler to code algorithms for execution on the graphics processing unit (GPU).
- CUDA has been developed by NVIDIA and to use this architecture requires an Nvidia GPU and drivers.
- Unlike CPUs, GPUs have a parallel "many-core" architecture, each core capable of running thousands of threads simultaneously.
- core are three key abstractions a hierarchy of thread groups, shared memories, and barrier synchronization.
- $\bullet$  the GPU is well-suited to address problems that can be expressed as data-parallel computations – the same program is executed on many data elements in parallel – with high arithmetic intensity – the ratio of arithmetic operations to memory operations.

## SIMD (vector machine)

Reference: http://en.wikipedia.org/wiki/SIMD

- •• **SIMD** (Single Instruction, Multiple Data) is a technique employed to achieve data level parallelism, as in a vector processor.
	- supercomputers
	- MMX of pentium 4 - SSE (Streaming SIMD Extensions ) of x86 architecture

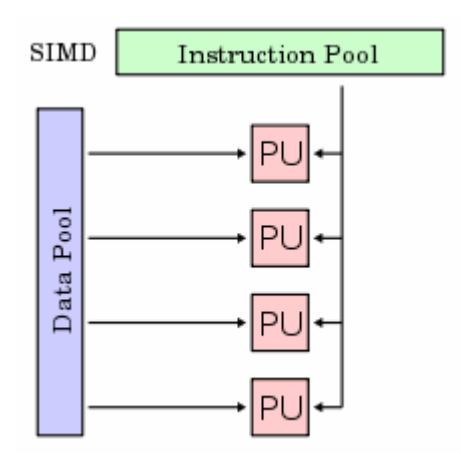

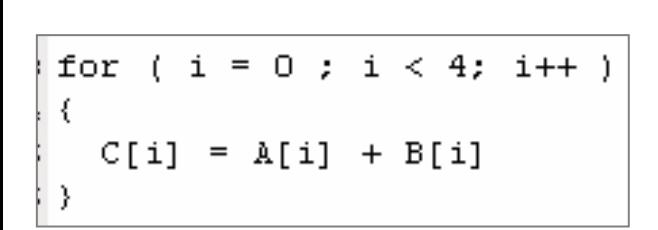

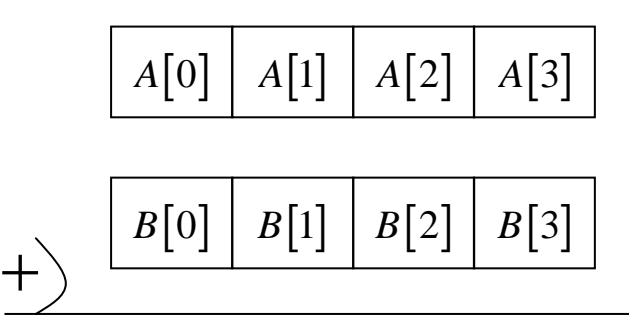

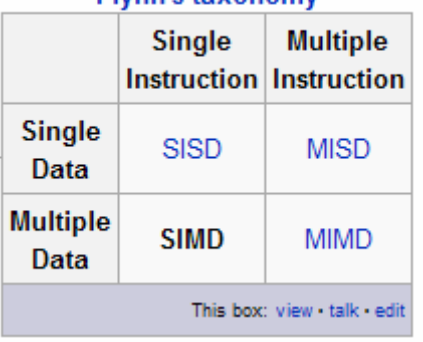

**Elynn's taxonomy** 

 $C[0] | C[1] | C[2] | C[3]$ 

## SIMT (CUDA, Tesla architecture )

- $\bullet$ SIMT (single-instruction, multiple-thread): The multiprocessor maps each thread to one scalar processor core, and each scalar thread executes independently with its own instruction address and register state.
- $\bullet$ The multiprocessor SIMT unit creates, manages, schedules, and executes threads in groups of 32 parallel threads called *warps.*
- • Individual threads composing a SIMT warp start together at the same program address but are otherwise free to branch and execute independently.
- $\bullet$ When a multiprocessor is given one or more thread blocks to execute, it splits them into warps that get scheduled by the SIMT unit.
- •A warp executes one common instruction at a time, so full efficiency is realized when all 32 threads of a warp agree on their execution path.

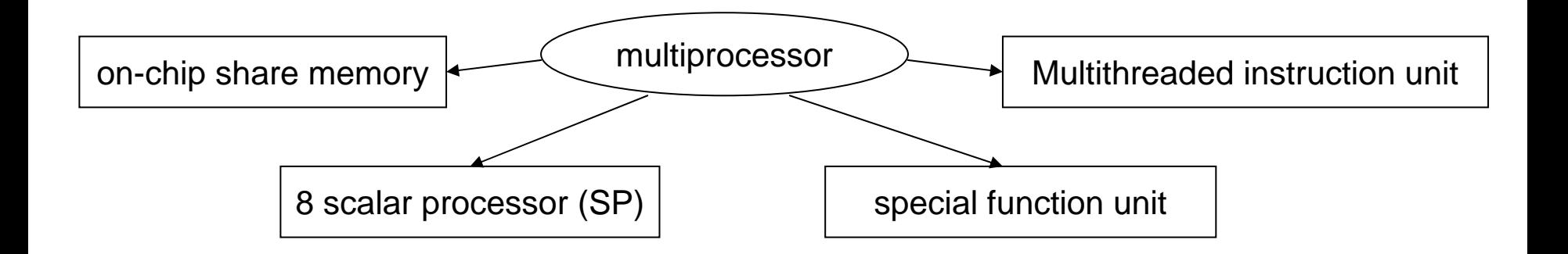

## A set of multiprocessors with on-chip shared memory

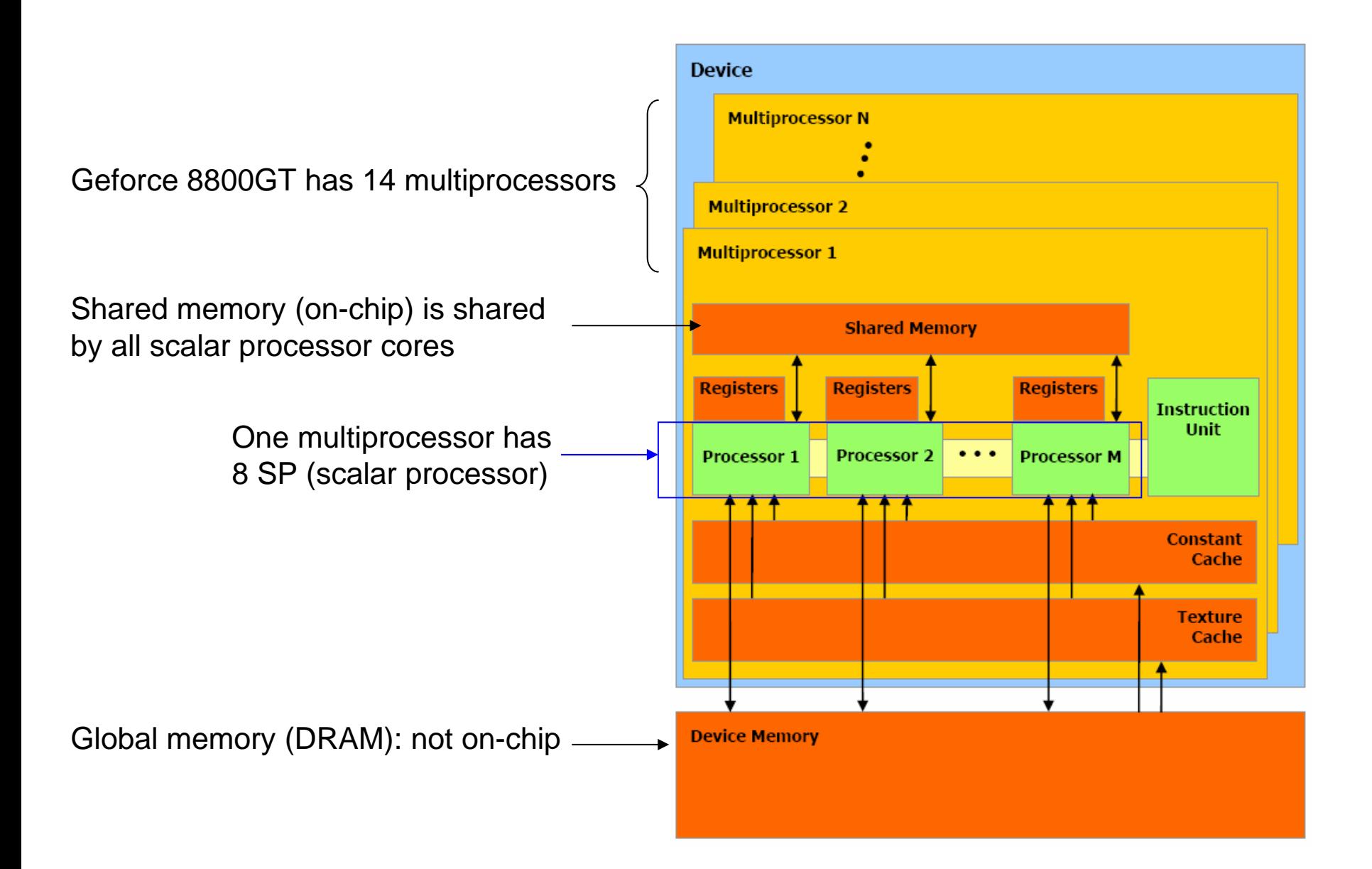

## Software stack

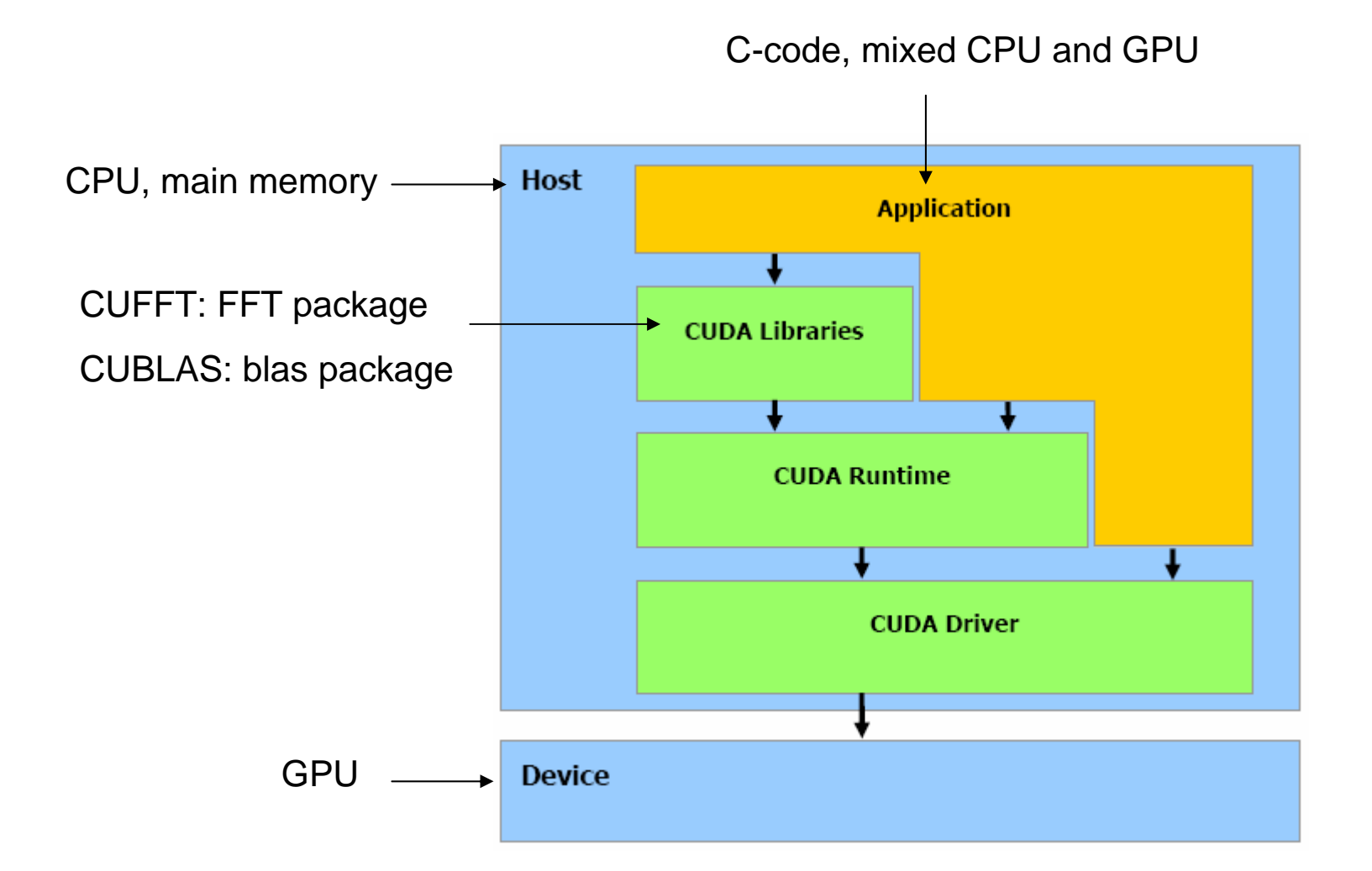

# **OutLine**

- CUDA introduction
- Example 1: vector addition, single core
- Example 2: vector addition, multi-core
- Example 3: matrix-matrix product
- Embed nvcc to vc2005

## Example 1: vector addition [1]

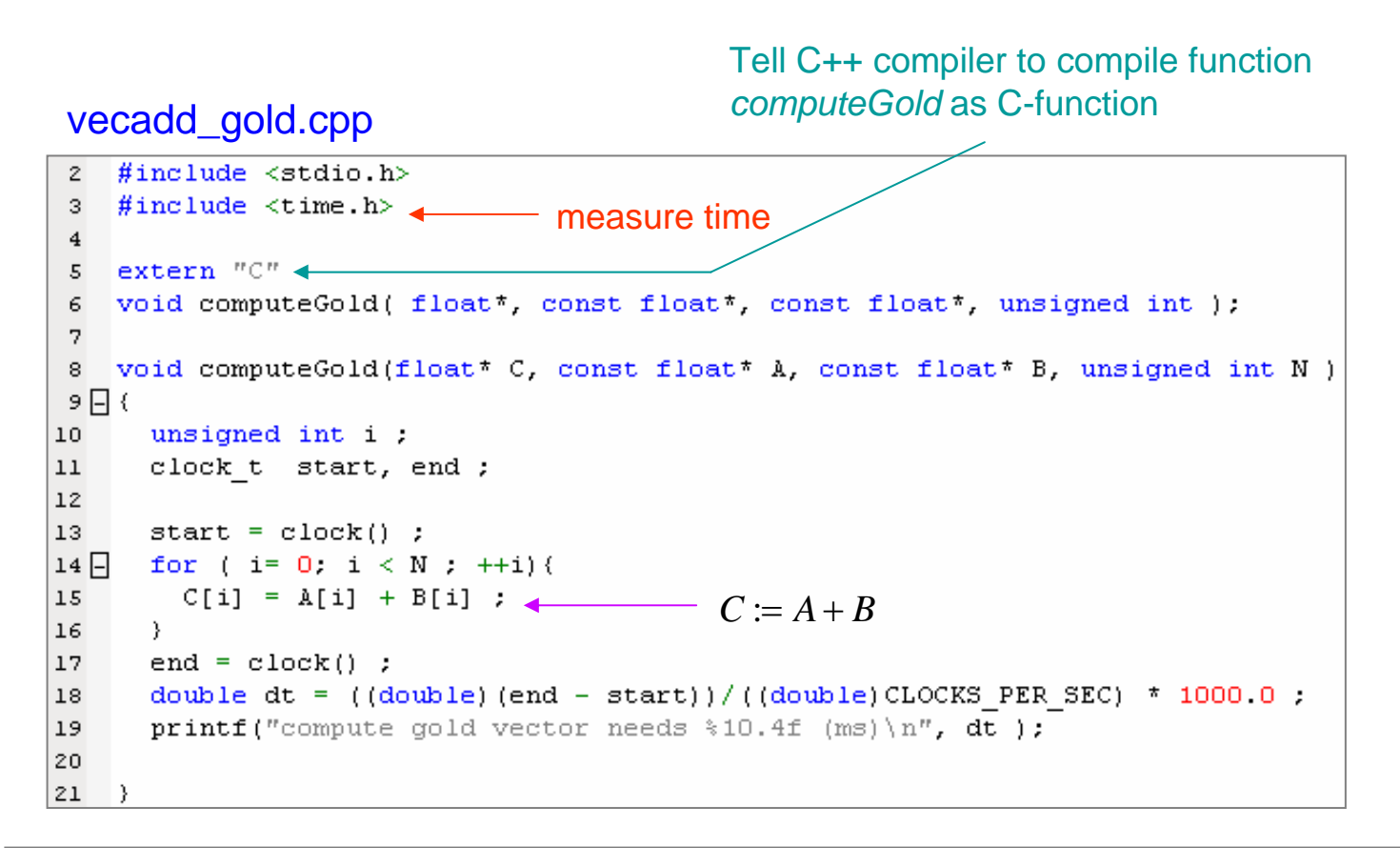

*clcok\_t* clock(void)

returns the processor time used by the program since the beginning of execution, or -1 if unavailable. *clock()/CLOCKS\_PER\_SEC* is a time in seconds

Question: how to write vector addition in GPU version?

## Example 1: vector addition [2]

#### 1vecadd\_GPU.cu

```
2 #include <stdio.h>
     3// includes, project
24 #include \langle \text{cutil.h}\rangle5
     6 extern "C" {
37 void vecadd GPU(float* h C, const float* h A, const float* h B, unsigned int N) ;
     8 }
     9
     10 void vecadd GPU(float* h C, const float* h A, const float* h B, unsigned int N)
     11(12unsigned int mem size A = sizeof(float) * N;
        unsigned int mem size B = sizeof(float) * N;
     13
     1415// allocate device memory
        float* d A;
     16<sup>°</sup>4CUDA SAFE CALL(cudaMalloc((void**) &d A, mem size A));
    17
         float* d B;
     18
         CUDA SAFE CALL(cudaMalloc((void**) &d B, mem size B));
     19
     20
     21// copy host memory to device
5CUDA SAFE CALL(cudaMemopy(d A, h A, mem size A,
     22
                                       cudaMemcpyHostToDevice) ) ;
     23
     24
         CUDA SAFE CALL(cudaMemopy(d B, h B, mem size B,
     25
                                       cudaMemcpyHostToDevice) );
```
- extension .cu means cuda file, it cannot be compiled by g++/icpc, we must use cuda compiler nvcc to compile it first, we will discuss this later 1
- 2Header file in directory /usr/local/NVIDIA\_CUDA\_SDK\common\inc
- 3Tell C++ compiler to compile function *vecadd\_GPU* as C-function
- 4*cudaMalloc* allocates device memory block in GPU device, the same as *malloc*

## Example 1: vector addition [3]

cudaError\_t cudaMalloc(void\*\* devPtr, size\_t count)

Allocates count bytes of linear memory on the device and returns in \*devPtr a pointer to the allocated memory. The allocated memory is suitably aligned for any kind of variable. The memory is not cleared. cudaMalloc() returns cudaErrorMemoryAllocation in case of failure.

cudaSuccess Relevant return values:

cudaErrorMemoryAllocation

#### 5*cudaMemcpy* copies data between GPU and host, the same as *memcpy*

cudaError\_t cudaMemcpy(void\* dst, const void\* src, size\_t count, enum cudaMemcpyKind kind

Copies count bytes from the memory area pointed to by src to the memory area pointed to by dst, where kind is one of cudaMemcpyHostToHost, cudaMemcpyHostToDevice, cudaMemcpyDevice-ToHost, or cudaMemopyDeviceToDevice, and specifies the direction of the copy. The memory areas may not overlap. Calling cudaMemcpy() with dst and src pointers that do not match the direction of the copy results in an undefined behavior.

> cudaSuccess cudaErrorInvalidValue cudaErrorInvalidDevicePointer cudaErrorInvalidMemcpyDirection

Relevant return values:

## Example 1: vector addition [4]

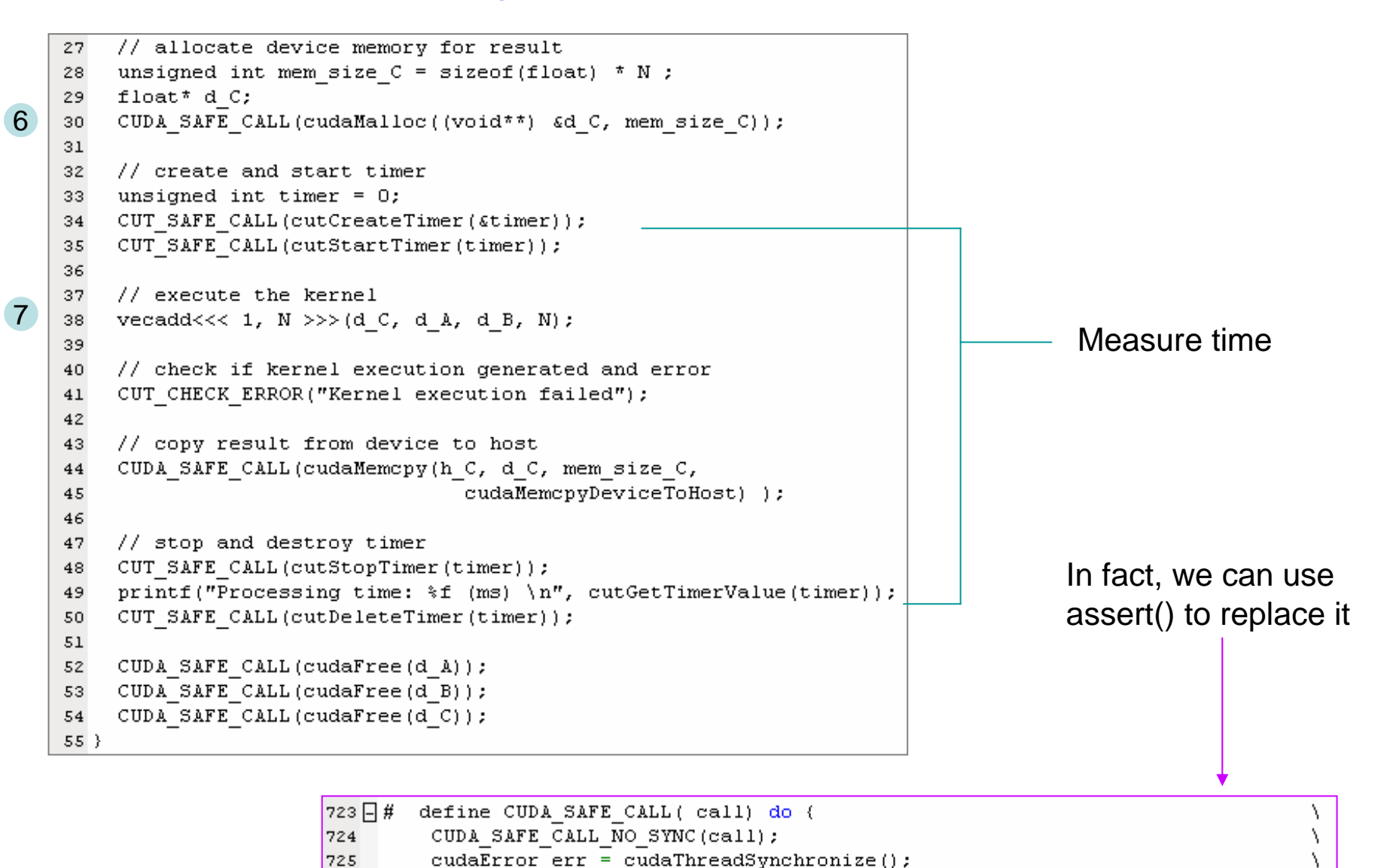

fprintf(stderr, "Cuda error in file '%s' in line %i : %s.\n",

FILE , LINE , cudaGetErrorString(err) );

if  $($  cudaSuccess  $!=$  err $)$   $($ 

exit (EXIT FAILURE);

 $\}$  ) while  $(0)$ 

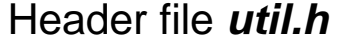

726日

727

728 729

730

## Example 1: vector addition [5]

7vecadd<<< 1, *N* >>>(*d\_C, d\_A, d\_B, N*) ; is called **kernel** function in *vecadd\_kernel.cu*

1 thread block *N*

**N** threads per thread block

#### vecadd\_kernel.cu

```
3 #include <stdio.h>
     4 #include <assert.h>
     \mathbf{5}86 global void vecadd (float* C, float* A, float* B, int N)
     7 {
98 #ifdef DEVICE EMULATION
        int bx = blockIdx.x;
    9.
        assert (0 == bx);
    10
   11 #endif
   121013int i = threadIdx.x;
        C[i] = A[i] + B[i];
    1415}
```
#### 8

#### global

The global qualifier declares a function as being a kernel. Such a function is:

 $\Box$  Executed on the device,

 $\Box$  Callable from the host only.

9 If we emulation (仿效) GPU under CPU, then we can use standard I/O, i.e. **printf**, however if we execute on GPU, *printf* is forbidden.

In emulation mode, macro DEVICE EMULATION is set.

## Example 1: vector addition [6]

10 $13$ int  $i = threadIdx.x$ ;  $14$  $C[i] = A[i] + B[i]$ ;

> Each of the threads that execute a kernel is given a unique *thread ID* that is accessible within the kernel through the built-in **threadIdx** variable.

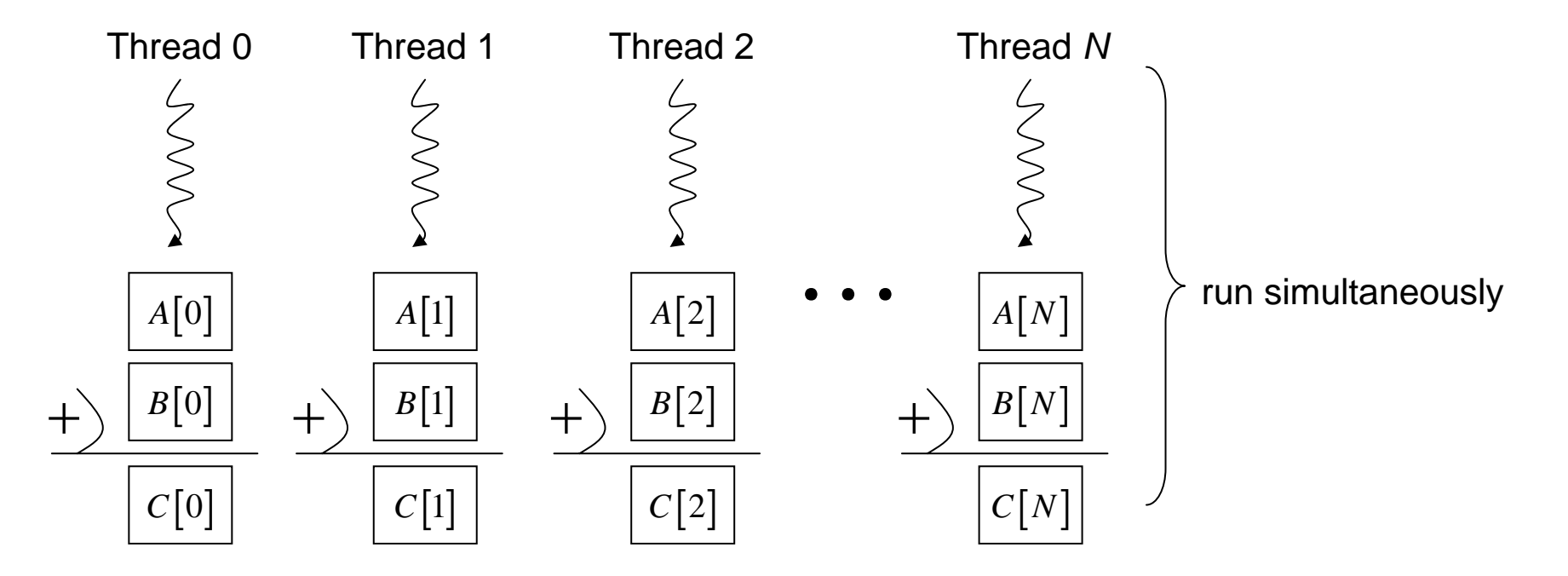

Question 1: how many threads per block, arbitrary?

Question 2: can we use more than two thread blocks?

## Example 1: vector addition [7]

Question 1: how many threads per block, arbitrary?

## Specifications for Compute Capability 1.0

 $\Box$  The maximum number of threads per block is 512;

Question 3: what happens if we use more than 512 threads in a thread block?

Question 2: can we use more than two thread blocks?

- • How many blocks a multiprocessor can process at once depends on how many registers per thread and how much shared memory per block are required for a given kernel.
- $\bullet$  If there are not enough registers or shared memory available per multiprocessor to process at least one block, the kernel will fail to launch. A multiprocessor can execute as many as eight thread blocks concurrently.

Question 4: how to issue more than two thread blocks?

We will answer question 3 and question 4 after we finish this simple example

## Example 1: vector addition (driver) [8]

#### vecadd.cu

```
3 #include <stdlib.h>
 4 #include <stdio.h>
 5 #include <string.h>
 6 #include <math.h>
 7
 8// includes, project
                              use macro CUT_EXIT
9 #include <cutil.h>\leftarrow1011 // includes, kernels
12 #include <vecadd kernel.cu>
                                               Include cuda source code such that we only 
13 #include <vecadd GPU.cu>
14need to compile one file
15 // declaration, forward
16 void runTest (int arge, char** argv);
17 void randomInit(float*, int);
18 void printDiff(float*, float*, int, int);
19
20 extern "C" {
21 void computeGold(float*, const float*, const float*, unsigned int );
22 void vecadd GPU(float* h C, const float* h A, const float* h B, unsigned int N) ;
23}
24
25 int main(int argc, char** argv)
26(27
      runTest(argc, argv);
28
29
      CUT EXIT(argc, argv);
30}
```
Tell C++ compiler to compile function *vecadd\_GPU* and *computeGold* as C-function

### Example 1: vector addition (driver) [9]

```
32 \frac{7}{1} test C = A + B33 void runTest(int arge, char** argy)
 34(35
     unsigned int N = 128;
      CUT DEVICE INIT(argc, argv);
 36
 37
 38
     // set seed for rand()
     srand(2006):
 39
 40
 41// allocate host memory for matrices A and B
 42
      unsigned int size A = N ;
     unsigned int mem_size_A = sizeof(flost) * size_A;43
      float* h A = (float*) malloc(mem size A);
 44
 45
      unsigned int size B = N ;
 46
      unsigned int mem size B = sizeof(float) * size B;
 47
                                                                 Allocat
e host me
mory f
or vector 
A, B and 
C
     float* h B = (float*) malloc(mem size B);
 48
 49
 50
      // allocate host memory for the result
      unsigned int size C = N;
 51
      unsigned int mem size C = sizeof(float) * size C;
 52
     float* h C = (float*) malloc(mem size C);
 53
 54
 55
     // initialize host memory
     randomInit(h A, size A);
 56
                                                     // compute reference solution
                                                 61
     randomInit(h_B, size_B);57
                                                 62
                                                     float* reference = (float*) malloc(mem size C);
 58
                                                 63 computeGold(reference, h A, h B, N );
 59
     vecadd GPU( h C, h A, h B, N) ;
                                                 6455// check result
                                                     CUTBoolean res = cutCompareL2fe(reference, h C, size C, 1e-6f);
                                                 66
                                                     printf("Test s \nightharpoonup n", (1 == res) ? "PASSED" : "FAILED");
                                                 67
                                                     if (res!=1) printDiff(reference, h C, 1, N);
                                                 68
Do C = A+ B in GPU69
                                                 70
                                                     // clean up memory
                                                 71
                                                       free(h A);compute golden vector 
                                                 72
                                                       free(h B);in CPU73
                                                       free (h C) ;
                                                 74
                                                       free(reference);
                                                 75}
```
## Example 1: vector addition (driver) [10]

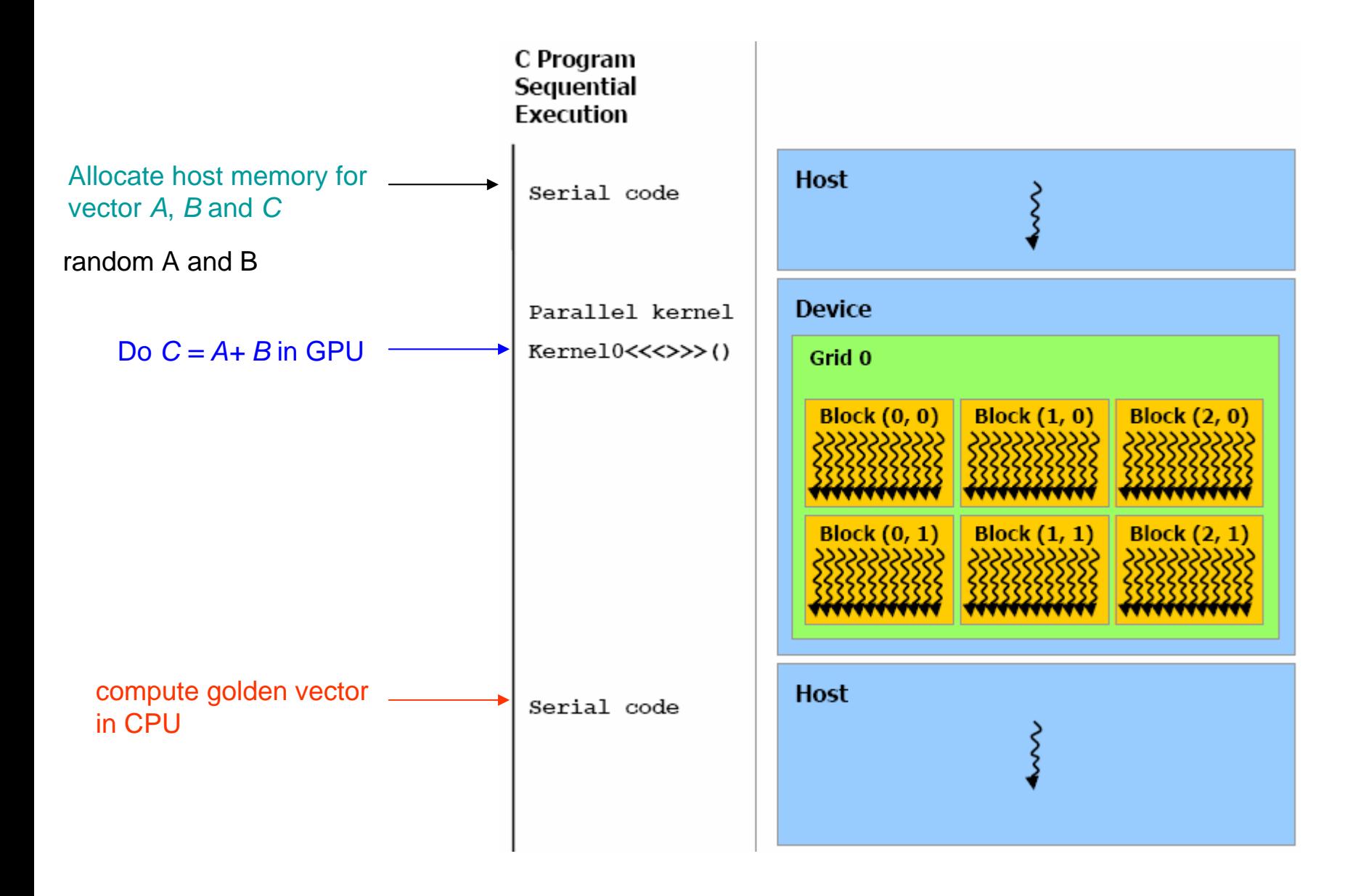

### Example 1: vector addition (compile under Linux) [11]

Step 1: upload all source files to workstation, assume you put them in directory *vecadd*

```
[macrold@matrix vecadd]$ 1s
Makefile vecadd.cu vecadd_GPU.cu vecadd_gold.cpp vecadd_kernel.cu
[macrold@matrix vecadd]&
```
Type "man nvcc" to see manual of NVI DIA C U D A compiler

```
NTAME
       nvcc - NVIDIA CUDA compiler driver
SYNOPSIS
       nvcc [options] inputfile
OPTIONS
       Options for specifying the compilation phase
       More exactly, this option specifies up to which stage the input files must be com-
       piled, according to the following compilation trajectories for different input file
       types:
               .c/.cc/.cpp/.cxx : preprocess, compile, link
                                : preprocess, cuda frontend, ptxassemble,
               .cu
                                  merge with host C code, compile, link
                               : nvopencc compile into cubin
               .gpu
                                : ptxassemble into cubin.
               .ptx
       --cuda (-cuda)Compile all .cu input files to .cu.c output.
       --complete (-c)Compile each .c/.cc/.cpp/.cxx/.cu input file into an object file.
      --run (-run)This option compiles and links all inputs into an executable, and executes it.
          Or, when the input is a single executable, it is executed without any compila-
          tion or linking. This step is intended for developers who do not want to be
          bothered with setting the necessary cuda dll search paths (these will be set
          temporarily by nvcc).
```
## Example 1: vector addition (compile under Linux) [12]

Step 2: edit M akefile by "vi Makefile"

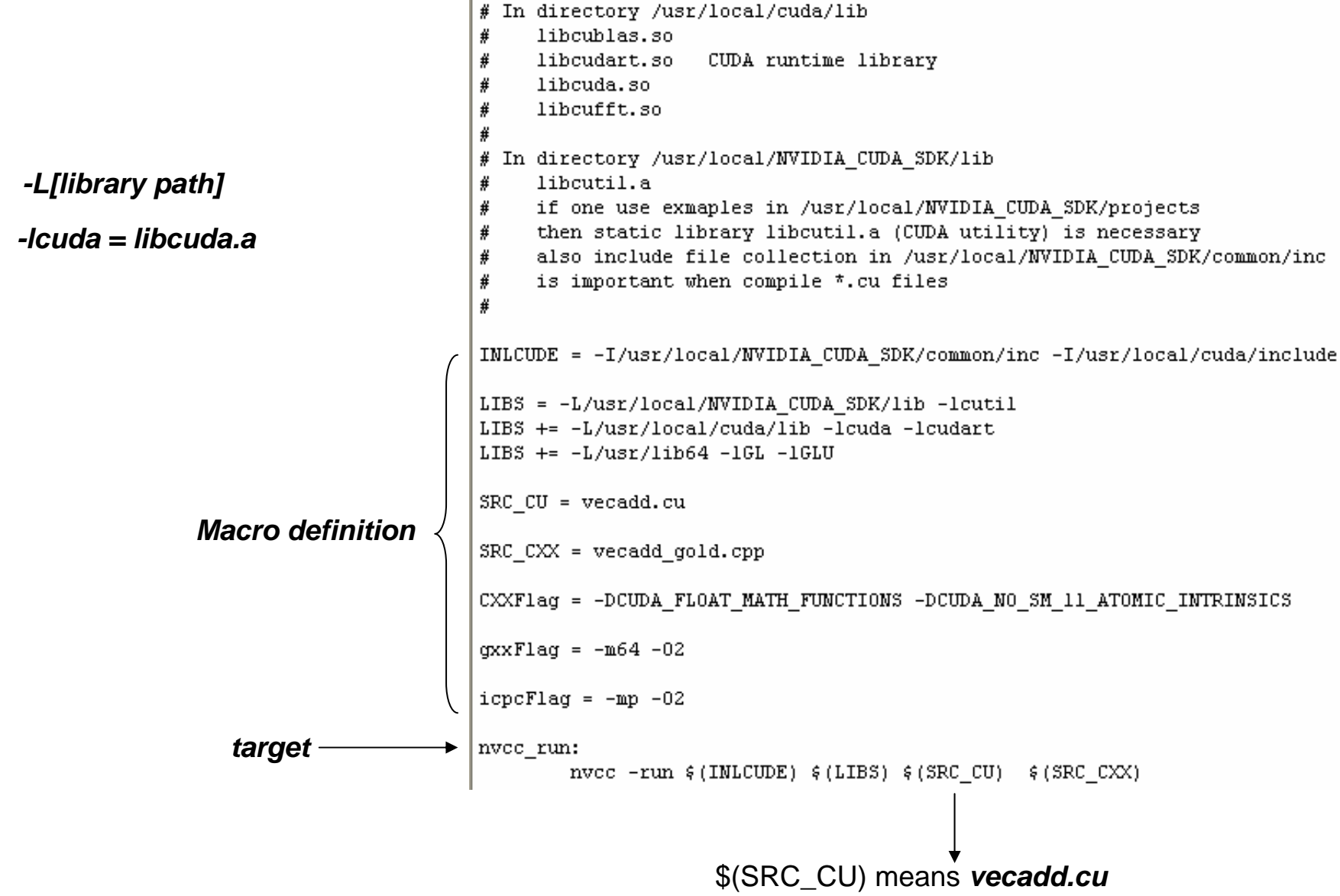

### Example 1: vector addition (compile under Linux) [13]

Step 3: type "make nvcc\_run"

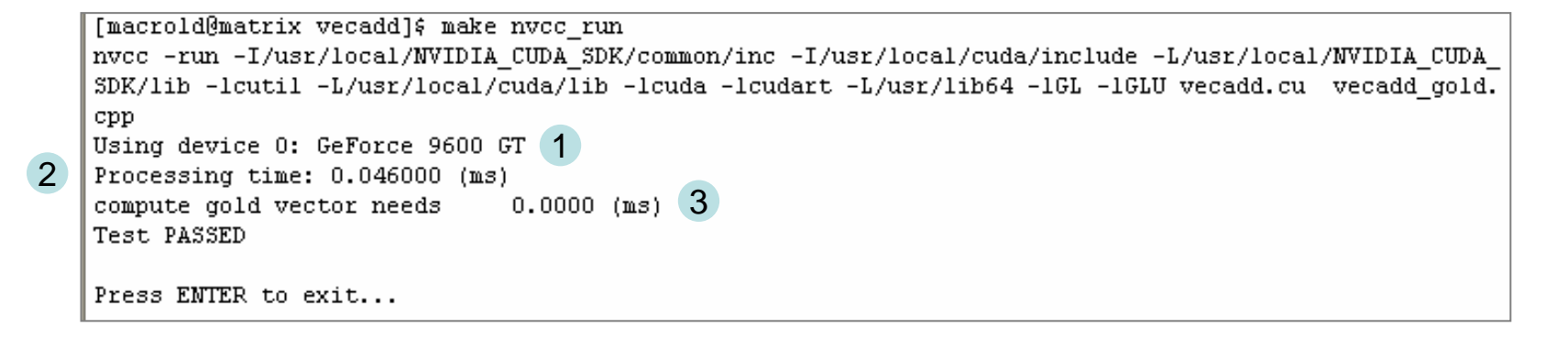

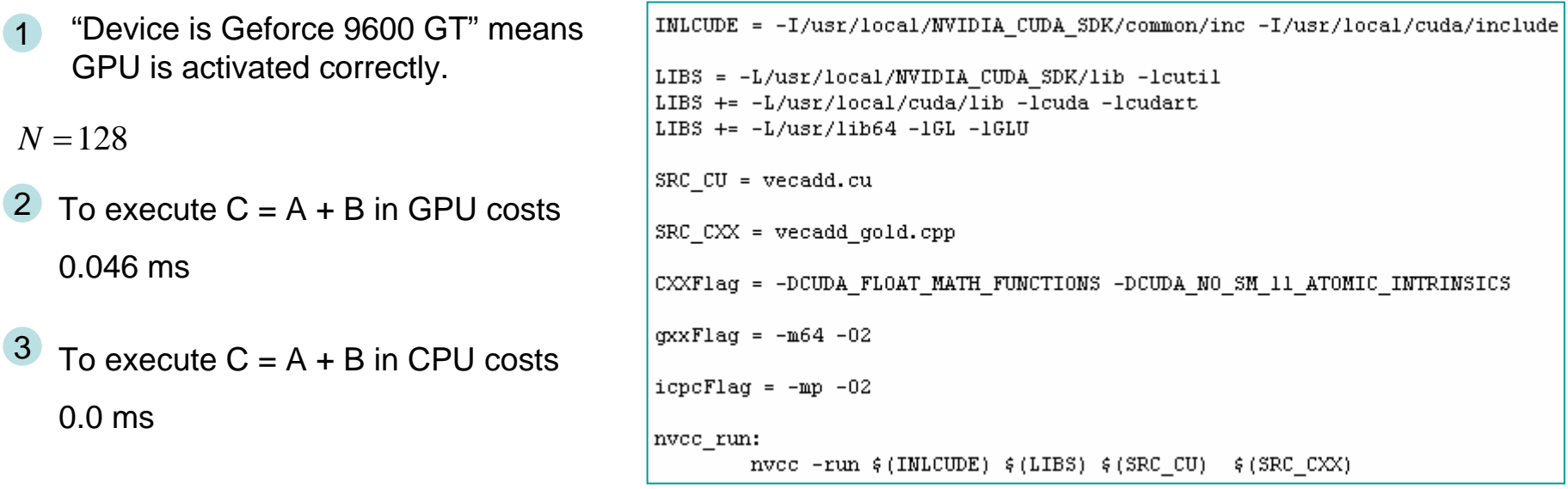

Question 5: we know number of threads per block is 512, how to verify this?

Question 6: It seems that CPU is faster than GPU, what's wrong?

### Example 1: vector addition (compile under Linux) [14]

Modify file vecadd.cu, change N to 512, then compile and execute again

```
32 // test C = A + B33 void runTest (int argc, char** argv)
34 \leftarrow35
   unsigned int N = 512;
36 print(f''N = \frac{1}{2}d \cdot n'', N);
```

```
[macrold@matrix vecadd]& make nvcc run
nvcc -run -I/usr/local/NVIDIA CUDA SDK/common/inc -I/usr/local/cuda/include -L/usr/local/NVIDIA CUDA
SDK/lib -1cutil -L/usr/local/cuda/lib -1cuda -1cudart -L/usr/lib64 -1GL -1GLU vecadd.cu vecadd gold.
cpp
N = 512Using device 0: GeForce 9600 GT
Processing time: 0.048000 (ms)
compute gold vector needs 0.0000 (ms)
Test PASSED
Press ENTER to exit...
```
Modify file vecadd.cu, change *N* to 513, then compile and execute again, it fails

```
32 \frac{7}{1} test C = A + B33 void runTest(int argc, char** argv)
34(35
   unsigned int N = 513;
36 print("N = %d\nu", N);
```

```
[macrold@matrix vecadd]& make nvcc run
```

```
nvcc -run -I/usr/local/NVIDIA CUDA SDK/common/inc -I/usr/local/cuda/include -L/usr/local/NVIDIA CUDA
SDK/lib -lcutil -L/usr/local/cuda/lib -lcuda -lcudart -L/usr/lib64 -1GL -1GLU vecadd.cu vecadd qold.
cpp
N = 513Using device 0: GeForce 9600 GT
Processing time: 0.133000 (ms)
compute gold vector needs 0.0000 (ms)
Test FAILED
diff(0,0) CPU=0.6031, GPU=1.5329 ndiff(0,1) CPU=0.3403, GPU=0.2968 ndiff(0,2) CPU=0.0919, GPU=0.6766
```
## Example 1: vector addition (compile under Linux) [15]

```
// allocate device memory for result
unsigned int mem size C = sizeof(float) * N ;float* dC;
CUDA SAFE CALL(cudaMalloc((void**) ad C, mem size C));
// create and start timer
unsigned int timer = 0;
CUT SAFE CALL(cutCreateTimer(&timer));
CUT SAFE CALL(cutStartTimer(timer));
// execute the kernel
vecadd<<< 1, N >>>(d_C, d_A, d_B, N);^M
// check if kernel execution generated and error
CUT CHECK ERROR("Kernel execution failed");
// copy result from device to host
CUDA_SAFE_CALL(cudaMemcpy(h_C, d_C, mem_size_C,
                      cudaMemcpyDeviceToHost) );
// stop and destroy timer
CUT SAFE CALL(cutStopTimer(timer));
printf("Processing time: %f (ms) \n",
          cutGetTimerValue(timer));
CUT_SAFE_CALL(cutDeleteTimer(timer));
```
Including  $C = A + B$  in GPU and data transformation from device to Host

#### vecadd\_GPU.cu vecadd\_CPU.cu

```
// create and start timer
unsigned int timer = 0;
CUT SAFE CALL(cutCreateTimer(&timer));
CUT SAFE CALL (cutStartTimer(timer));
```

```
// execute the kernel
vecadd<<< 1, N >>>(d C, d A, d B, N);
```

```
// stop and destroy timer
CUT SAFE CALL(cutStopTimer(timer));
printf("in GPU, C = A + B: f (ms) \n\ln",
   cutGetTimerValue(timer));
CUT SAFE CALL(cutDeleteTimer(timer));
```
//check if kernel execution generated and error CUT CHECK ERROR("Kernel execution failed");

```
CUT SAFE CALL(cutCreateTimer(&timer));
CUT SAFE CALL(cutStartTimer(timer));
```

```
// copy result from device to host
CUDA SAFE CALL (cudaMemopy (h C, d C, mem size C,
                       cudaMemcpyDeviceToHost) );
// stop and destroy timer
CUT SAFE CALL(cutStopTimer(timer));
printf ("device --> Host: *f (ms) \n",
    cutGetTimerValue(timer));
CUT SAFE CALL(cutDeleteTimer(timer));
```

```
N = 512
```

```
Using device 0: GeForce 9600 GT
in GPU, C = A + B: 0.026000 (ms)
device --> Host: 0.018000 (ms)
compute gold vector needs
                              0.0000 (ms)
Test PASSED
```
C PU is faster than GPU for small *N*, how about for large *N*  ?

### Example 1: vector addition (double precision) [16]

#### **Makefile**

```
INLCUDE = -I/usr/local/NVIDIA CUDA SDK/common/inc -I/usr/local/cuda/include
LIBS = -L/usr/local/NVIDIA CUDA SDK/lib -lcutil
LIBS += -L/usr/local/cuda/lib -lcuda -lcudart
LIBS += -L/usr/lib64 -1GL -1GLUSRC_CU = vecad.cuSRC CXX = vecadd gold.cpp
CXXFlag = -DCUDA_FLOAT_MATH_FUNCTIONS -DCUDA_NO_SM_11_ATOMIC_INTRINSICS
gxxFlag = -m64 -02|icpcFlag = -mp -02|nvec\_run:
       nvcc -arch sm 13 -run (IMLCUDE) (LIBS) (SRC_CU) (SRC_CXX)
```
#### *-arch sm\_13*

enable double precision (on compatible hardware, say Geforce GTX260 in fluid-01.am.nthu.edu.tw)

Remember to replace "float" by "double"

in source code

#### *man nvcc*

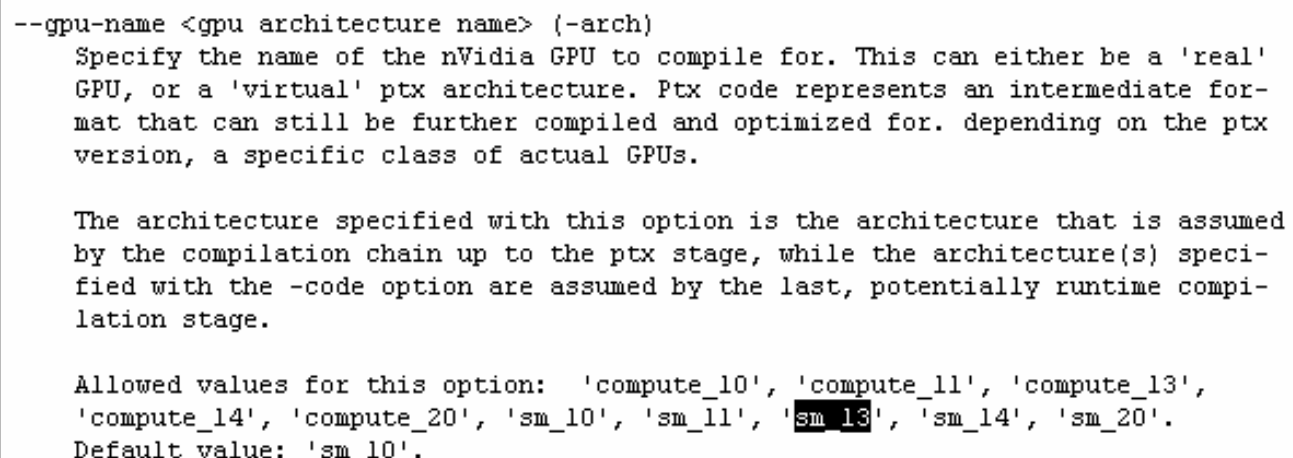

# **OutLine**

- CUDA introduction
- Example 1: vector addition, single core
- Example 2: vector addition, multi-core
- Example 3: matrix-matrix product
- Embed nvcc to vc2005

## Example 2: multicore vector addition [1]

vecadd\_kernel.cu

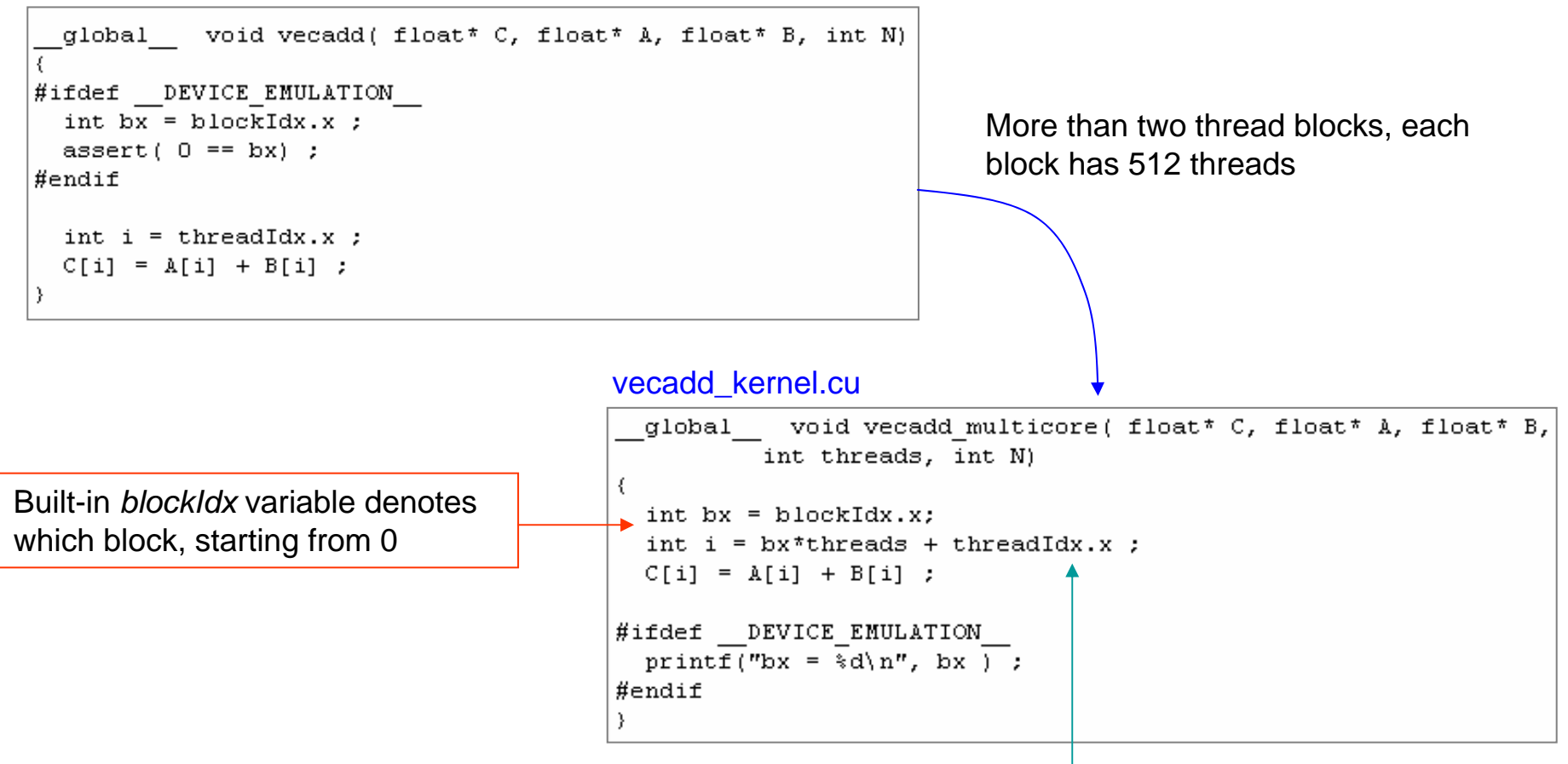

Built-in *threadIdx* variable denotes which thread, starting from 0

Question 7: how does multi-thread-block work?

Question 8: how to invoke multi-thread-block?

Example 2: multicore vector addition [2]

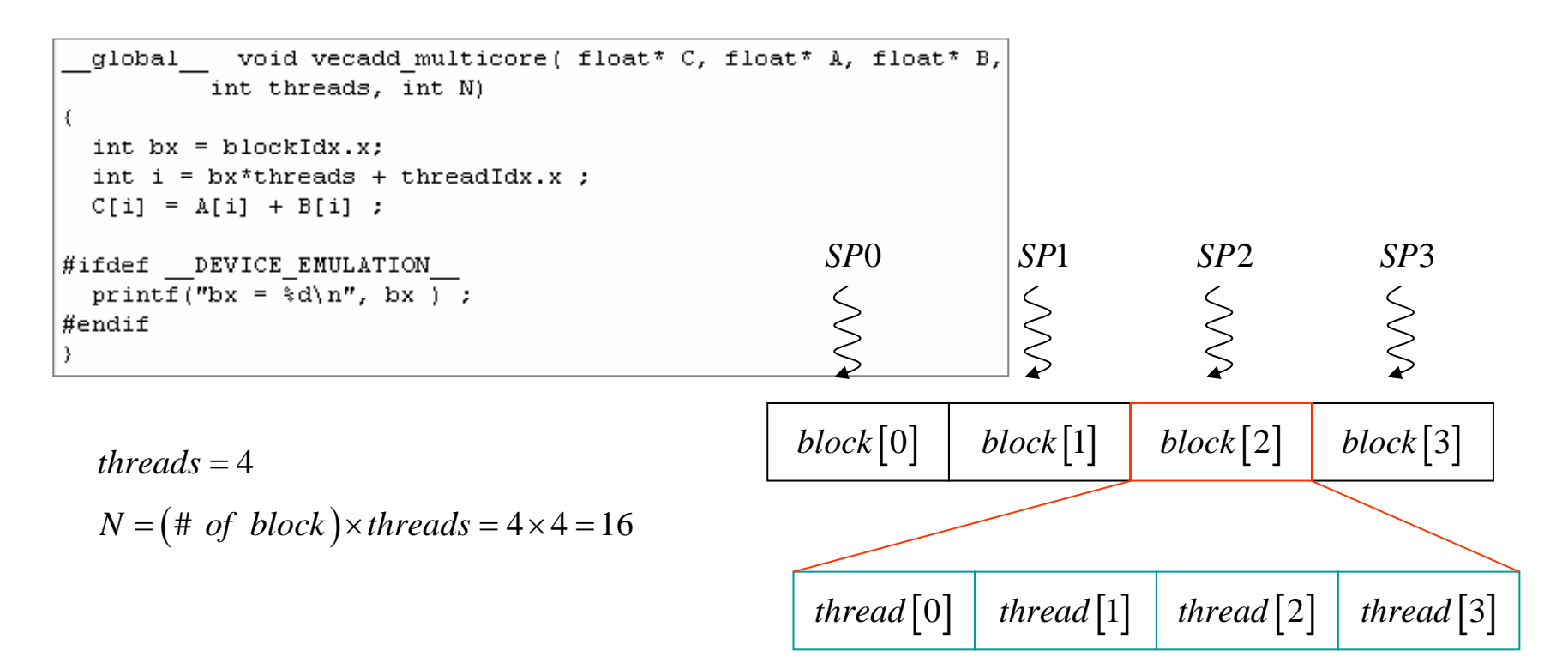

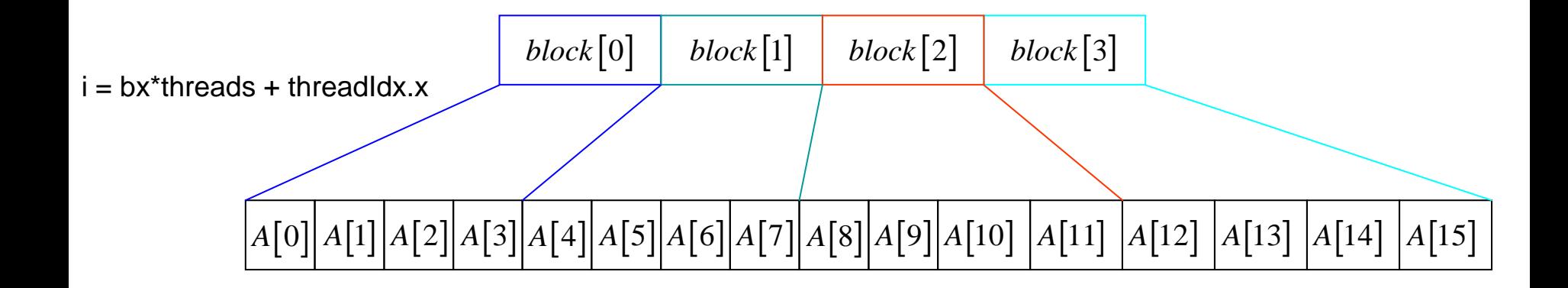

### Example 2: multicore vector addition [3]

vecadd\_GPU.cu

```
ll void vecadd GPU(float* h C, const float* h A, const float* h B,
      unsigned int num block, unsigned int threads )
1213(14unsigned int N = num block*threads;
1516
    unsigned int mem size A = size of (float) * N ;
    unsigned int mem size B = size of (float) * N ;
17
18
19
   // allocate device memory
20
   float* d A;
   CUDA SAFE CALL(cudaMalloc((void**) &d A, mem size A));
21
22
    float* d B;
    CUDA SAFE CALL(cudaMalloc((void**) &d B, mem size B));
23
24
25
    // copy host memory to device
    CUDA_SAFE_CALL(cudaMemcpy(d_A, h_A, mem_size_A,
26
                                cudaMemcpyHostToDevice) );
27
28
    CUDA_SAFE_CALL(cudaMemcpy(d_B, h_B, mem_size_B,
                                cudaMemcpyHostToDevice) );
29
30
31
    // allocate device memory for result
   unsigned int mem size C = sizeof(float) * N ;32
   float* d C;
33
34
    CUDA SAFE CALL(cudaMalloc((void**) &d C, mem size C));
   // execute the kernel
4142 // vecadd<<< 1, N >>>(d C, d A, d B, N);
    vecadd multicore<<< num block, threads >>> ( d C, d A, d B, threads, N) ;
43
                                  one-dimension thread block
                   one-dimension grid
```
## Example 2: multicore vector addition [4]

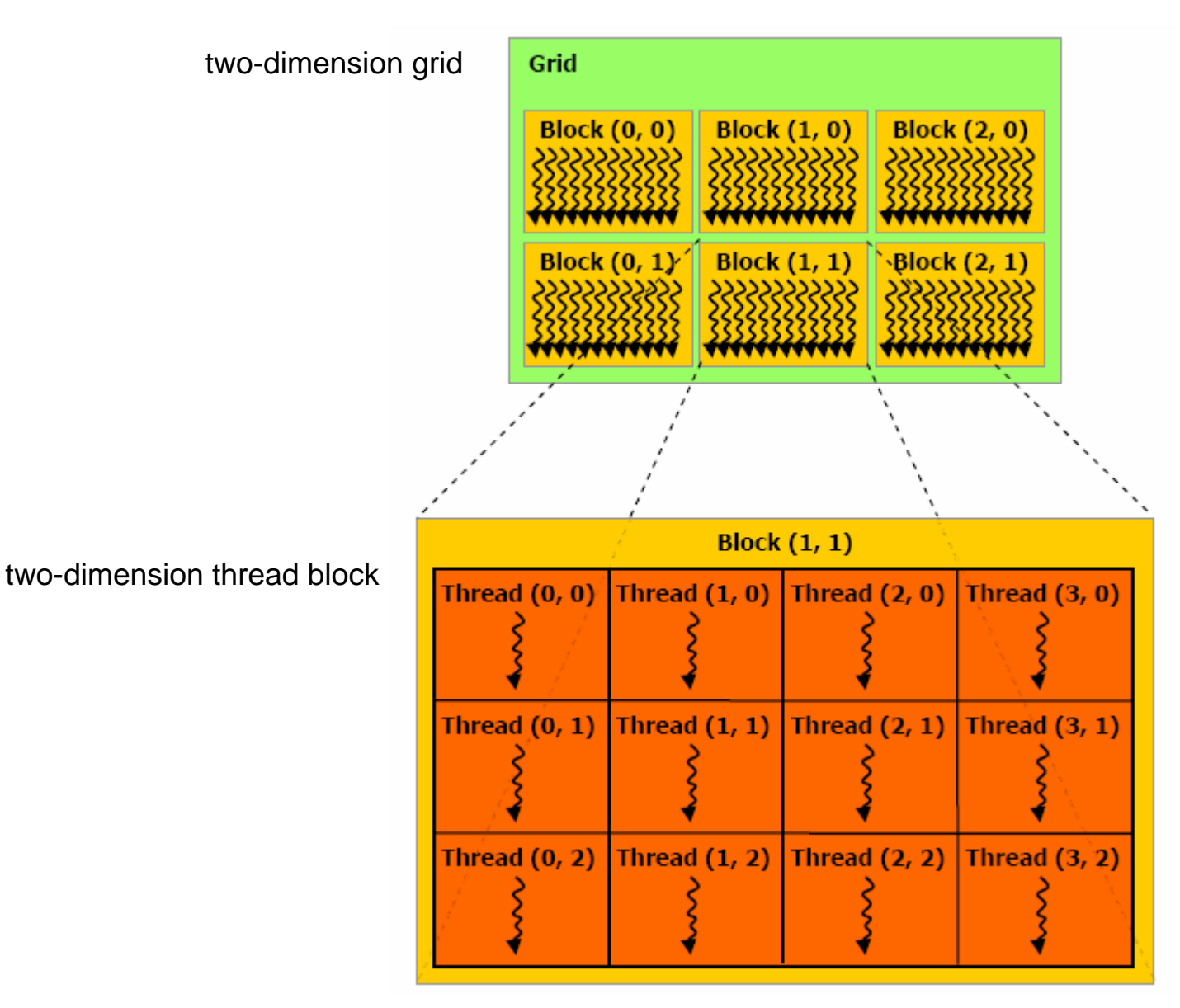

When do matrix – matrix product, we will use two-dimensional index
# Example 2: multicore vector addition (driver) [5]

```
vecadd.cuMaximum size of each dimension of a grid of 
 48 void runTest(int argc, char** argv)
                                                        thread blocks is 6553549(50
     unsigned int num block = 8;
     unsigned int threads = 512;
 51unsigned int N = num block*threak:
 52
 53
     printf("num block = d, threads = d, N \leq 6.2f (KB) \n",
 54
 55
         num block, threads, N*4./1024. );
 56
                                                          Maximum number of threads per block is 512
     CUT DEVICE INIT(arge, argv);
 57
 58
 59
     // set seed for rand()
     srand(2006);
 60
 61
 62 // allocate host memory for matrices A and B
     unsigned int size A = N ;
 63.
     unsigned int mem size A = sizeof(flost) * size A;64
     float* h A = (float*) malloc(mem size A);
 65
 66
 67
     unsigned int size B = N;
     unsigned int mem size B = sizeof(flost) * size B;
 68
 69
     float* h B = (float*) malloc(mem size B);
 70
 71
     // allocate host memory for the result
 72
     unsigned int size C = N;
 73
     unsigned int mem size C = sizeof(float) * size C;
     float* h C = (float*) malloc(mem size C);
 74
    // initialize host memory
76
     randomInit(h A, size A);
77
     randomInit(h B, size B);
78
79
     vecadd GPU( h C, h A, h B, num block, threads ) ;
80
```
# Example 2: multicore vector addition (result) [6]

$$
threads = 512 \qquad N = (\# \ of \ block) \times threads
$$

$$
size = N \times sizeof (float) Byte
$$

Experimental platform: Geforce 9600 GT

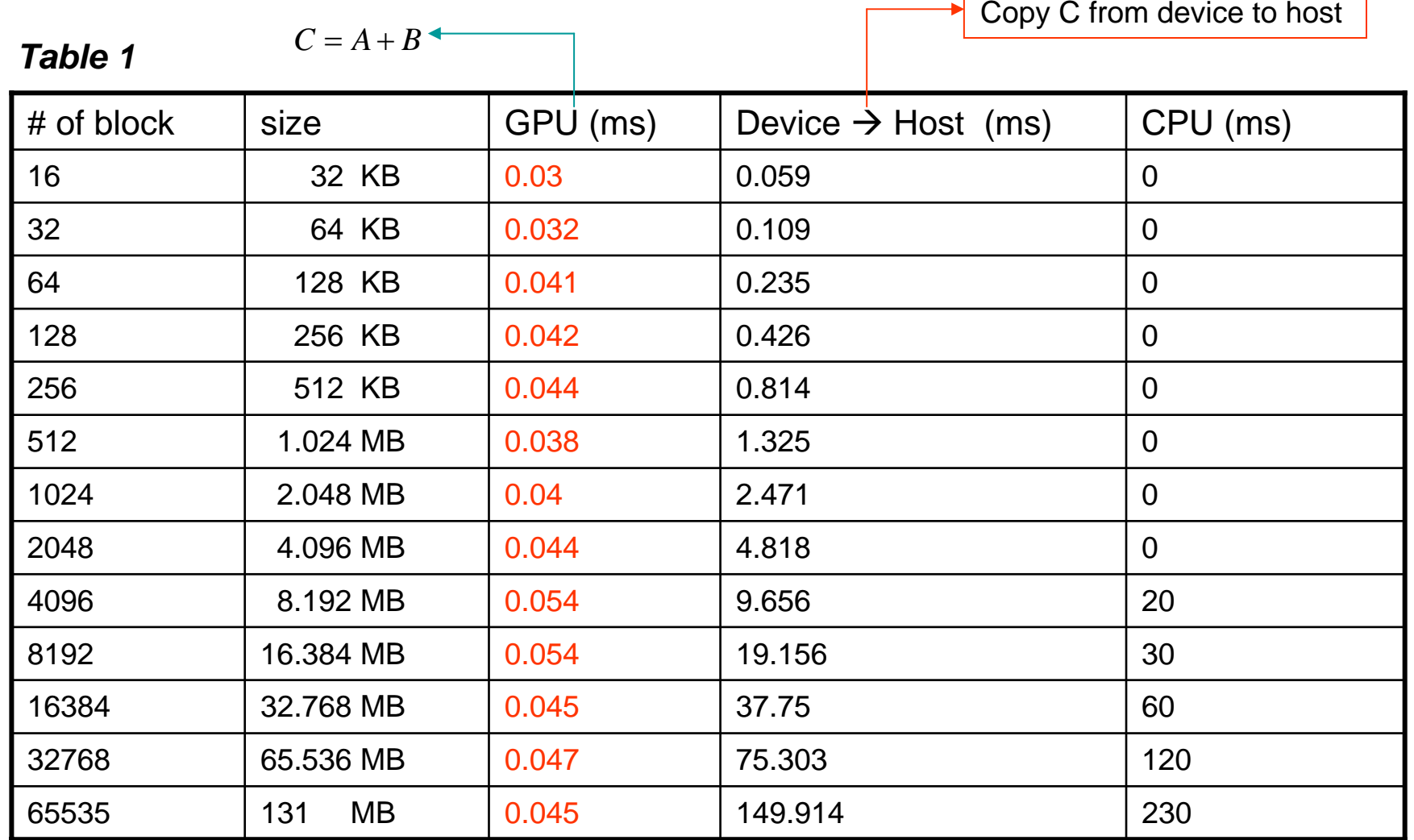

# vecadd\_GPU.cu example 2: multicore vector addition

```
[7]
void vecadd GPU(float* h C, const float* h A, const float* h B,
               unsigned int num block, unsigned int threads )
₹
       unsigned int N = num block*threads;
       unsigned int mem size A = sizeof(float) * N ;unsigned int mem size B = sizeof(float) * N ;// allocate device memory
       float* d A;
       CUDA_SAFE_CALL(cudaMalloc((void**) &d_A, mem_size_A));
       float* d B;
       CUDA_SAFE_CALL(cudaMalloc((void**) &d_B, mem_size_B));
       // copy host memory to device
       CUDA_SAFE_CALL(cudaMemcpy(d_A, h_A, mem_size_A,
                              cudaMemcpyHostToDevice) );
       CUDA_SAFE_CALL(cudaMemcpy(d_B, h_B, mem_size_B,
                              cudaMemcpyHostToDevice) );
        // allocate device memory for result
       unsigned int mem size C = sizeof(float) * N ;float* dC;
       CUDA SAFE CALL(cudaMalloc((void**) ad C, mem size C));
        // create and start timer
       unsigned int timer = 0;
       CUT SAFE CALL(cutCreateTimer(atimer));
       CUT_SAFE_CALL(cutStartTimer(timer));
        // execute the kernel
        vecadd multicore<<< num block, threads >>> ( d C, d A, d B, threads, N) ;
        // make sure all threads are done
                                               All threads work asynchronouscudaThreadSynchronize();
        // stop and destroy timer
        CUT SAFE CALL(cutStopTimer(timer));
       printf ("in GPU, C = A + B: *f (ms) \n",
           cutGetTimerValue(timer));
        CUT_SAFE_CALL(cutDeleteTimer(timer));
```
# Example 2: multicore vector addition (result, correct timing) [8]

$$
threads = 512 \qquad N = (\# \ of \ block) \times three
$$

$$
N = \left(\# \text{ of block}\right) \times \text{threads} \qquad \text{size} = N \times \text{sizeof} \left(\text{float}\right) \text{Byte}
$$

Experimental platform: Geforce 9600 GT

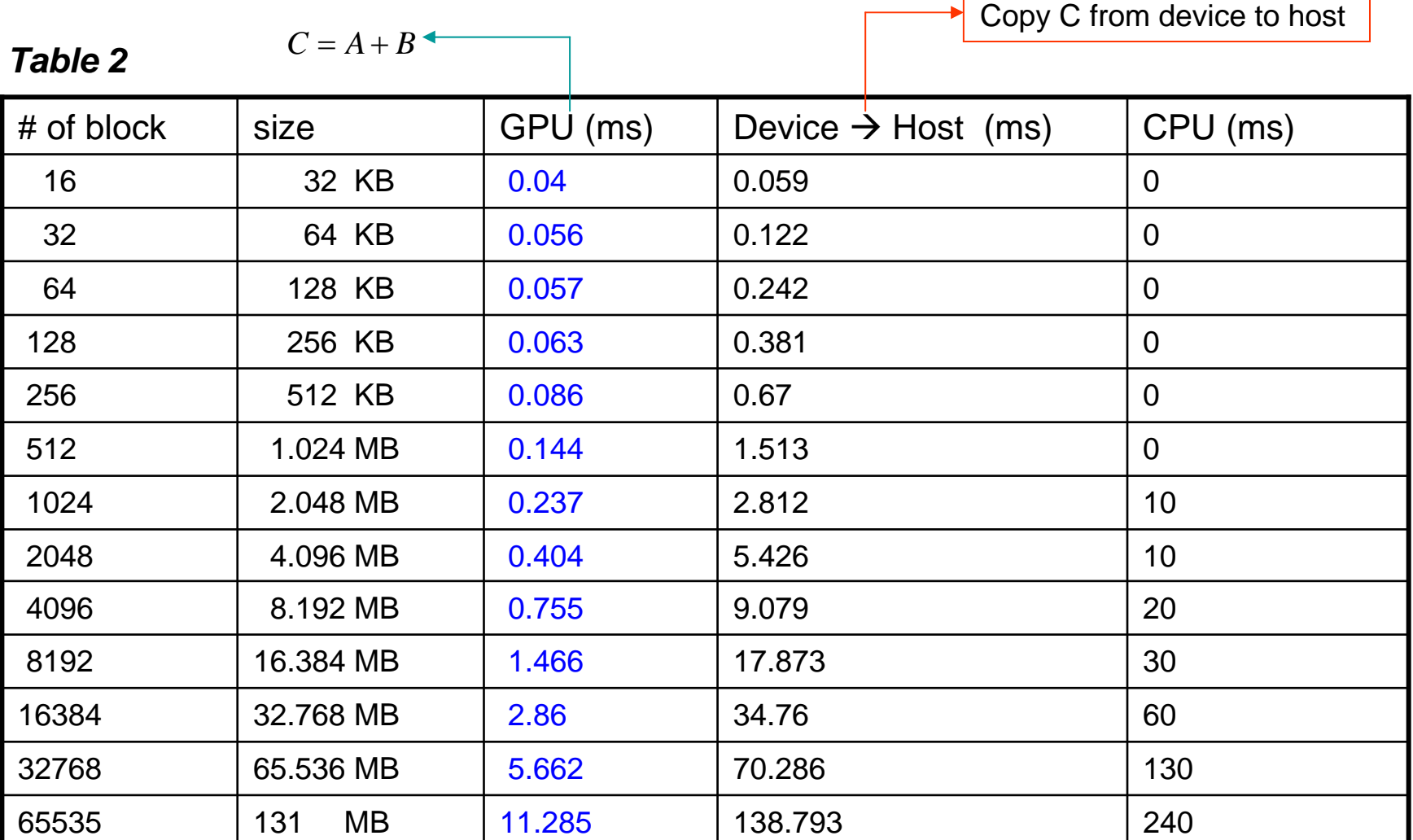

# Example 2: multicore vector addition (throughput) [8]

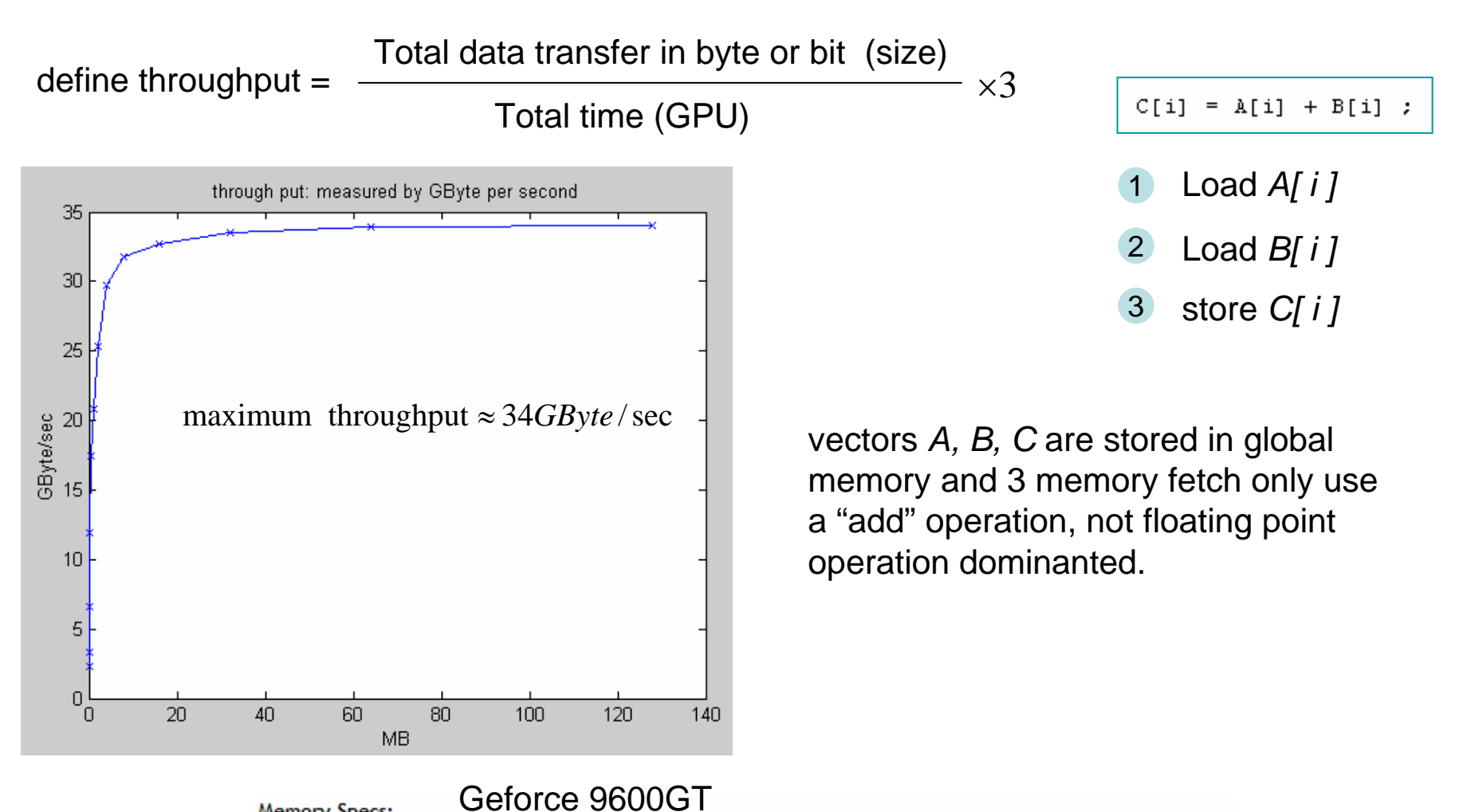

#### Memory Specs:

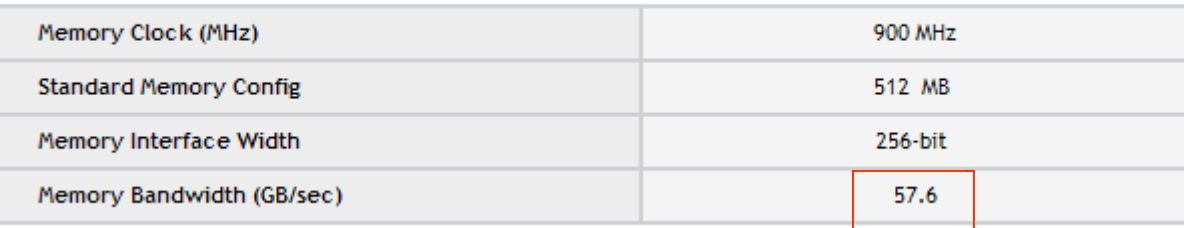

# Exercise

1. So far, one thread is responsible for one data element, can you change this, say one thread takes care of several data entries ?

vecadd\_kernel.cu

```
global void vecadd(float* C, float* A, float* B, int N)
#ifdef DEVICE EMULATION
                                        vecadd_kernel.cu
  int bx = blockIdx.x;
  assert (0 == bx) ;
                                         global void vecadd multicore (float* C, float* A, float* B,
#endif
                                                  int threads, int N)
  int i = threadIdx.x;
                                          int bx = blockIdx.x;C[i] = A[i] + B[i];
                                          int i = bx*threads + threadIdx.x :
₹
                                          C[i] = A[i] + B[i];
                                        #ifdef DEVICE EMULATION
                                          printf("bx = \frac{1}{2}d\ln", bx ) ;
                                        #endif
```
- 2. Maximum number of threads per block is 512, when data set is more than 512, we use multi-thread-block to do parallel computing, however Maximum size of each dimension of a grid of thread blocks is 65535, when data set is more than 131MB, how can we proceed?
- 3. From table 2, data transfer from device to host is about half of CPU computation, it means that if we can accelerate CPU computation, then GPU has no advantage, right?
- 4. measure your video card and fill-in table 2, also try double-precision if your hardware supports.

# **OutLine**

- CUDA introduction
- Example 1: vector addition, single core
- Example 2: vector addition, multi-core
- Example 3: matrix-matrix product  $\mathcal{L}_{\mathcal{A}}$ - grid versus thread block
- Embed nvcc to vc2005

# Example 3: matrix-matrix product (CPU-version) [1]

Consider matrix-matrix product  $\,C=AB\,$  , all matrices are indexed in row-major and starting from zero (C-like)

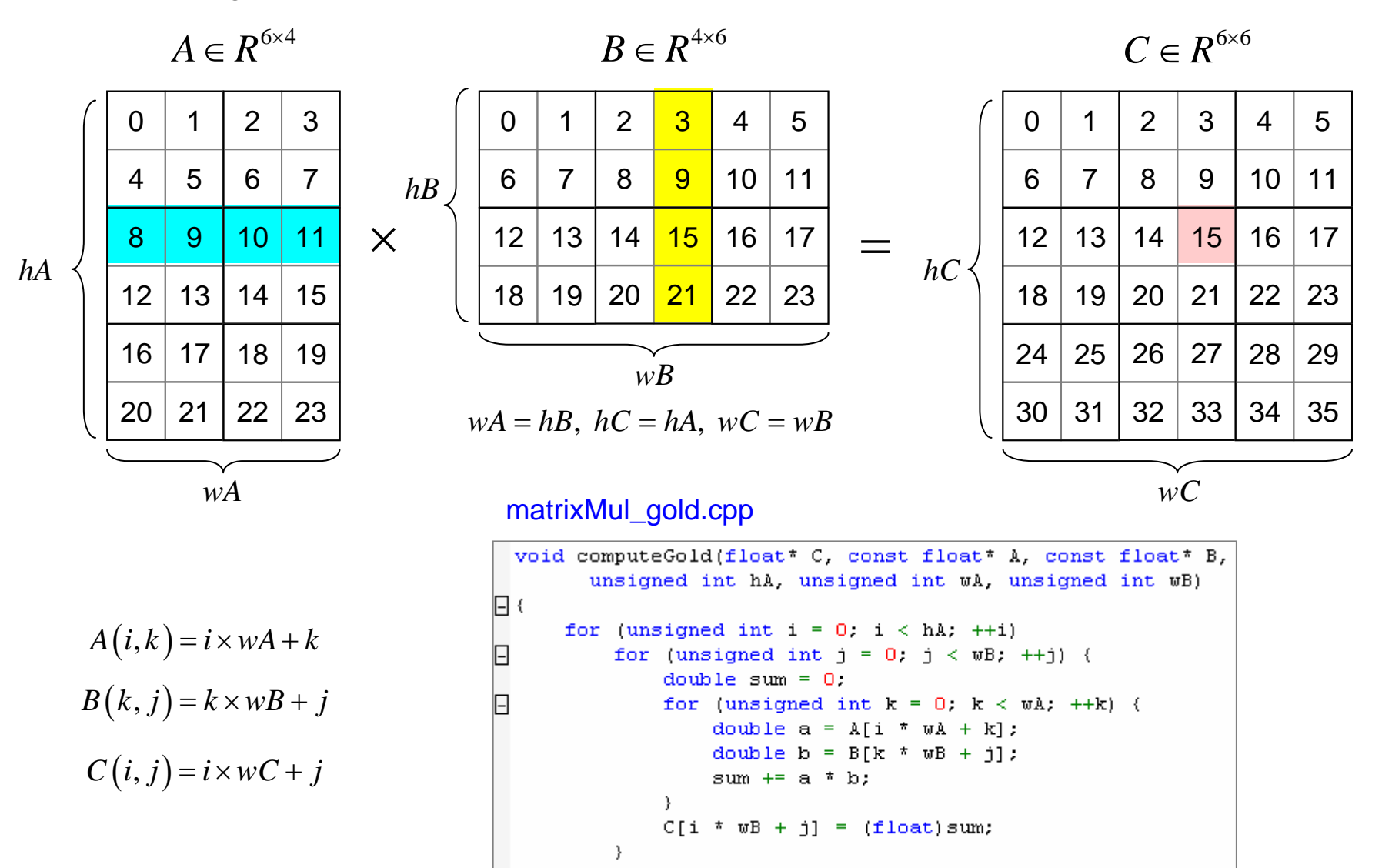

Э.

# Example 3: matrix-matrix product (GPU-version) [2]

We use 2x2 block as a unit and divide matrix C into 6 block. Then we plan to deal with each sub-matrix of C with one thread-block.

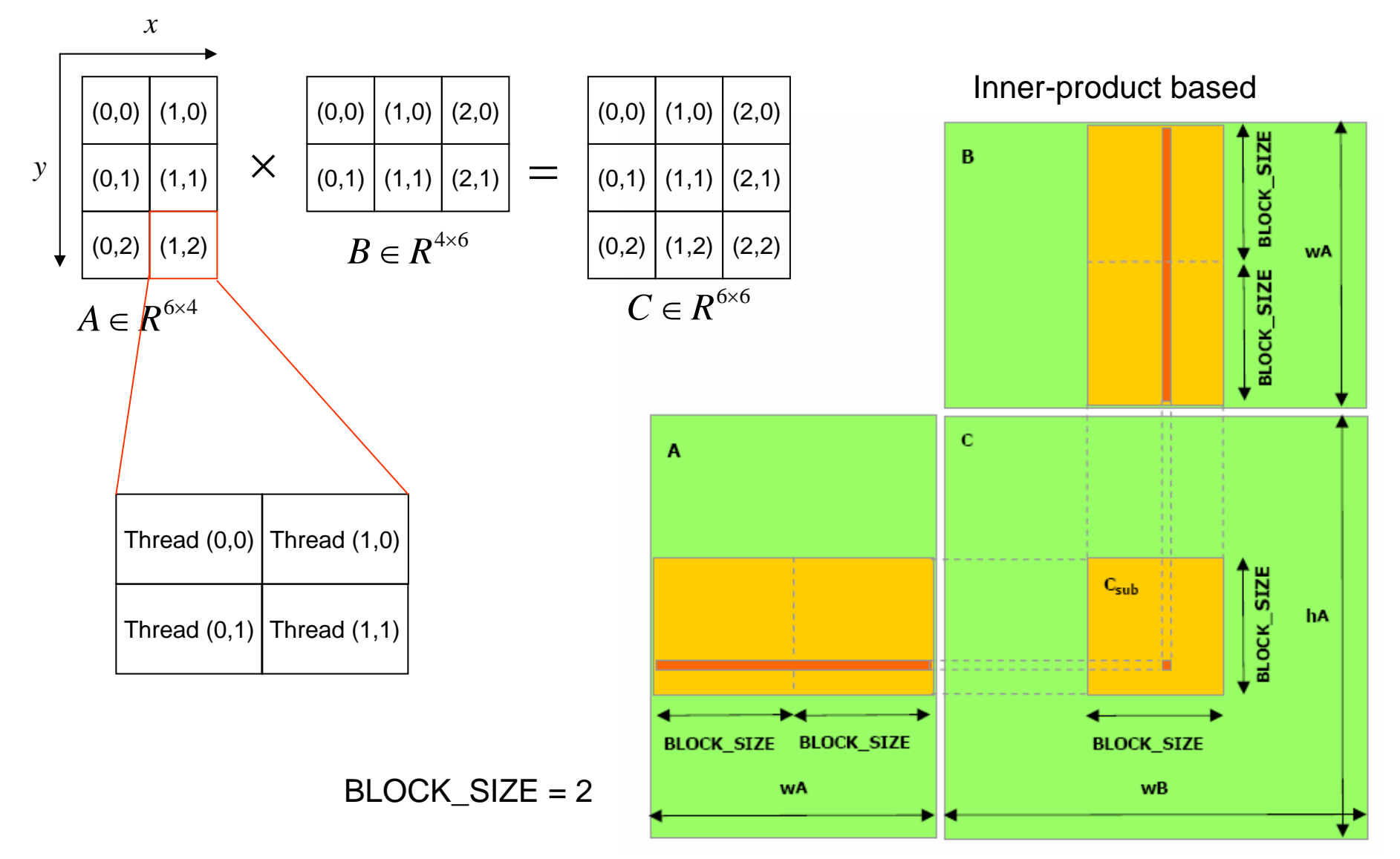

# Example 3: matrix-matrix product (GPU-version) [3]

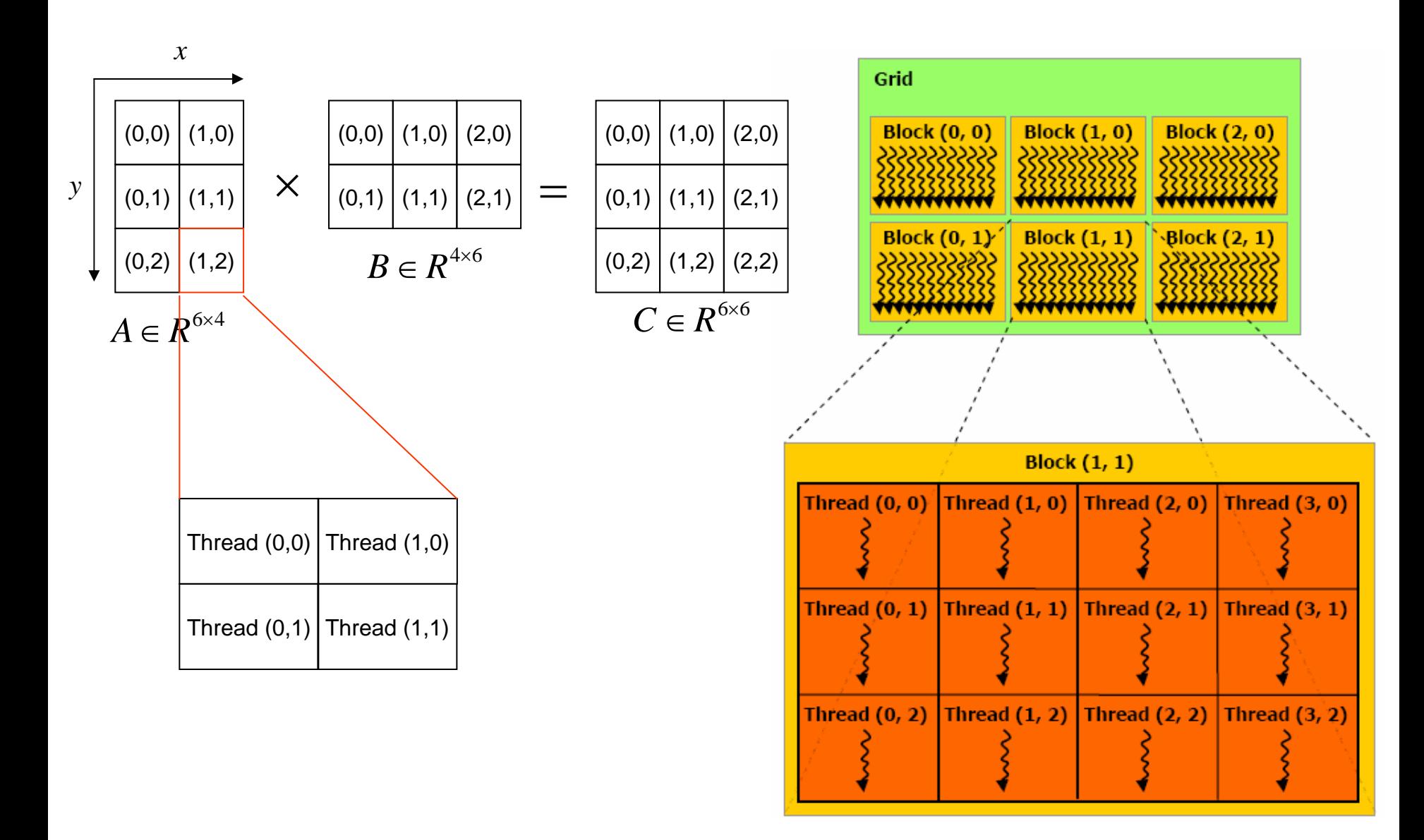

Question 9: how to transform (grid index, thread index) to physical index ?

# Example 3: matrix-matrix product (index) [4]

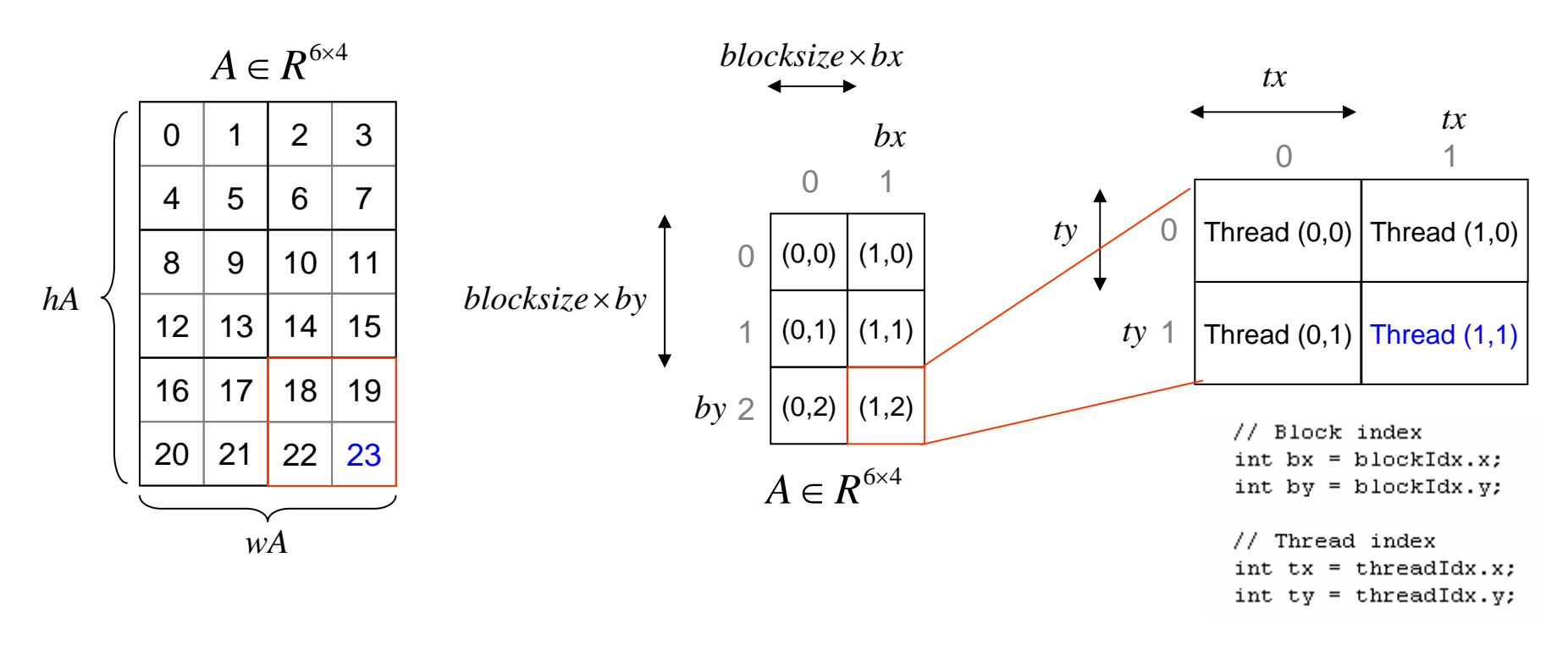

The physical index of first entry in block  $(bx,by)=\bigl(blocksize\times by\bigr)\times wA+blocksize\times bx$ e.g. The physical index of first entry in block  $\quad \big( 1, 2 \big) \!=\! \big( 2 \!\times\! 2 \big) \!\times\! 4 \!+\! 2 \!\times\! 1 \!=\! 16 \!+\! 2 \!=\! 18$ 

The physical index of (block index, thread index) is  $\big((bx,by),(tx,ty)\big)\!=\!\big(bx,by\big)\!+\!\big(wA\!\times\!ty\big)\!+\!tx$ e.g.  $((bx, by), (tx, ty)) = ((1, 2), (1, 1)) = 18 + (4 \times 1) + 1 = 23$ 

global index  $\big( \text{block size} \times \text{bx} + \text{tx}, \text{ blocks} \text{ize} \times \text{by} + \big)$ row-major

# Example 3: matrix-matrix product [5]

 $(i, j)$  =  $\sum A(i, k) B(k, j)$ 1 $, \, \mathcal{J}$  ,  $\sum_{k=1}^{11}$  ( $\mathcal{C}$ )  $\textbf{Consider} \quad C(i,j) = \sum_{k=1}^{M} A(i,k) B(k,j) \quad \text{for all} \quad (i,j) \in block(1,1) \quad \textbf{computed simultaneously}$ *k*=

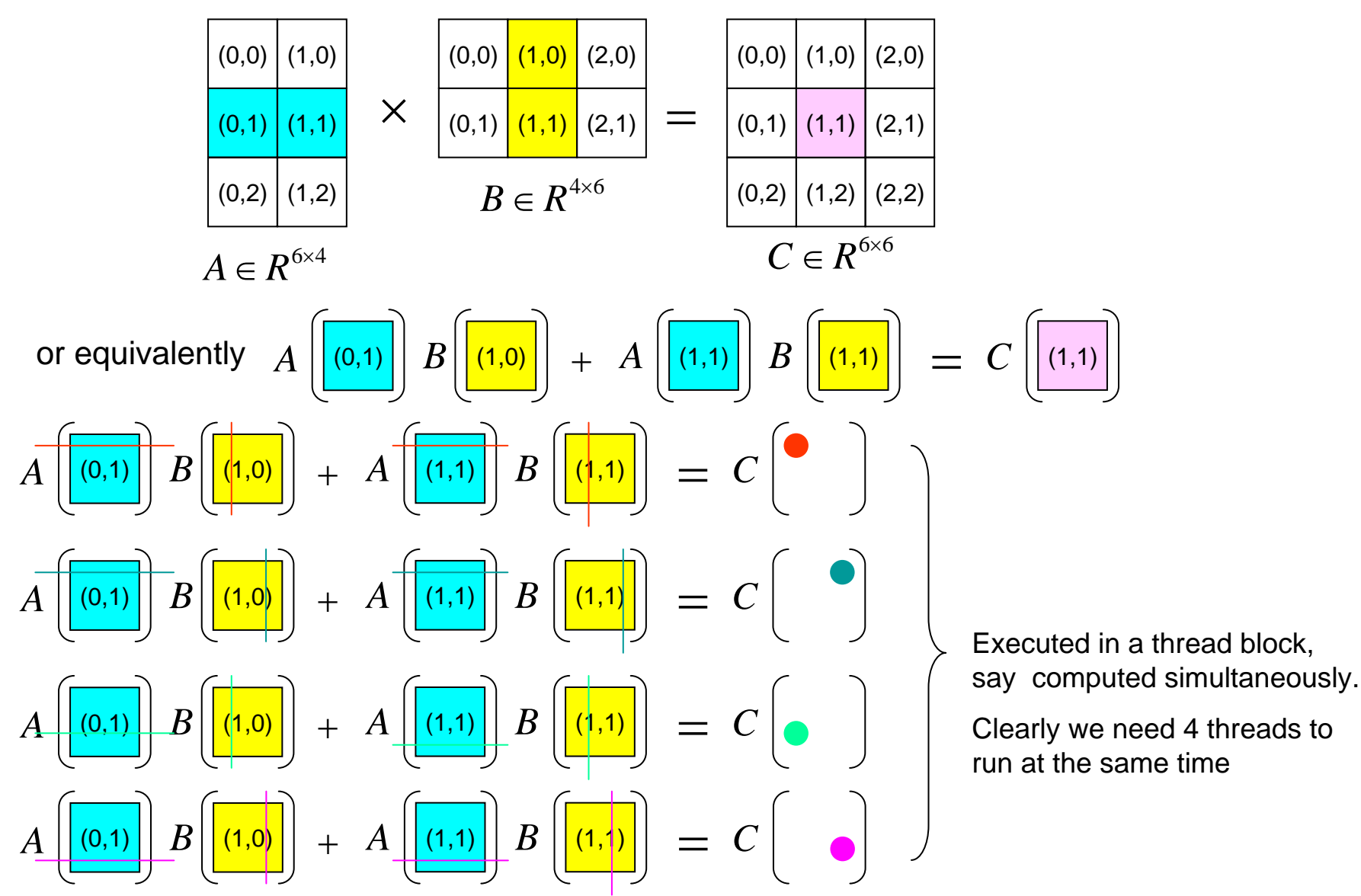

# Example 3: matrix-matrix product [6]

since all 4 threads share the same submatrix of *A* and *B*, we use share memory (on-chip) to store submatrix of *A* and *B* to decrease memory latency.

Step 1: add first product term to submatrix of C

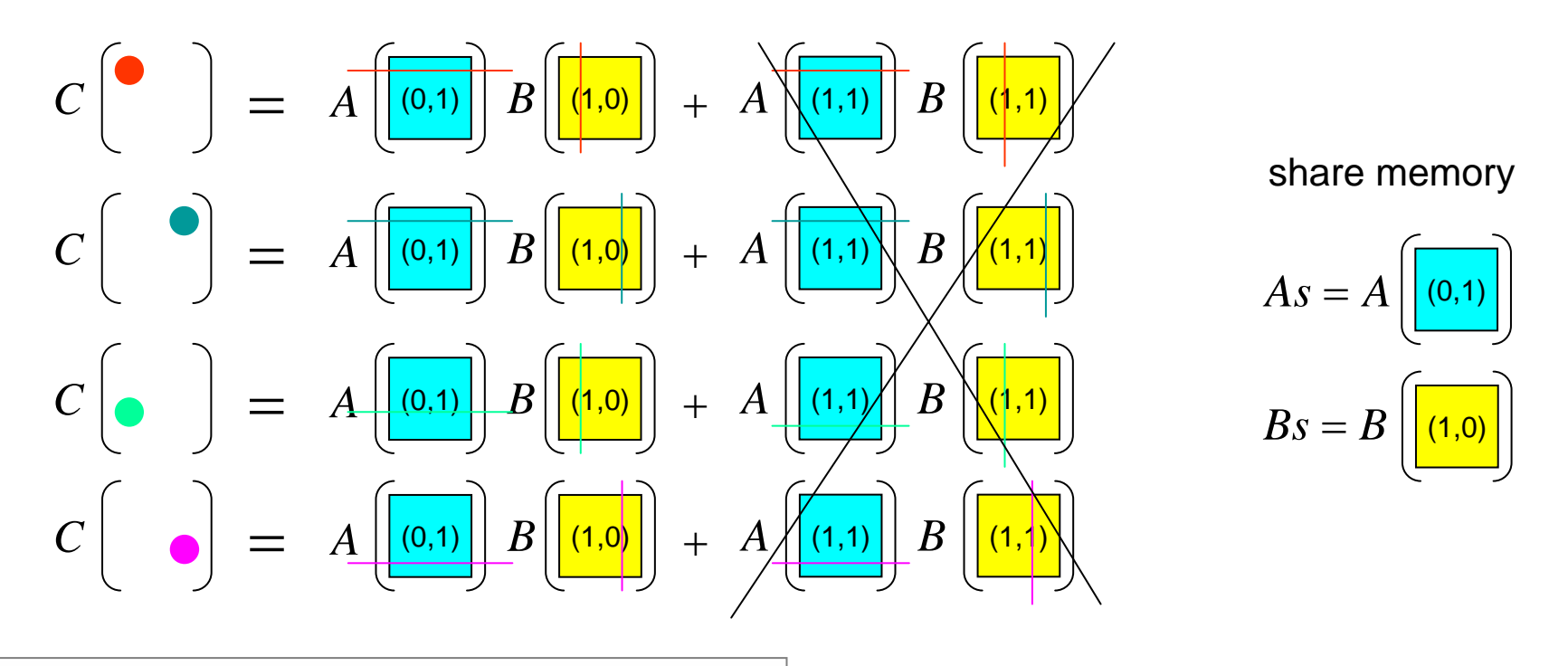

// Declaration of the shared memory array As used to // store the sub-matrix of A shared float As[BLOCK SIZE] [BLOCK SIZE]; // Declaration of the shared memory array Bs used to // store the sub-matrix of B shared float Bs[BLOCK SIZE][BLOCK SIZE];

- The shared quantifier declares a variable
- Resides in the shared memory space of a thread block,
- Has the lifetime of the block,
- Is only accessible from all the threads within the block.

# Example 3: matrix-matrix product [7]

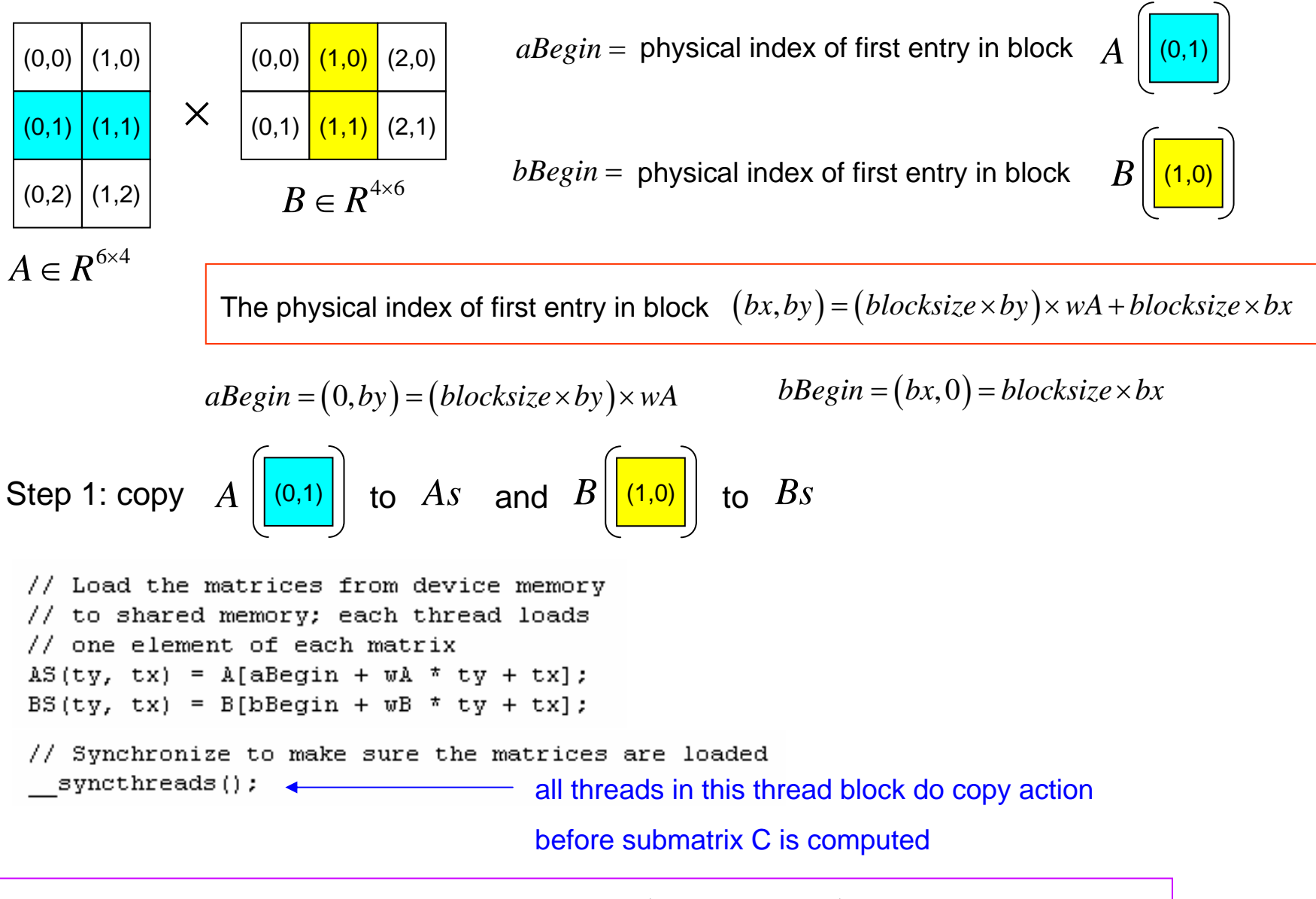

The physical index of (block index, thread index) is  $\big((bx,by),(tx,ty)\big)\!=\!\big(bx,by\big)\!+\!\big(wA\!\times\!ty\big)\!+\!tx$ 

# Example 3: matrix-matrix product [8]

Step 2: add first product term to submatrix of C

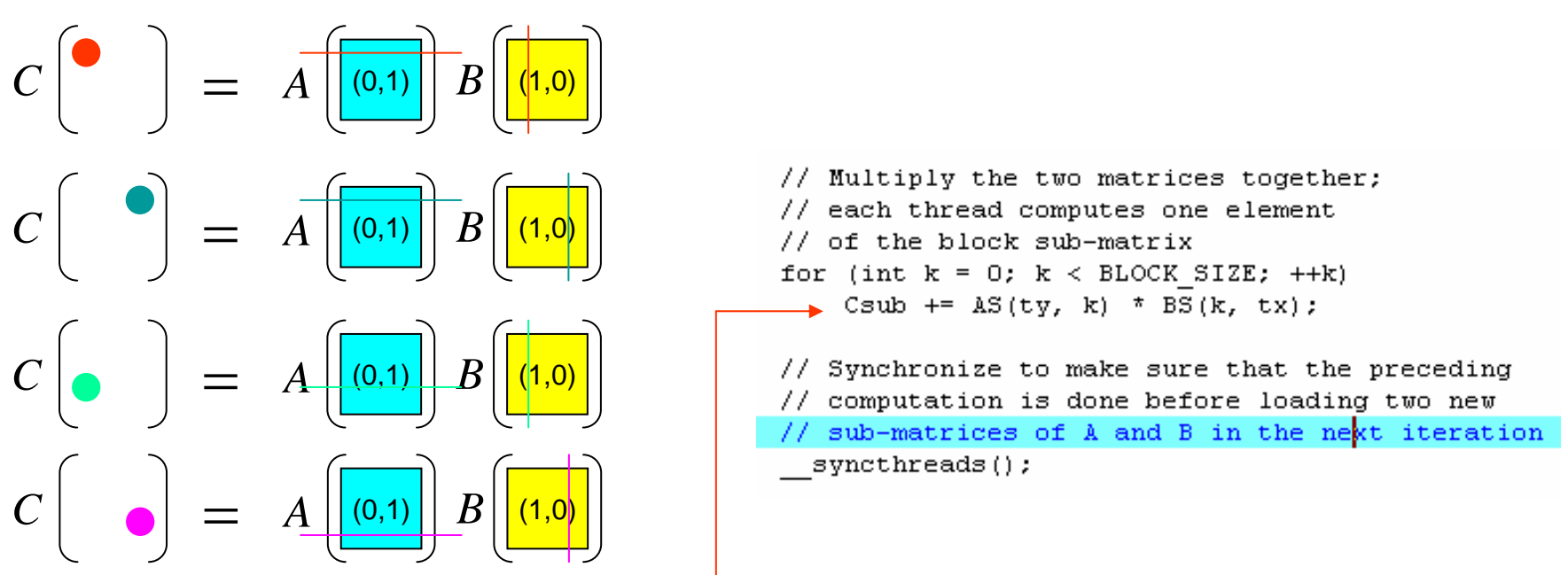

Note that each thread in thread block has its *private* variable *Csub* 

Step 3: move aBegin and bBegin to next block

 $(0,0)$   $(1,0)$  $(0,1)$   $(1,1)$  $(0,2)$  (1,2)  $(0,0)$   $(1,0)$   $(2,0)$  $\times$   $(0,1)$   $(1,1)$   $(2,1)$  *bBegin*  $\times$  $B \in R^{4 \times 6}$  $\in R^{4\times}$ 

2,0)  
\n
$$
aBegin = (1, by) = (blocksize \times by) \times wA + blocksize
$$
\n2,1)  
\n
$$
bBegin = (bx,1) = blocksize \times wA + blocksize \times bx
$$
\n
$$
aBegin = aStep (=blocksize)
$$

*bBegin* + = *bStep*(= *blocksize* × *wA*)

 $A \in R^{6 \times 4}$  $\in R^{\rm ex}$ 

# Example 3: matrix-matrix product [9]

Step 4: copy A 
$$
\left[\frac{(1,1)}{(1,1)}\right]
$$
 to As and  $B\left[\frac{(1,1)}{(1,1)}\right]$  to  $Bs$   
\n// Load the matrices from device memory  
\n// to shared memory; each thread loads  
\n// one element of each matrix  
\nAS(ty, tx) = A[abegin + wA \* ty + tx];  
\nBS(ty, tx) = B[bbegin + wB \* ty + tx];  
\n// Synchronized to make sure the matrices are loaded  
\nsynchronizeds();

Step 5: add second product term to submatrix of C

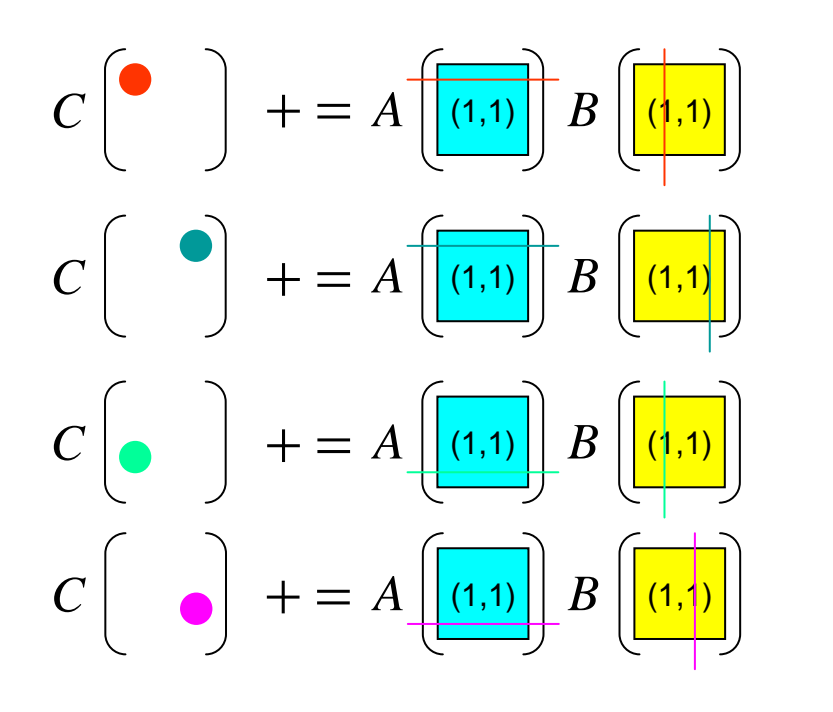

```
// Multiply the two matrices together;
// each thread computes one element
// of the block sub-matrix
for (int k = 0; k < BLOCK SIZE; ++k)
    Csub += AS(ty, k) * BS(k, tx);
// Synchronize to make sure that the preceding
// computation is done before loading two new
   sub-matrices of A and B in the next iteration
```

```
synchreads();
```
# Example 3: matrix-matrix product (source code) [10]

# see /usr/local/NVIDIA\_CUDA\_SDK\projects\matrixMul

### matrixMul.h

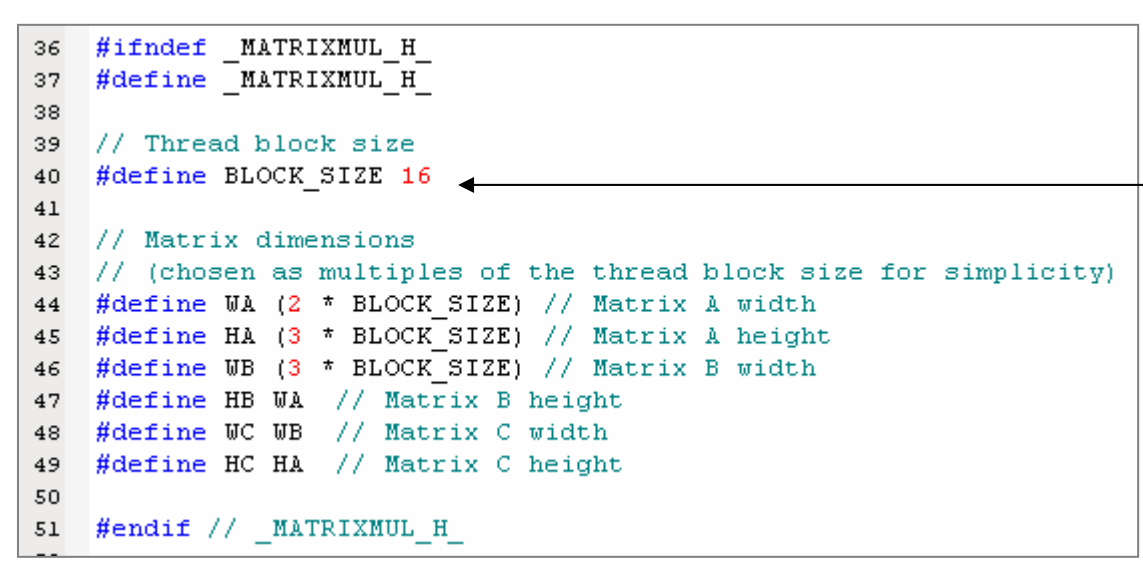

The amount of shared memory available per multiprocessor is 16KB (since multiprocessor has 8 SP, each SP has only 2KB)

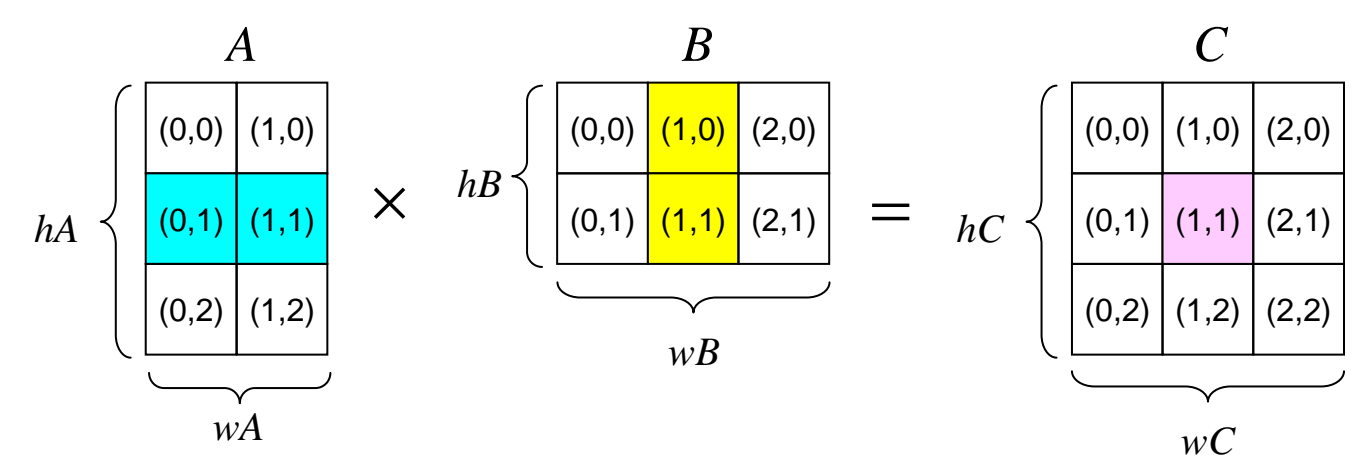

# Example 3: matrix-matrix product (source code) [11]

matrixMul\_kernel.cu

```
71 global void
72 matrixMul(float* C, float* A, float* B, int wA, int wB)
73 {
      // Block index
74
      int bx = blockIdx.x;75
76
      int by = blockIdx.y;
77
                                Each thread has its own index (bx, by) and (tx, ty)
      // Thread index
78
79
      int tx = threadIdx.x:
      int ty = \text{threadIdx.y};80
81
82
      // Index of the first sub-matrix of A processed by the block
      int aBegin = wA * BLOCK SIZE * by:
83
84
85
      // Index of the last sub-matrix of A processed by the block
      int aEnd = aBegin + wA - 1;
86
87
88
      // Step size used to iterate through the sub-matrices of A
      int aStep = BLOCK SIZE;
89
90
91
      // Index of the first sub-matrix of B processed by the block
      int bBegin = BLOCK SIZE * bx;
92
93
      // Step size used to iterate through the sub-matrices of B
94
      int bStep = BLOCK SIZE * wB;
95
96
97
      // Csub is used to store the element of the block sub-matrix
      // that is computed by the thread
98
      float Csub = 0;
99
```
### Example 3: matrix-matrix product (source code) [12]

```
ا101
        // Loop over all the sub-matrices of A and B
1102
       // required to compute the block sub-matrix
lıoз
        for (int a = abegin, b = bBegin;
1104
                 a \leq aEnd:
lıos
                 a += aStep, b += bStep {
106
107
            // Declaration of the shared memory array As used to
108
            // store the sub-matrix of A
و109
            shared float As[BLOCK SIZE][BLOCK SIZE];
110
111
           // Declaration of the shared memory array Bs used to
112
            // store the sub-matrix of B
|113
            shared float Bs[BLOCK SIZE][BLOCK SIZE];
114
115
            // Load the matrices from device memory
|116
            // to shared memory; each thread loads
117
            // one element of each matrix
118
           AS(ty, tx) = A[a + WA * ty + tx];
         1|119
            BS (ty, tx) = B[b + wB * ty + tx];
120
121
            // Synchronize to make sure the matrices are loaded
122
            syncthreads();
123
124
            // Multiply the two matrices together;
125
            // each thread computes one element
126
            // of the block sub-matrix
127
           for (int k = 0; k < BLOCK SIZE; ++k)
128
                Csub += AS(ty, k) * BS(k, tx);
         2130
           // Synchronize to make sure that the preceding
131
           // computation is done before loading two new
132
           // sub-matrices of A and B in the next iteration
133
           syncthreads();
134
       λ.
135
136
       // Write the block sub-matrix to device memory;
137
       // each thread writes one element
       int c = wB * BLOCK SIZE * by + BLOCK SIZE * bx;138
     3
139
140)
```
- copy submatrix of A and B to shared memory, this is done by all threads in this thread block 1
- 2 Add partial result of matrix-matrix product into Csub
- 3 Each thread stores back their computed result into global matrix C

 $((bx, by), (tx, ty)) = (bx, by) + (wA \times ty) + tx$  $(bx, by) = (blocksize \times by) \times WA + blocksize \times bx$ 

# Example 3: matrix-matrix product (driver) [13]

#### matrixMul.cu

```
48 #include <stdlib.h>
49 #include \langlestdio.h>
50 #include <string.h>
51 #include \langle \text{match}, \text{h} \rangle52 // includes, project
53 #include <cutil.h>
54 // includes, kernels
55 #include <matrixMul kernel.cu>
56
57 void runTest (int argc, char** argv);
58 void randomInit(float*, int);
59 void printDiff(float*, float*, int, int);
60
61 extern "C" {
62 void computeGold(float*, const float*, const float*,
       unsigned int, unsigned int, unsigned int);
63
64 }
65
66 int main(int argc, char** argv)
67 {
       runTest(argc, argv);
68
69
70
       CUT EXIT (argc, argv);
71 }
```
The same structure

#### vecadd.cu

```
3 #include <stdlib.h>
 4 #include <stdio.h>
 5 #include <string.h>
 6 #include <math.h>
 \overline{7}8 // includes, project
9 #include <cutil.h>
10<sub>1</sub>11 // includes, kernels
12 #include <vecadd kernel.cu>
13 #include <vecadd GPU.cu>
1415 // declaration, forward
16 void runTest(int argc, char** argv);
17 void randomInit(float*, int);
18 void printDiff(float*, float*, int, int);
19
20 extern "C" {
21 void computeGold(float*, const float*, const float*,
22
          unsigned int );23 void vecadd GPU(float* h C, const float* h A,
          const float* h B, unsigned int N) ;
24
25}
26
27 int main(int argc, char** argv)
28(29
      runTest(argc, argv);
30
31
      CUT EXIT(argc, argv);
32}
```
## Example 3: matrix-matrix product (driver) [14]

#### matrixMul.cu

```
74 void runTest (int arge, char** argy)
75 {
76
       CUT DEVICE INIT(arge, argv);
77
       // set seed for rand()
78
       srand(2006):
79
80
       // allocate host memory for matrices A and B
81
       unsigned int size A = WA * HA;
82
       unsigned int mem size A = sizeof(flost) * size A;83
       float* h A = (float*) malloc(mem size A);
84
       unsigned int size B = WB * HB;
85
86
       unsigned int mem size B = sizeof(float) * size B;
       float* h B = (float*) malloc(mem_size_B);
87
88
       // initialize host memory
89
       randomInit(h A, size A);
90
       randomInit(h B, size B);
91
92
93
       // allocate device memory
       float* d A;
94
       CUDA_SAFE_CALL(cudaMalloc((void**) &d_A, mem_size_A));
95
       float* d B;
96
       CUDA SAFE CALL(cudaMalloc((void**) &d B, mem size B));
97
98
       // copy host memory to device
99
       CUDA SAFE CALL (cudaMemopy (d A, h A, mem size A,
100
                                  cudaMemcpyHostToDevice) ) ;
101
       CUDA SAFE CALL (cudaMemcpy (d B, h B, mem size B,
102
                                  cudaMemcpyHostToDevice) );
103
```
matrixMul.h

```
#ifndef MATRIXMUL H
      #define MATRIXMUL_H_
      // Thread block size
      #define BLOCK SIZE 16
      // Matrix dimensions
      #define WA (2 * BLOCK SIZE) // Matrix A width
      #define HA (3 * BLOCK SIZE) // Matrix A height
      #define WB (3 * BLOCK SIZE) // Matrix B width
      #define HB WA // Matrix B height
      #define WC WB // Matrix C width
      #define HC HA // Matrix C height
      #endif // MATRIXMUL H
Allocate host memory for matrix A, B
      Allocate device memory for matrix A, B
```
# Example 3: matrix-matrix product (driver) [15]

### matrixMul.cu

```
// allocate device memory for result matrixMul.h
105unsigned int size C = UC * HC;106
       unsigned int mem size C = sizeof(float) * size C;
107
       float* d C;
108
       CUDA SAFE CALL(cudaMalloc((void**) &d C, mem size C));
109
110
111
       // allocate host memory for the result
112
       float* h C = (float*) malloc(mem size C);
113
114
       // create and start timer
115
       unsigned int timer = 0;
116
       CUT SAFE CALL (cutCreateTimer(&timer));
       CUT SAFE CALL(cutStartTimer(timer));
117
118
119
       // setup execution parameters
120
       dim3 threads (BLOCK SIZE, BLOCK SIZE);
       dim3 grid(WC / threads.x, HC / threads.y);121
122
123
       // execute the kernel
124
       matrixMul<<< grid, threads >>>(d C, d A, d B, WA, WB);
125
       // check if kernel execution generated and error
126
127
       CUT CHECK ERROR("Kernel execution failed");
128
129
       // copy result from device to host
130
       CUDA SAFE CALL (cudaMemopy (h C, d C, mem size C,
131
                                 cudaMemcpyDeviceToHost) );
```

```
#ifndef MATRIXMUL H
#define MATRIXMUL H
// Thread block size
#define BLOCK SIZE 16
// Matrix dimensions
#define WA (2 * BLOCK SIZE) // Matrix A width
#define HA (3 * BLOCK SIZE) // Matrix A height
#define WB (3 * BLOCK SIZE) // Matrix B width
#define HB WA // Matrix B height
#define WC WB // Matrix C width
#define HC HA // Matrix C height
#endif // _MATRIXMUL_H_
```

```
threads = (16, 16, 1)
```
 $grid = (3, 3, 1)$ 

# dim3 Type

This type is an integer vector type based on uint3 that is used to specify dimensions. When defining a variable of type dim3, any component left unspecified is initialized to 1.

```
133
       // stop and destroy timer
134
       CUT SAFE CALL(cutStopTimer(timer));
135
       printf("Processing time: *f (ms) \n", cutGetTimerValue(timer));
136
       CUT SAFE CALL(cutDeleteTimer(timer));
137
138
       // compute reference solution
139
       float* reference = (float*) malloc(mem size C);
140
       computeGold(reference, h A, h B, HA, WA, WB);
141
142
       // check result
143
       CUTBoolean res = cutCompareL2fe(reference, h C, size C, 1e-6f);
144
       printf("Test %s \n", (1 == res) ? "PASSED" : "FAILED");
145
       if (res!=1) printDiff(reference, h C, WC, HC);
146
147
       // clean up memory
148
      free(h A);149
     free(h B);150
     free(h C);151
     free(reference);
152
     CUDA SAFE CALL(cudaFree(d A));
153
       CUDA SAFE CALL(cudaFree(d B));
154
       CUDA SAFE CALL(cudaFree(d C));
155157 // Allocates a matrix with random float entries.
158 void randomInit(float* data, int size)
159<sub>1</sub>160
       for (int i = 0; i < size; ++i)
161
           data[i] = rand() / (float) RAND MAX;162}
163
164 void printDiff(float *data1, float *data2, int width, int height)
165 {
166 int i, j, k;
    int error count=0;
167
     for (j=0; j< height; j++) {
168
169
     for (i=0; i<width; i++) {
170
       k = i * width + i;171
       if (data1[k] != data2[k]) {
172
            printf("diff(%d,%d) CPU=%4.4f, GPU=%4.4f n", i,j, data1[k], data2[k]);
173
            error count++;
       \rightarrow174
175
       - }-
176
     Υ.
177
     printf(" nTotal Errors = ad n", error count);
178}
```
# Example 3: matrix-matrix product (driver) [16]

## Example 3: matrix-matrix product (compile on Linux) [17]

Step 1: upload all source files to workstation, assume you put them in directory *matrixMul*

```
[macrold@matrix matrixMul]& 1s
             matrixMul.cu.cpp matrixMul gold.cpp
                                                   matrixMul kernel.cu.cpp
Makefile
matrixMul.cu matrixMul.h
                               matrixMul kernel.cu
[macrold@matrix matrixMul]&
```
Step 2: edit Makefile by "vi Makefile"

```
INLCUDE = -I/usr/local/NVIDIA_CUDA_SDK/common/inc -I/usr/local/cuda/include
LIBS = -L/usr/local/NVIDIA CUDA SDK/lib -lcutil
LIBS += -L/usr/local/cuda/lib -lcuda -lcudart
LIBS += -L/usr/lib64 -1GL -1GUSRC CU = matrixMul.cu
SRC CXX = matrixMul gold.cpp
CXXFlag = -DCUDA FLOAT MATH FUNCTIONS -DCUDA NO SM 11 ATOMIC INTRINSICS
gxxFlag = -m64 -02icpcFlag = -mp -02nvcc run:
       nvcc -run $(INLCUDE) $(LIBS) $(SRC_CU) $ (SRC_CXX)
```
Step 3: type "make nvcc\_run"

```
[macrold@matrix matrixMul]$ make nvcc run
nvcc -run -I/usr/local/NVIDIA CUDA SDK/common/inc -I/usr/local/cuda/include -L/usr/local/NVIDIA CUDA
SDK/lib -lcutil -L/usr/local/cuda/lib -lcuda -lcudart -L/usr/lib64 -1GL -1GLU matrixMul.cu matrixMul
_gold.cpp
Using device 0: GeForce 9600 GT
Processing time: 0.121000 (ms)
Test PASSED
```
# Exercise

- • modify code in matrixMul, measure time for computing golden vector, time for  $C = A^*B$  under GPU and time for data transfer, compare them.
- $\bullet$  We have shown you vector addition and matrix-matrix product, which one is better in GPU computation, why? (you can compute ratio between floating point operation and memory fetch operation)
- $\bullet$  modify source code in matrixMul, use column-major index, be careful indexing rule.
- • We have discussed that matrix-vector product has two versions, one is inner-product-based, one is outer-product-based, implement these two methods under GPU

# **OutLine**

- CUDA introduction
- Example 1: vector addition, single core
- Example 2: vector addition, multi-core
- Example 3: matrix-matrix product
- Embed nvcc to vc2005

# Resource: register NVIDIA forum

# http://www.nvidia.com/object/cuda\_get.html

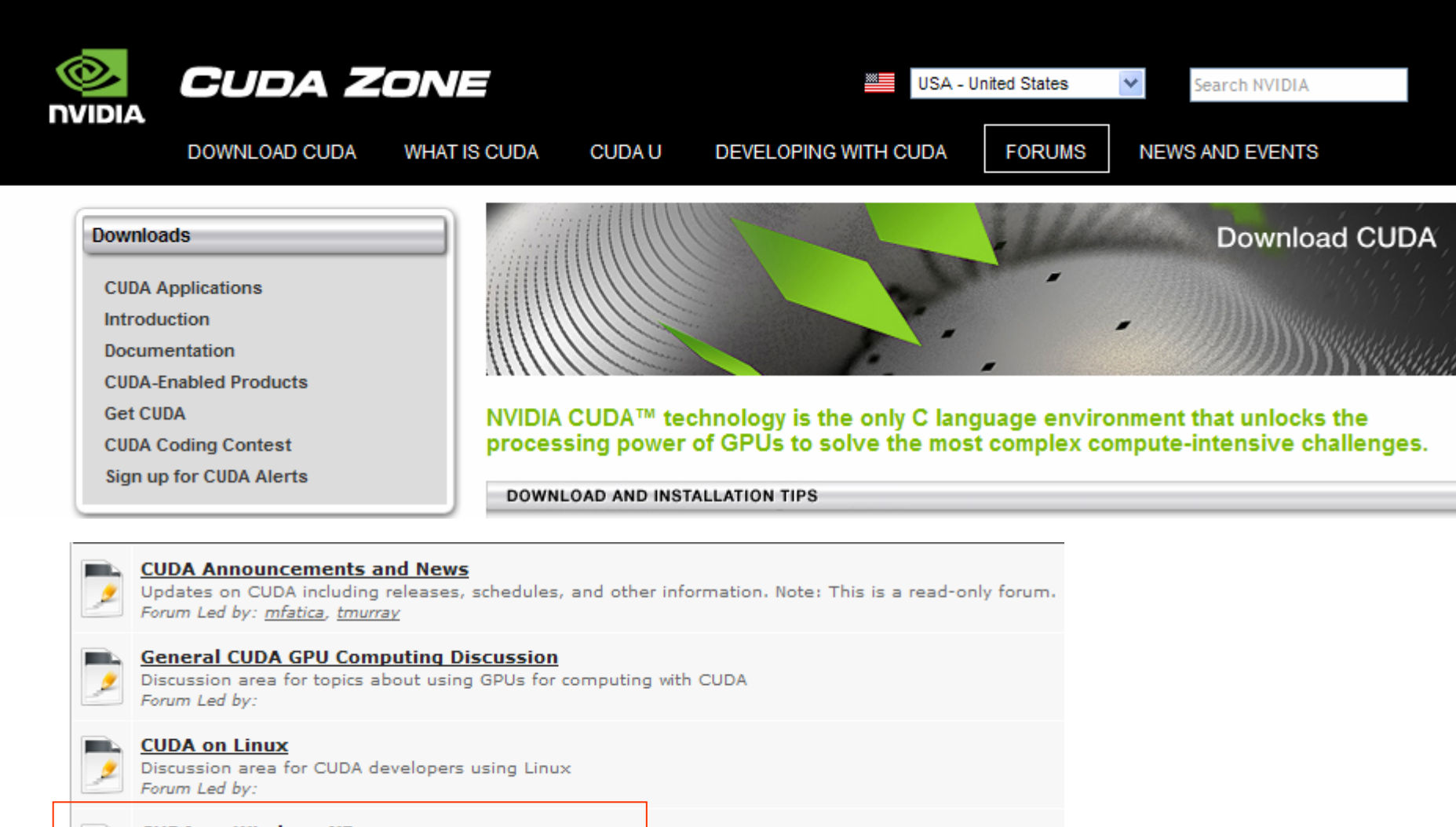

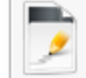

#### **CUDA on Windows XP**

Discussion area for CUDA developers using Windows XP Forum Led by:

# How to embed "nvcc" into VC 2005 [1]

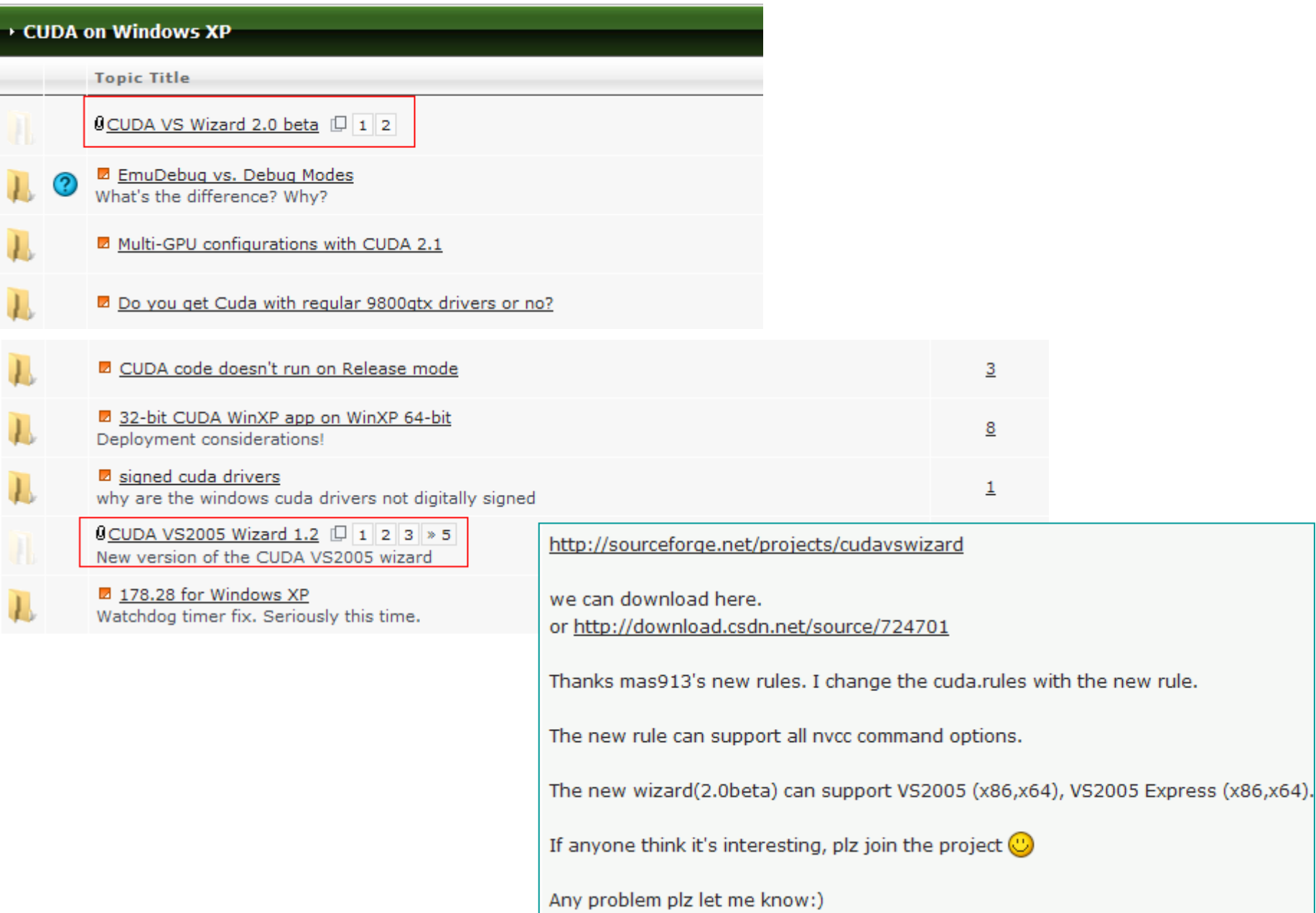

# Education: list in NVIDIA website

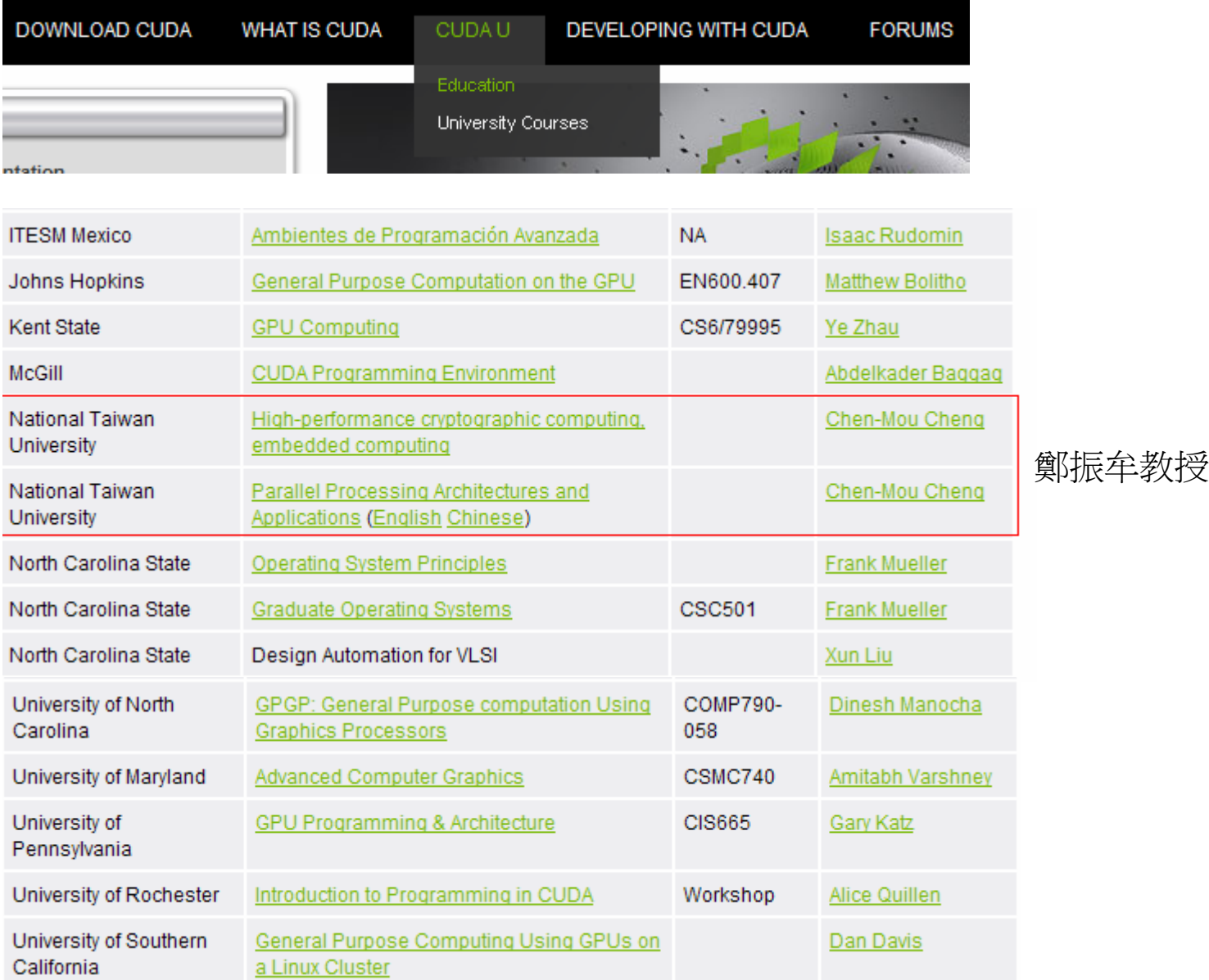

# Education: course website

# http://courses.ece.uiuc.edu/ece498/al1/Syllabus.html

University of Illinois at Urbana-Champaign, taught by Prof. Wen-Mei Hwu

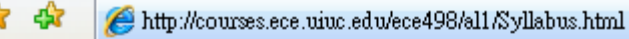

☆ - 同 - 曲 - 2 網頁① - ◎工具②

# **Fall 2007 Syllabus (Tentative)**

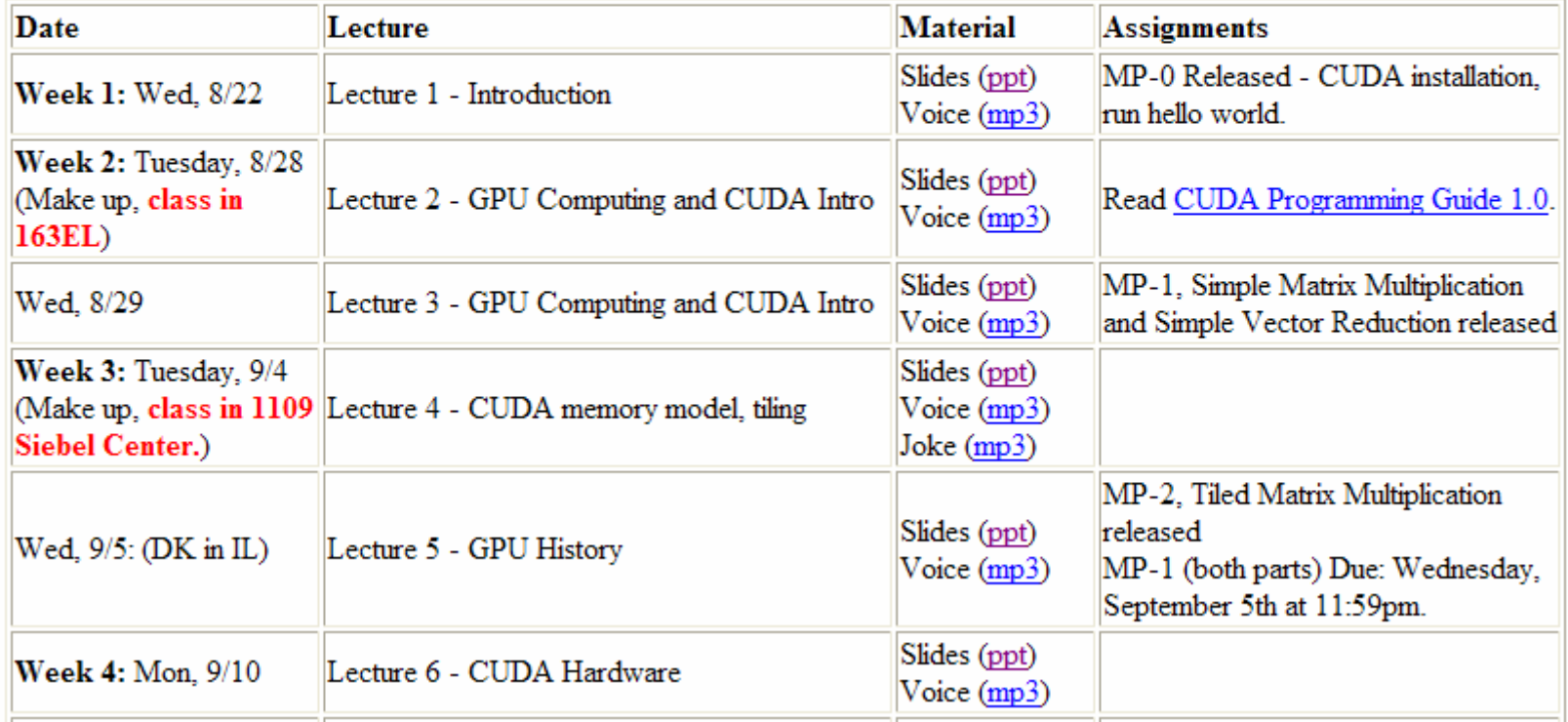

How to embed "nvcc" into VC 2005 [2]

1On desktop, right click the mouse and choose NVIDIA control panel

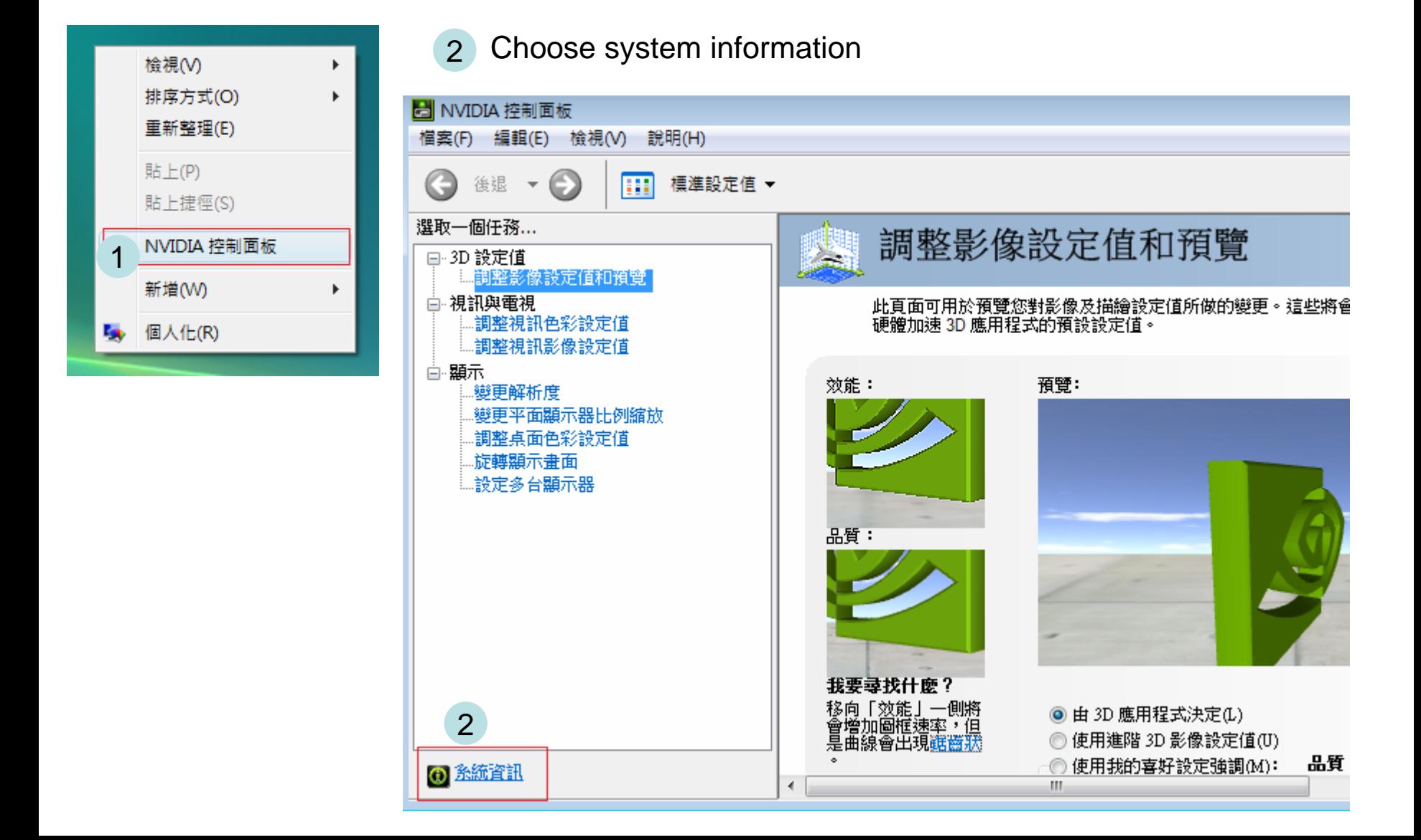

# How to embed "nvcc" into VC 2005 [3]

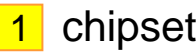

system information, including

2 driver

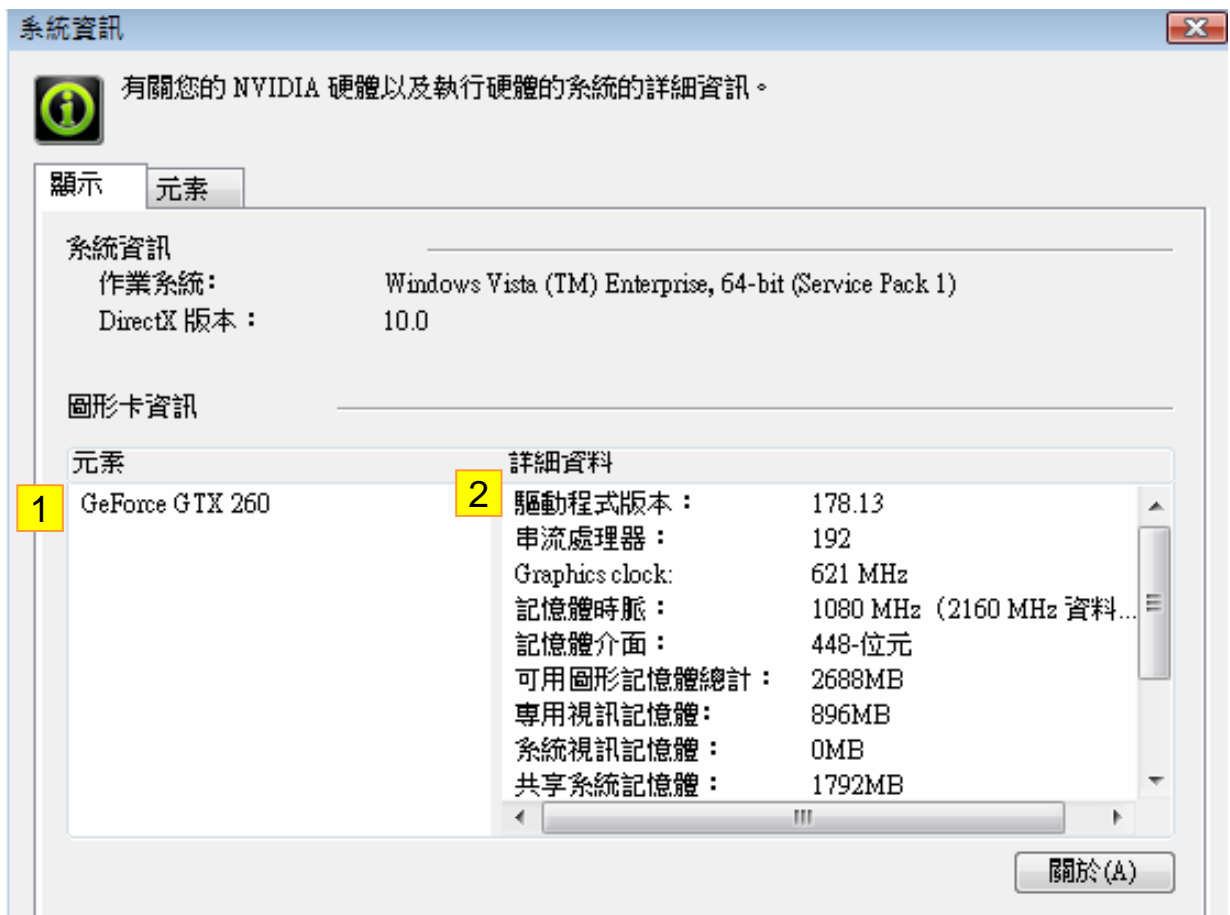

# How to embed "nvcc" into VC 2005 [4]

#### ■ 系統管理員: 命令提示字元

Microsoft Windows [版本 6.0.6001] Copyright (c) 2006 Microsoft Corporation. All rights reserve C:\Users\root>set ALLUSERSPROFILE=C:\ProgramData |APPDATA=C:\Users\root\AppData\Roaming ICC=c 1 CNL\_COMPILER\_UERSION=Microsoft (R) C/C++ Optimizing Compiler  $-41$  for AMD64 CNL\_DIR=C:\Program Files (x86)\UNI\imsl\cn1600 CNL\_EXAMPLES=C:\Program Files (x86)\UNI\ims1\cn1600\ms64pc\e; CNL\_OS\_UERSION=Microsoft Windows Server 2003/XP x64 Edition CNL\_UERSION=6.0.0 |CommonProgramFiles=C:\Program Files\Common Files CommonProgramFiles(x86)=C:\Program Files (x86)\Common Files |COMPUTERNAME=FLUID-LAB01 ComSpec=C:\Windows\system32\cmd.exe |CUDA\_BIN\_PATH=C:∖CUDA∖bin |CUDA\_BIN\_PATH\_64=C:\CUDA\_64\bin |CUDA\_INC\_PATH=C:\CUDA\include |CUDA\_INC\_PATH\_64=C:\CUDA\_64\include |CUDA\_LIB\_PATH=C:∖CUDA∖lib CUDA\_LIB\_PATH\_64=C:\CUDA\_64\lib **FP\_NO\_HOST\_CHECK=NO** 

Check environment variables

NUSDKCUDA\_ROOT=C:\Program Files (x86)\NUIDIA Corporation\NUIDIA CUDA SDK NUSDKCUDA\_ROOT\_64=C:\Program\_Files\_(x86)\NUIDIA\_Corporation\NUIDIA\_CUDA\_SDK OMP\_NUM\_THREADS=1

|OS=Windows\_NT

Path=C:\Program Files (x86)\UNI\ims1\cn1600\ms64pc\lib;C:\Windows\system32;C:\Wi ndows;C:\Windows\System32\Wbem;c:\Program Files (x86)\Microsoft SQL Server\90\To ols\binn\;C:\Program\_Files\MATLAB\R2008a\bin;C:\Program\_Files\MATLAB\R2008a\bin\ win64;C:\CUDA\bin;C:\Program Files (x86)\NUIDIA Corporation\NUIDIA CUDA SDK\bin\ win64\Debug;C:\Program Files <x86>\UNI\ims1\cn1600\ms64pc\lib;C:\Program Files < x86)\SSH Communications Security\SSH Secure Shell

PATHEXT=.COM;.EXE;.BAT;.CMD;.UBS;.UBE;.JS;.JSE;.WSF;.WSH;.MSC

Create a new project: CUDA64 project, this is different from what we do before

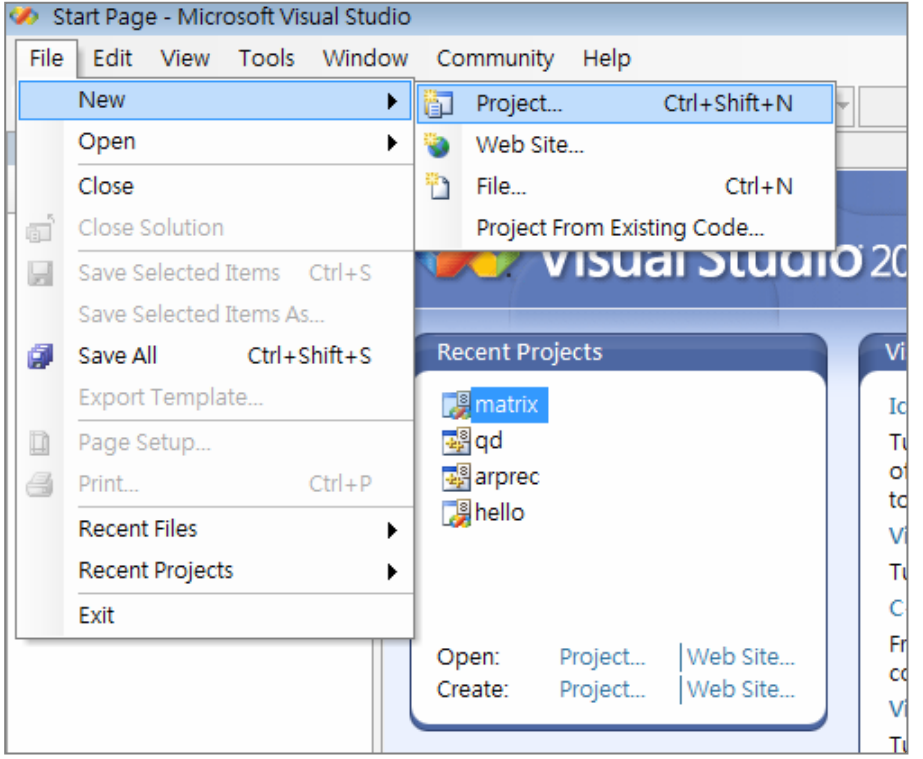

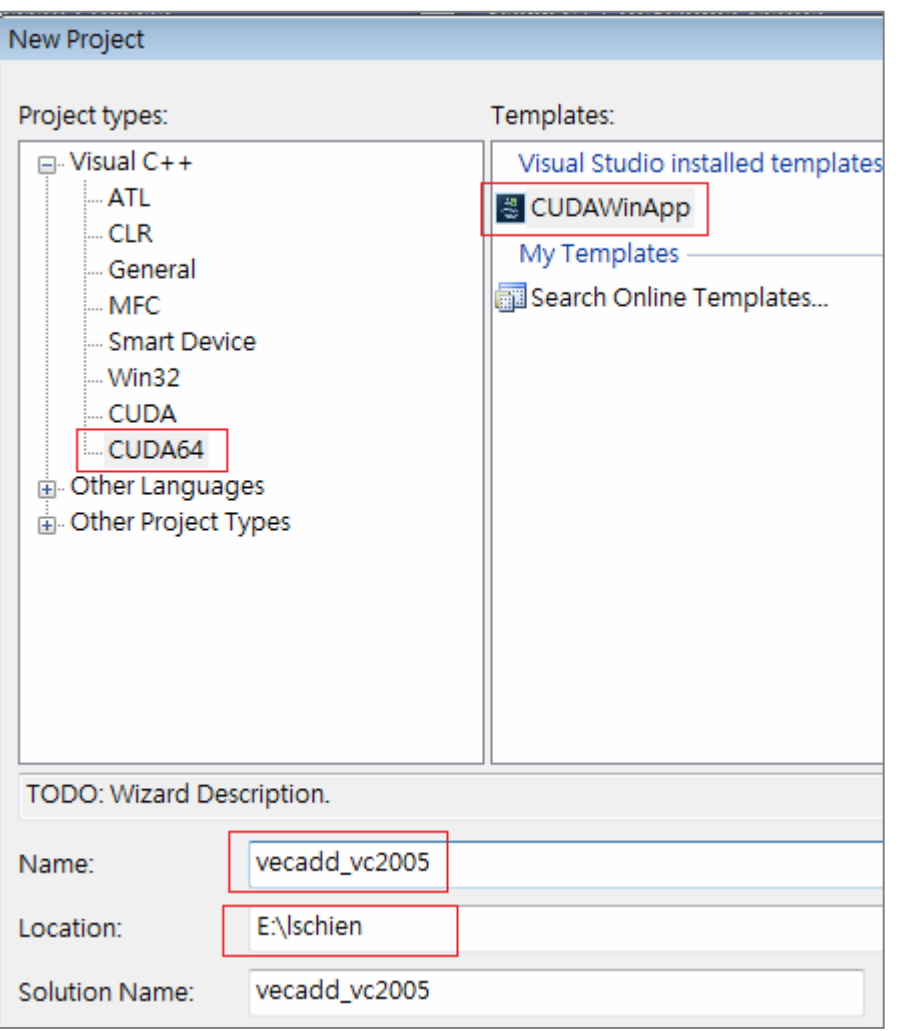

# How to embed "nvcc" into VC 2005 [6]

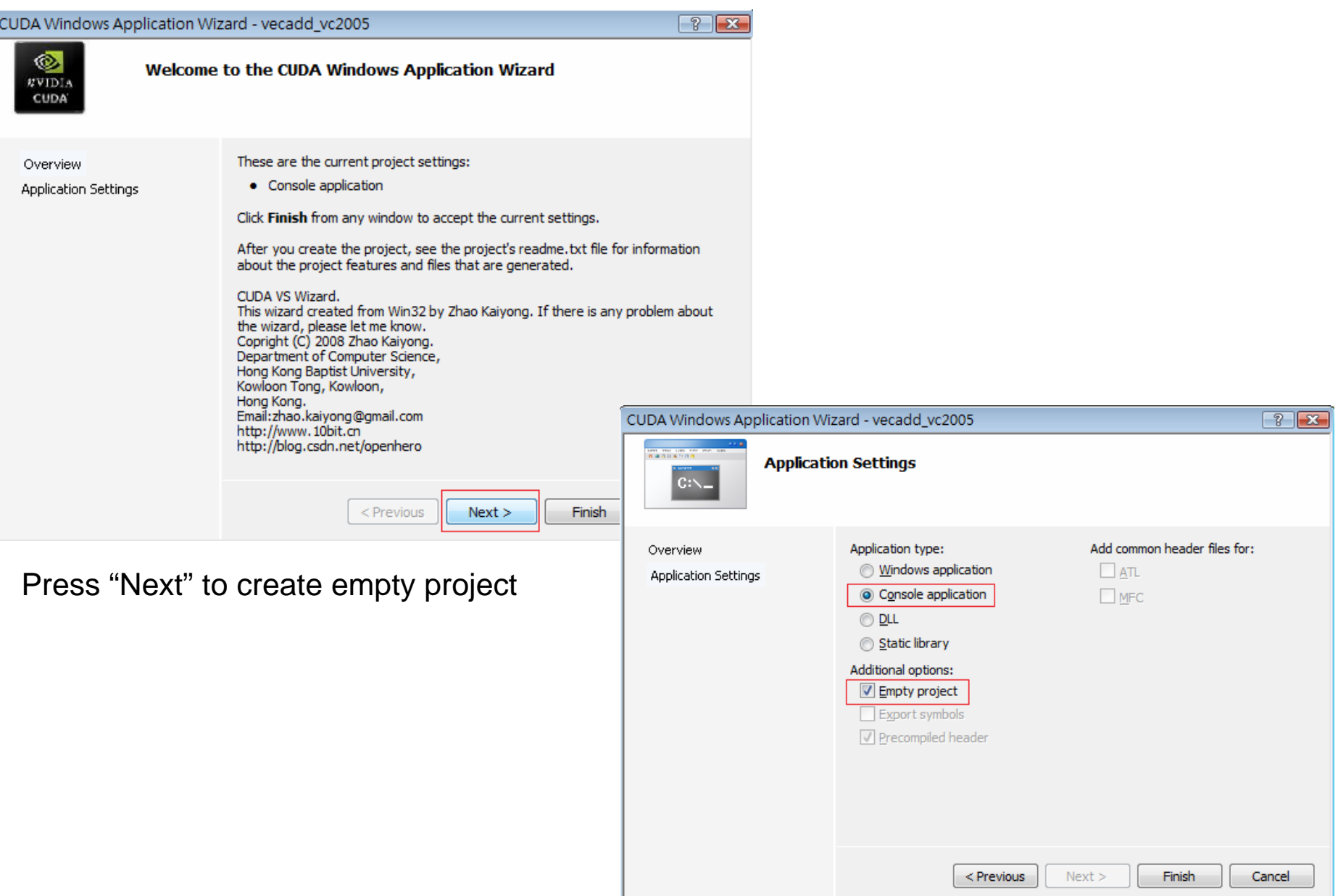

Copy source files, vecadd.cu, vecadd\_GPU.cu, vecadd\_gold.cpp and vecadd\_kernel.cu to directory vecadd\_vc2005/vecadd\_vc2005

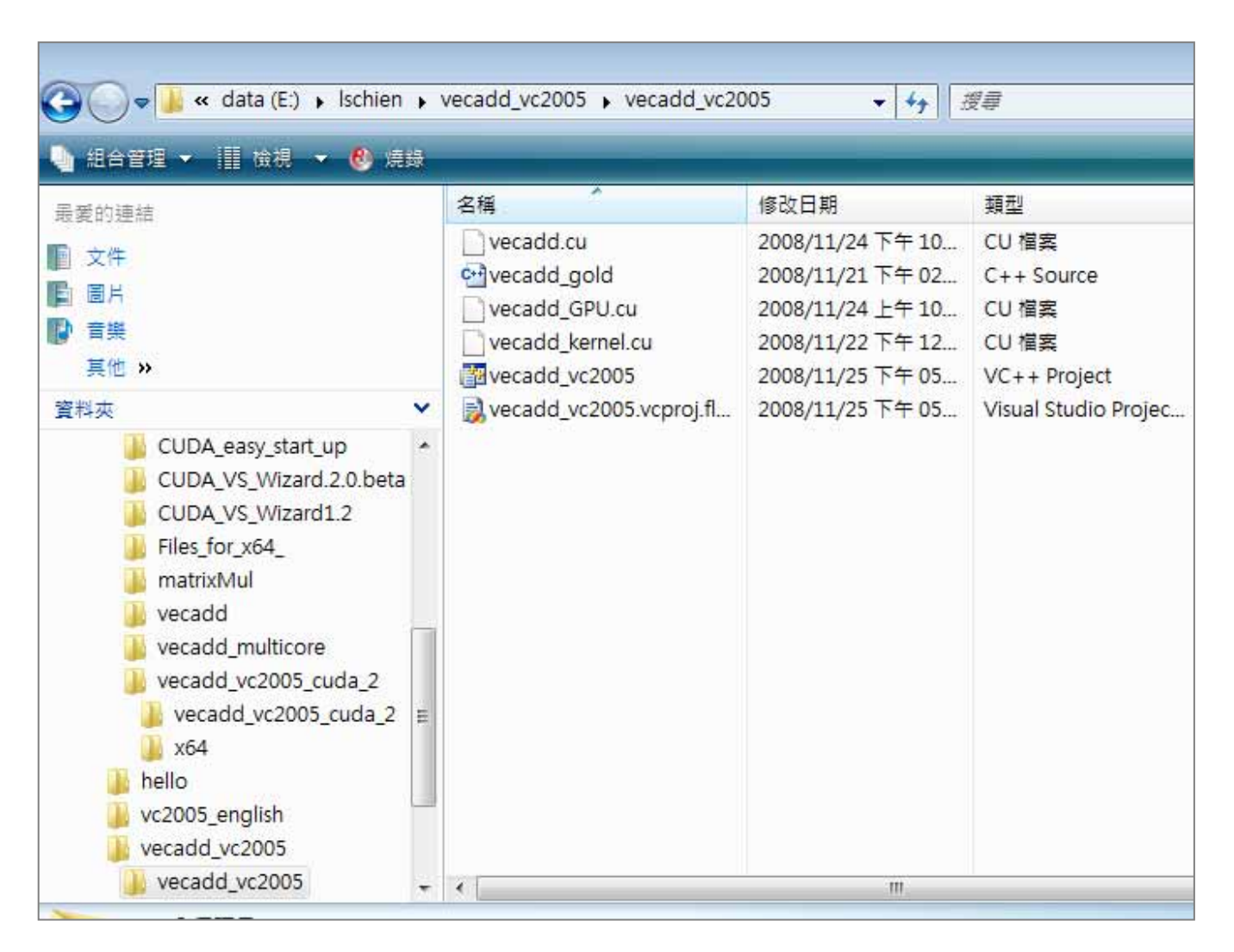
### How to embed "nvcc" into VC 2005 [8]

Add source files, vecadd.cu and vecadd\_gold.cpp to project

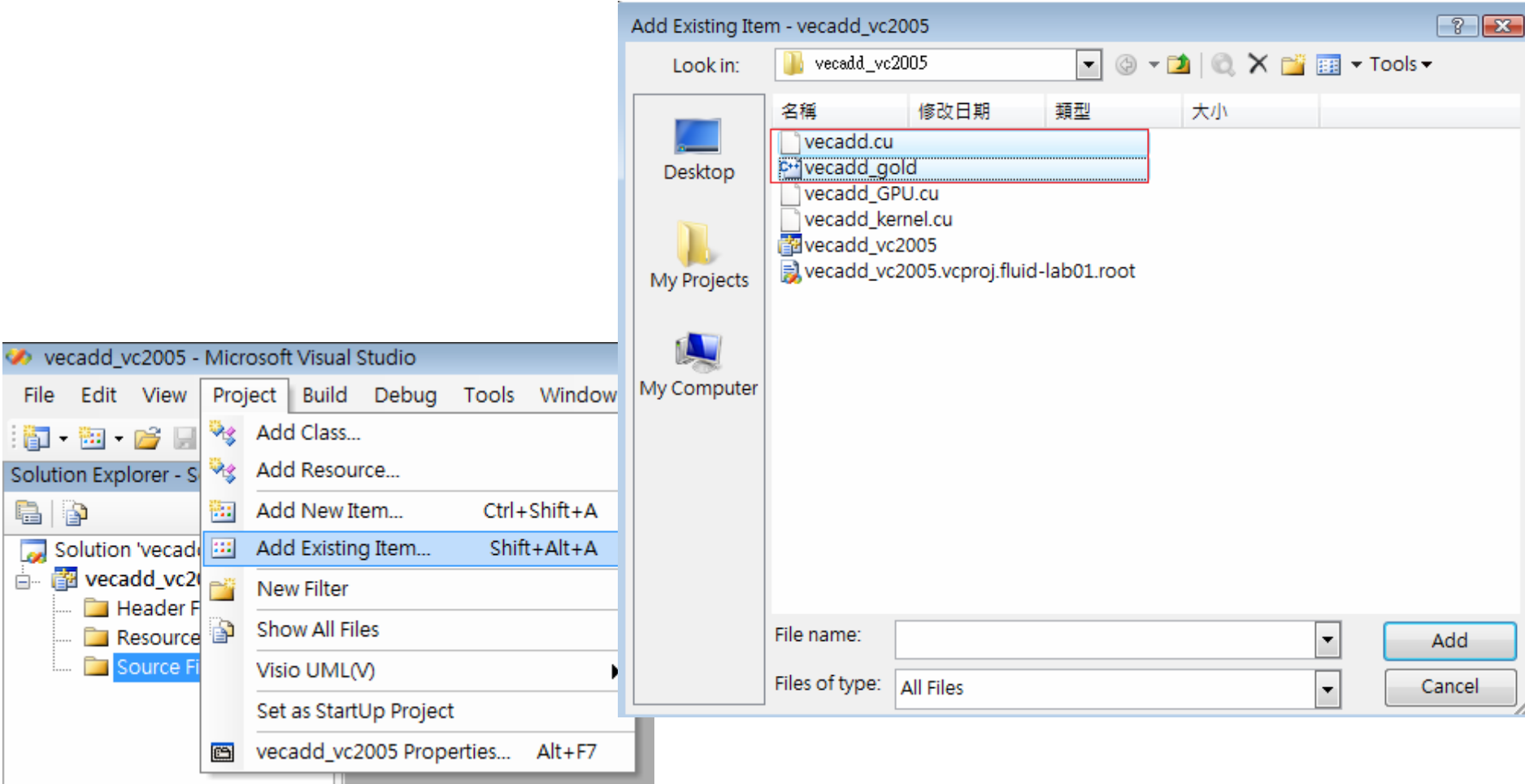

## How to embed "nvcc" into VC 2005 [9]

Check solution's property : platform must be x64 (64-bit platform)

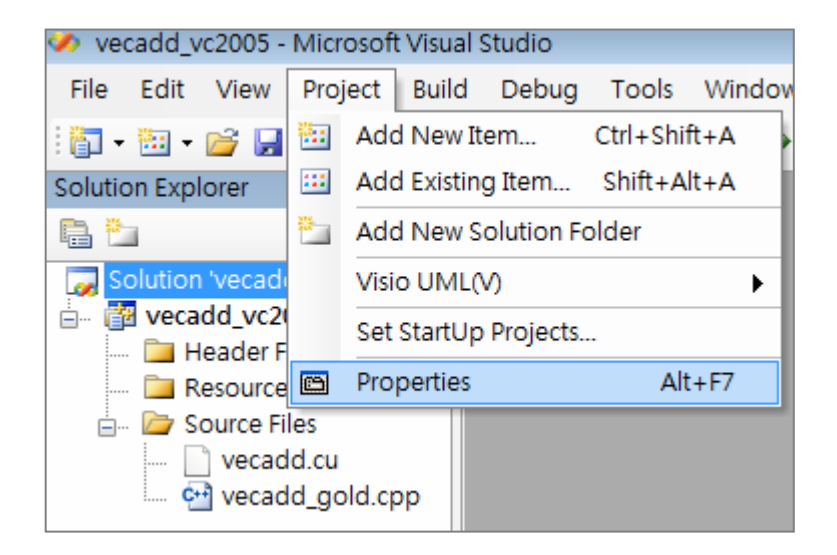

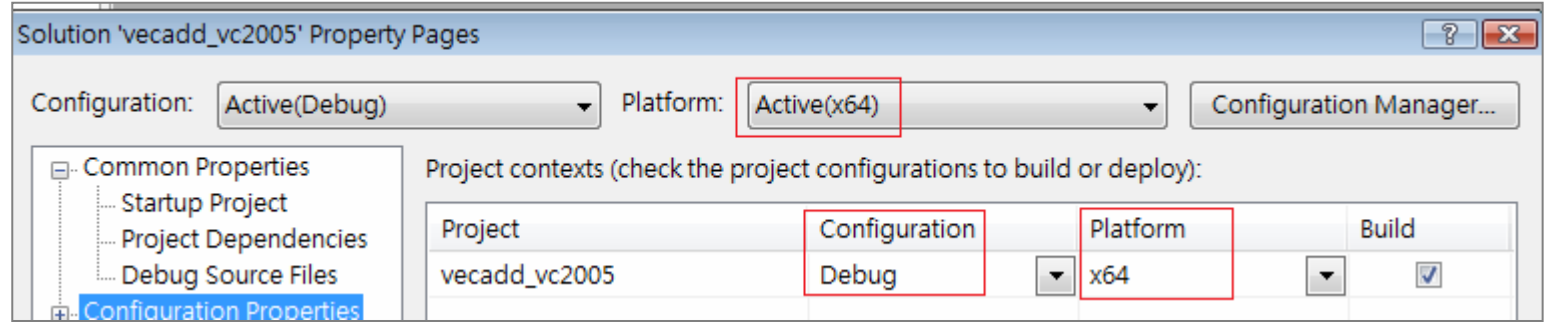

How to embed "nvcc" into VC 2005 [10]

Check solution's property : CUDA  $\rightarrow$  General  $\rightarrow$  Target Machine  $\rightarrow$  MachineX64 (64bit platform)

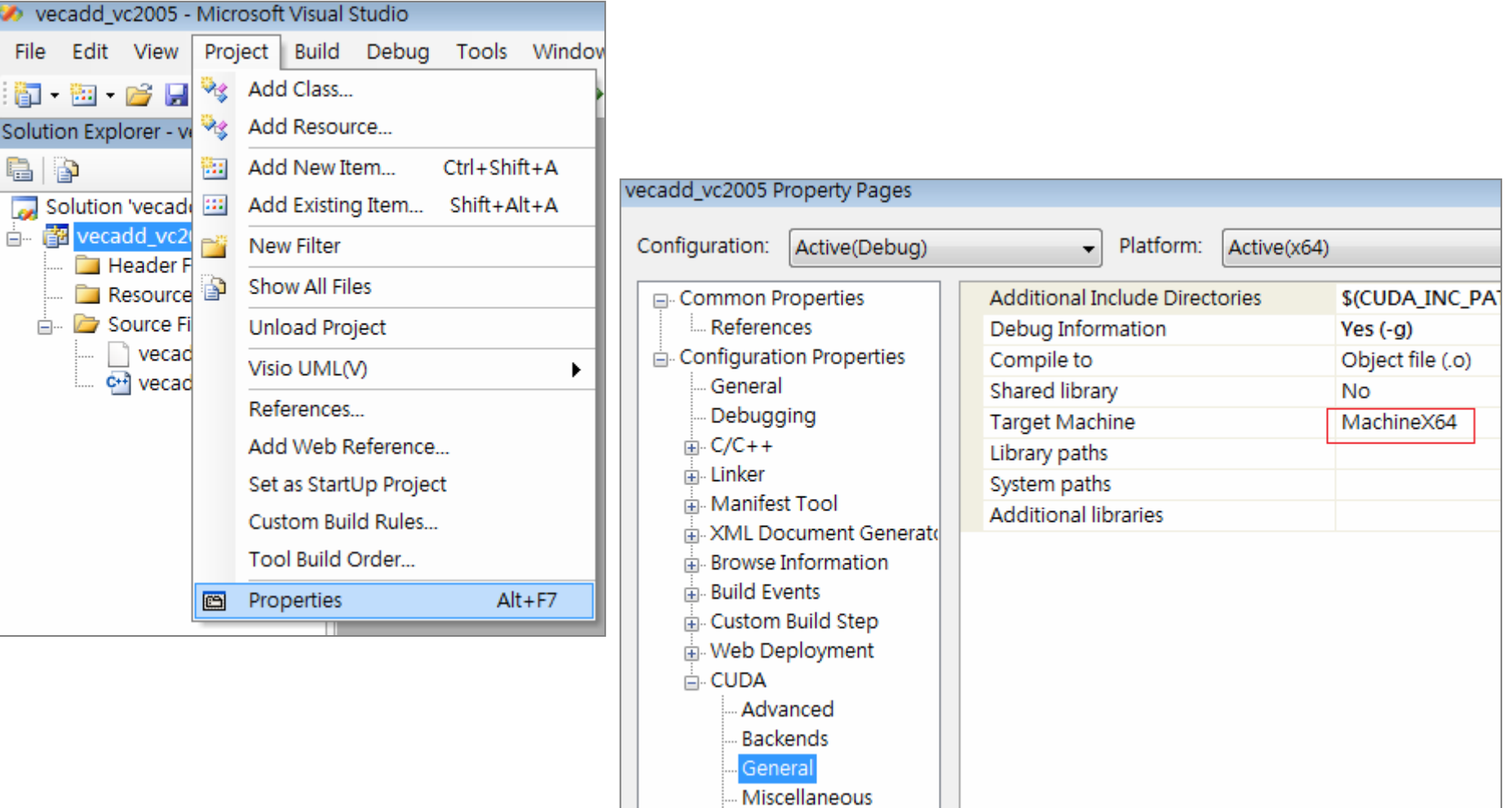

#### How to embed "nvcc" into VC 2005 [11]

# Check solution's property : CUDA  $\rightarrow$  Output  $\rightarrow$  Intern Mode  $\rightarrow$  Real (important)

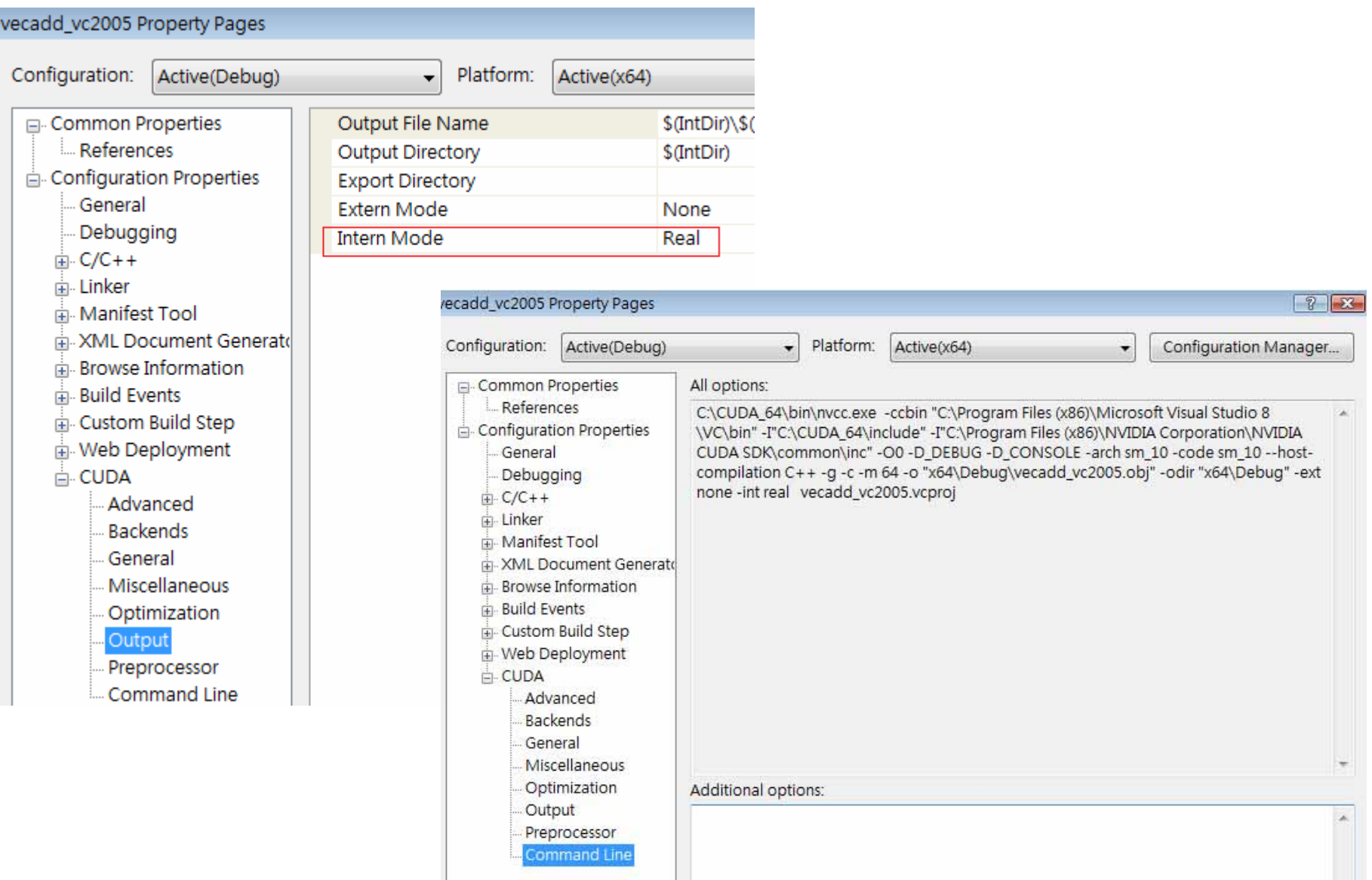

#### How to embed "nvcc" into VC 2005 (compile) [12]

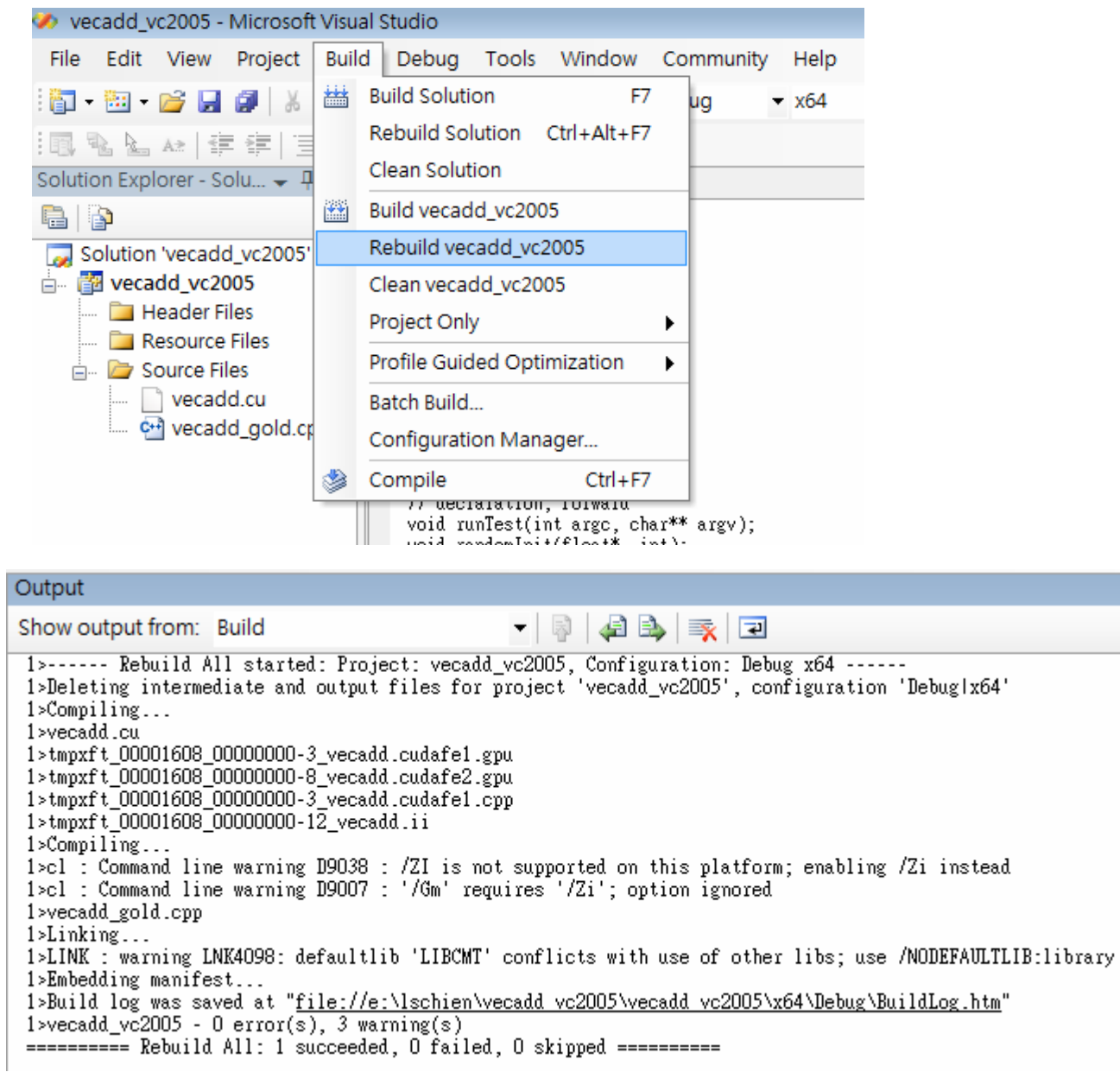

#### How to embed "nvcc" into VC 2005 (execute) [13]

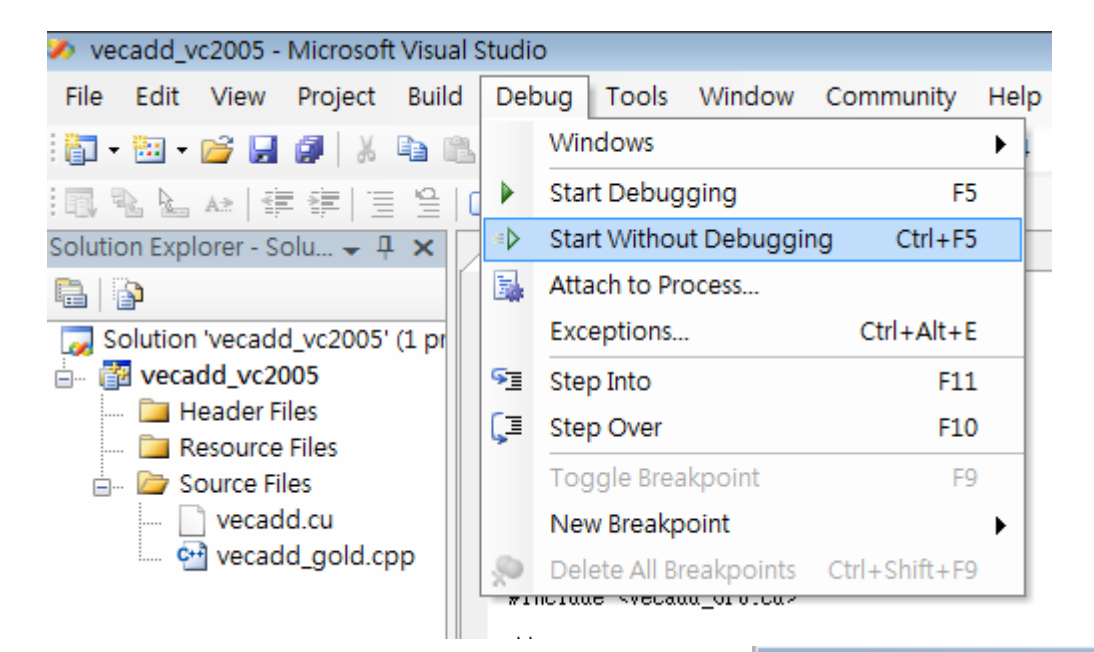

C:\Windows\system32\cmd.exe

```
N = 512
```
Using device 0: GeForce GTX 260 in GPU, C = A + B: 18.118784 (ms) device --> Host: 0.073333 (ms) compute gold vector needs 0.0000 (ms) Test PASSED Press ENTER to exit...

#### How to embed "nvcc" into VC 2005 (double precision) [14]

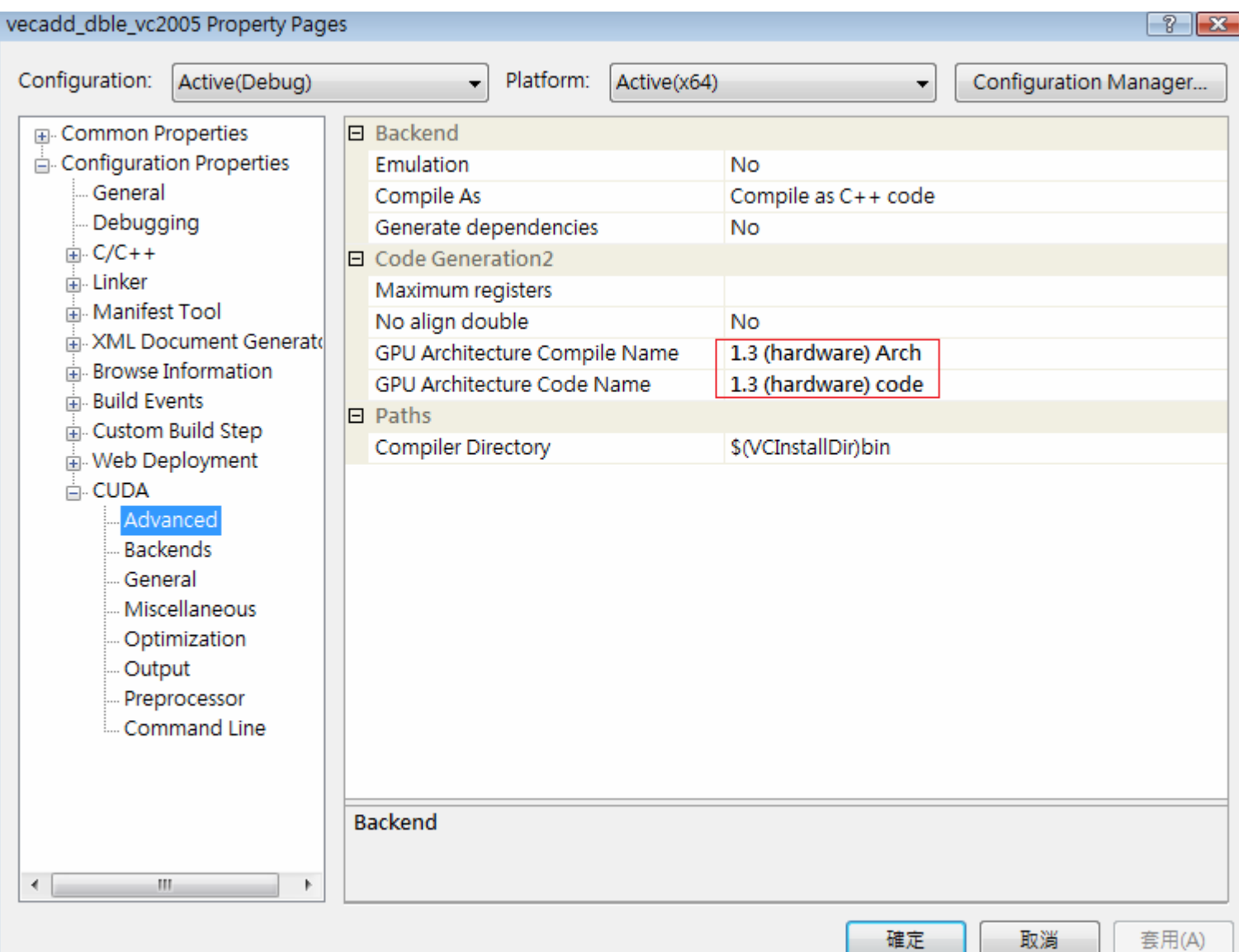

#### How to embed "nvcc" into VC 2005 (double precision) [15]

#### man nycc

--gpu-name <gpu architecture name> (-arch) Specify the name of the nVidia GPU to compile for. This can either be a 'real'

GPU, or a 'virtual' ptx architecture. Ptx code represents an intermediate format that can still be further compiled and optimized for. depending on the ptx version, a specific class of actual GPUs.

The architecture specified with this option is the architecture that is assumed by the compilation chain up to the ptx stage, while the architecture(s) specified with the -code option are assumed by the last, potentially runtime compilation stage.

Allowed values for this option: 'compute 10', 'compute 11', 'compute 13', 'compute 14', 'compute 20', 'sm 10', 'sm 11', 'sm 18', 'sm 14', 'sm 20'. Default value: 'sm 10'.

--gpu-code <gpu architecture name>,... (-code) Specify the name of nVidia gpu to generate code for.

Unless option -export-dir is specified (see below), nvcc will embed a compiled code image in the executable for each specified 'code' architecture, which is a true binary load image for each 'real' architecture (such as a sm 18), and ptx code for each virtual architecture (such as compute 10). During runtime, such embedded ptx code will be dynamically compiled by the cuda runtime system if no binary load image is found for the 'current' GPU, and provided that the ptx level is compatible with this current GPU.

Architectures specified for options -arch and -code may be virtual as well as real, but the 'code' architectures must be compatible with the 'arch' architecture. For instance, 'arch'=compute 13 is not compatible with 'code'=sm 10, because the earlier compilation stages will assume the availability of compute 13 features that are not present on sm 10. This option defaults to the value of option '-arch'.

Allowed values for this option: 'compute 10', 'compute 11', 'compute 13', 'compute\_14', 'compute\_20', 'sm\_10', 'sm\_11', 'sm\_18', 'sm\_14', 'sm\_20'.

virtual: compute\_10, compute\_11, compute\_12, compute\_13

real: sm\_10, sm\_11, sm\_12, sm\_13

sm\_13: compute capability 1.3